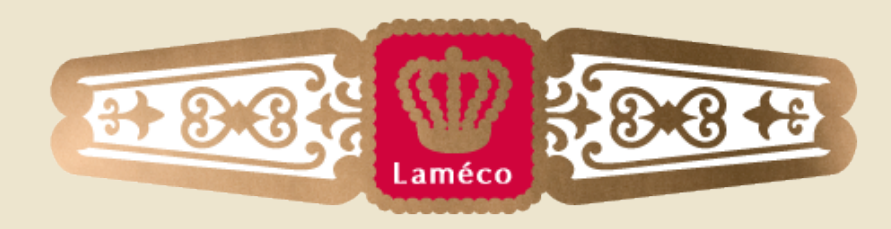

### MAAKT ONLINE SUCCESVOL

# Create the web through the web

Een afstudeerscriptie over in-browser design Bram van den Boomen

# Laméco Maakt online succesvol

### Titel Create the web through the web

Afstudeerrichting ICT & Media Design (Voltijd) Afstudeerperiode September 2013 t/m januari 2014 Datum uitgave 9 Januari 2014

### **Student**

Auteur Van den Boomen, B. Studentennummer 2141730

### Bedrijf

Bedrijf Laméco Afdeling Development Plaats **Eindhoven** 

Bedrijfsbegeleider Van der Kruijs, G. (development)

### Begeleiding

Docentbegeleider Huyskens, I. Plaats **Eindhoven** 

Instituut Fontys Hogeschool ICT

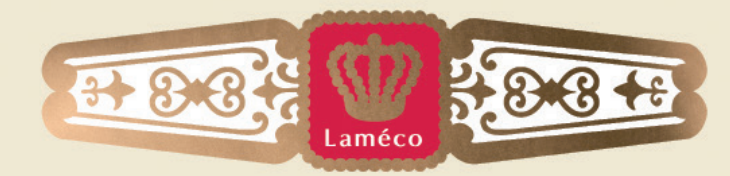

### MAAKT ONLINE SUCCESVOL

Kom binnen zonder kloppen

Œ.

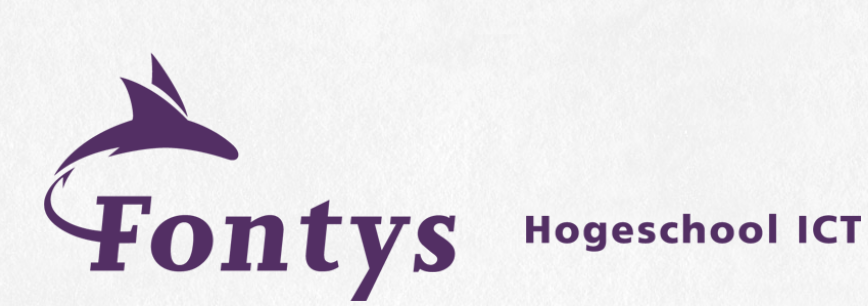

# Voorwoord

Deze scriptie is een beschrijving van mijn afstudeertraject voor de opleiding ICT & Media Design op de Fontys Hogeschool te Eindhoven. Van september 2013 tot januari 2014 ben ik bezig geweest met mijn stage, en heb hier erg van genoten.

Ik heb het afgelopen halfjaar bij Laméco onderzoek gedaan naar verschillende in-browser-design tools, en het nut voor Laméco om deze in te gaan zetten. Om hier een goed beeld aan te geven ben ik begonnen met onderzoeken wat de huidige werkwijze is binnen Laméco. Dit is gedaan om deze werkwijze goed te kunnen vergelijken met de werkwijze die nodig is voor de tool die het beste uit de tests kwam.

Het was voor mij persoonlijk erg interessant om te zien welke tools er al waren en hoe veel deze verschillen. Ook het testen hiervan was bij de ene tool een plezier, maar bij een andere tool weer een gigantische ergernis doordat deze weinig gebruiksvriendelijk waren. Maar voordat ik aan de tools begon was het al interessant om de interviews met de medewerkers van Laméco te houden, dat heeft me meteen een goed beeld gegeven van de verschillende werkzaamheden binnen het bedrijf. Een doel van mij was ook om een goed beeld te krijgen van het proces en het werk binnen een in omgang tussen medewerkers en de directie persoonlijk bedrijf als dit, wat voor mijn gevoel goed gelukt is.

Al met al is mijn stage bij Laméco een leuke maar ook erg leerzame ervaring geweest, waar ik zowel op professioneel vlak als op persoonlijk vlak veel geleerd heb.

Het eindresultaat van mijn project is mede tot stand gekomen door de ondersteuning die ik heb gehad. Allereerst wil Gerard van der Kruijs heel erg bedanken voor alle hulp die ik heb gehad met het project, maar zeker ook de documentatie hiervan. Ik heb redelijk veel feedback ontvangen van Gerard en dit was zeker ook goede feedback waar ik veel mee heb kunnen doen.

Daarnaast wil ik Ineke Huyskens ook heel erg bedanken voor haar begeleiding van mijn project, waar ook zeer zeker erg constructieve feedback uit voort is gekomen.

Ook wil ik alle medewerkers van Laméco graag bedanken voor de hulp en de gezelligheid die zij mij geboden hebben in dit half jaar, ik heb het hier erg naar mijn zin gehad.

Tot slot wil ik graag alle mensen die ik nog niet genoemd heb maar die wel direct of indirect een bijdrage hebben geleverd aan mijn afstudeertraject heel erg bedanken!

Veel plezier met het lezen van mijn scriptie!

Bram van den Boomen

# Inhoudsopgave

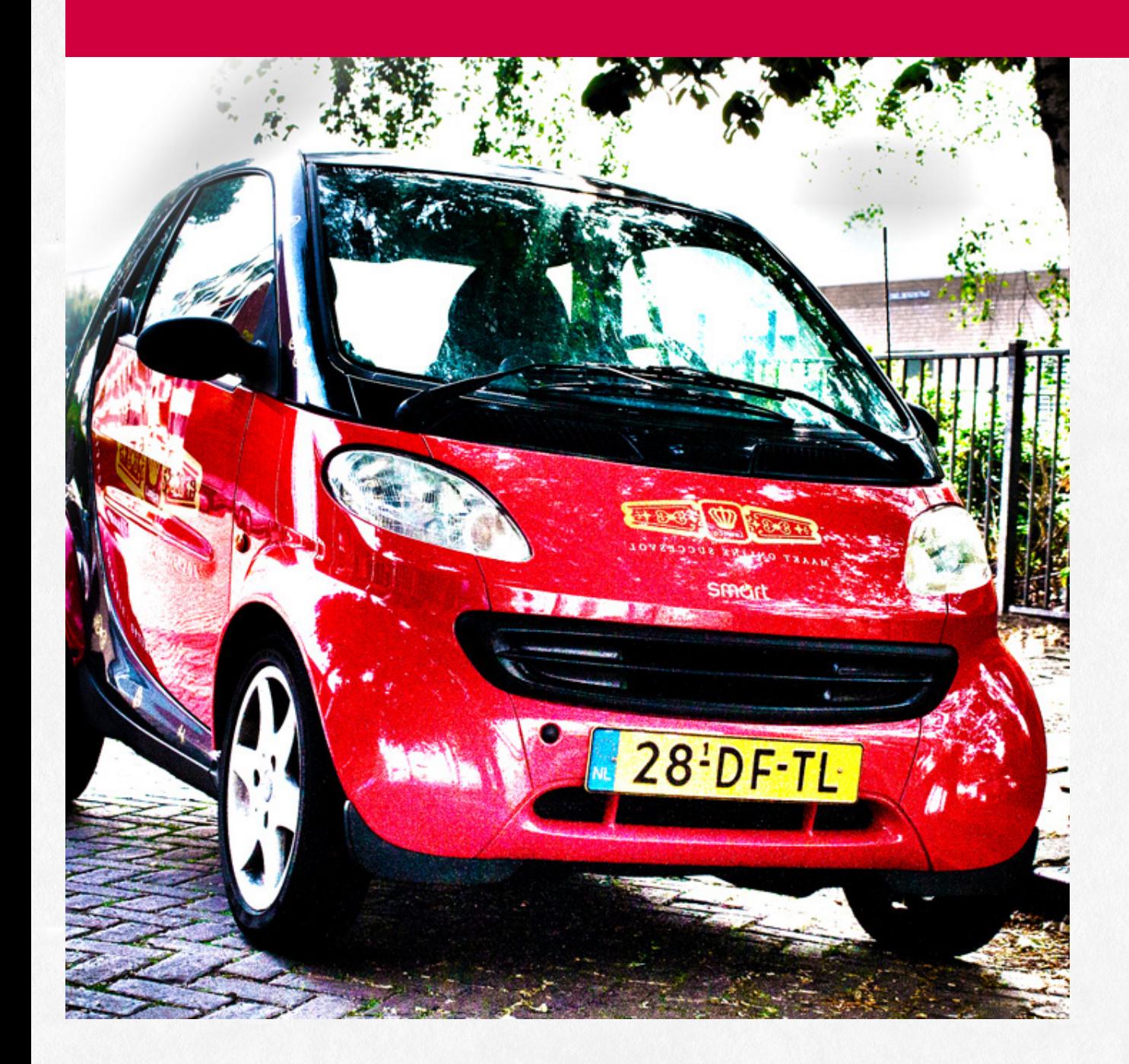

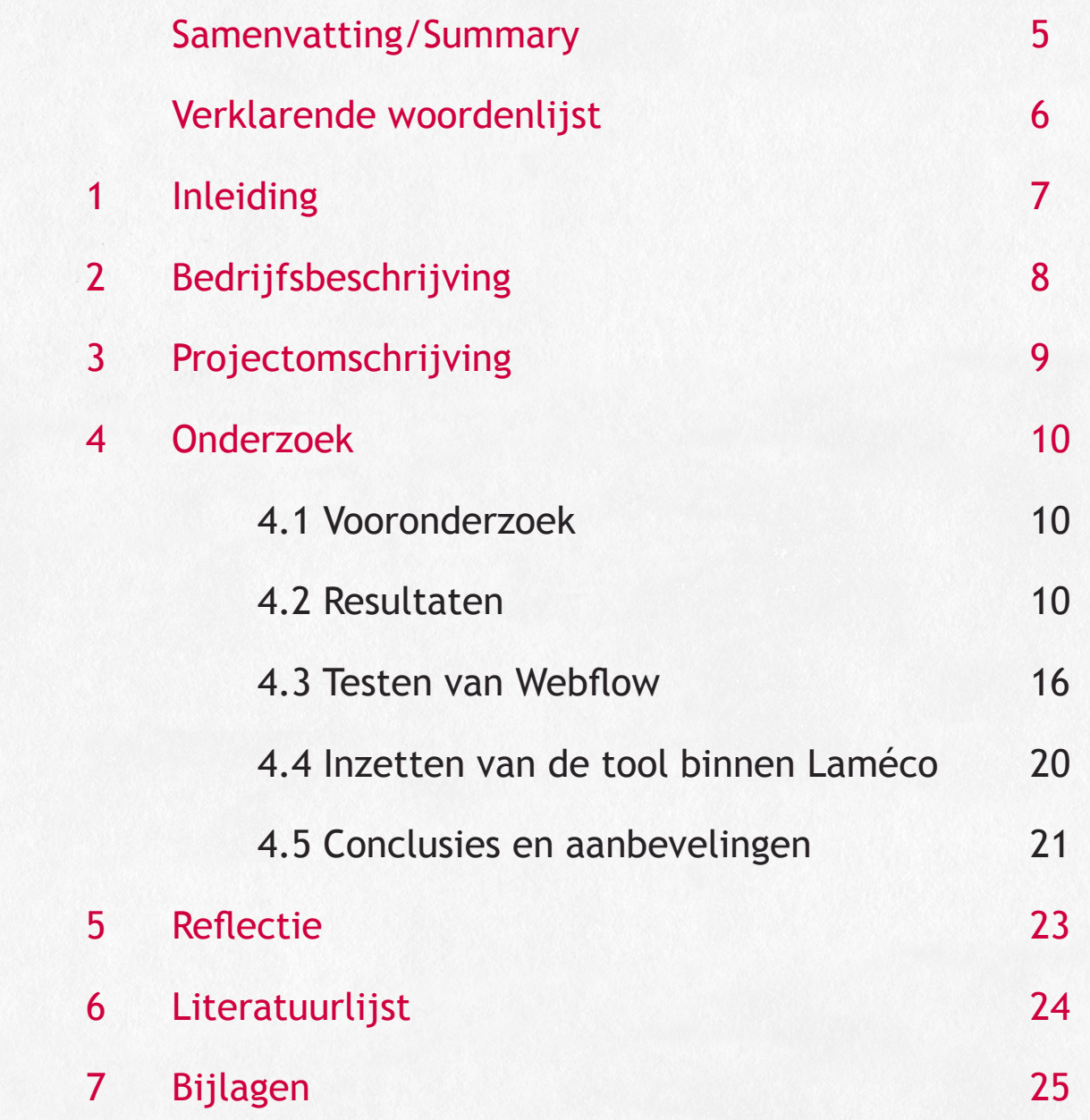

# Samenvatting/Summary

### Samenvatting

Laméco, gevestigd in Eindhoven, is een online bureau waar design, development en online marketing samen komt om bedrijven online succesvol te maken. Van september 2013 tot januari 2014 is er in opdracht van Laméco een onderzoek gedaan naar in-browser-design tools, en of deze interessant zijn om in te zetten bij Laméco. Er zijn verschillende tools onderzocht, en deze zijn vergeleken met de huidige werkwijze binnen Laméco om een goede vergelijking tussen deze tools te kunnen opzetten.

De afstudeeropdracht is opgezet om er achter te komen of de nieuwe ontwikkeling van in-browser-design tools er een is die voor Laméco interessant is om in de gaten te houden om in de nabije toekomst in te kunnen zetten. Hier zijn vanuit de medewerkers van Laméco wel enkele eisen aan gesteld, waardoor er ook gerichter gezocht kon worden naar de juiste tool voor Laméco. Onder deze eisen zijn er twee die het belangrijkst zijn voor hen: Het moet een visueel ingestelde tool zijn, zodat de designers visueel bezig kunnen blijven in plaats van zich te moeten gaan verdiepen in code. Daarnaast moet de tool ook responsive websites afleveren, aangezien elke website binnen Laméco responsive gemaakt wordt.

Om met de gestelde eisen een juiste tool te vinden is er onderzoek gedaan naar acht verschillende tools, deze zijn elk getest op de voor Laméco belangrijke punten. Er is gekeken naar gebruiksgemak, de netheid van de code, het nut van de opties binnen de tool, de mogelijkheid tot visueel aanpassen van de beschikbare elementen en welke formaten er beschikbaar zijn voor de responsiviteit van de website. Nadat de tools op deze punten vergeleken zijn, is hier een duidelijke winnaar uit gekomen: Webflow. Deze tool is erg gemakkelijk te gebruiken, en heeft veel mogelijkheden om een grote variatie aan websites te kunnen ontwerpen. Voor Laméco zal de tool niet voor elk project inzetbaar zijn, maar voor het merendeel is dit zeker mogelijk.

### Summary

Laméco, established in Eindhoven, is an online bureau where design, development and online marketing meet to make companies successful online. From September 2013 until January 2014 research, commissioned by Laméco, was conducted on in-browser-design tools to gather information on them and to study if these tools would be interesting to use for Laméco. Different tools have been researched and compared to the current process within Laméco to create a good comparison between the tools.

The assignment was issued to find out if the new development of in-browserdesign tools would be one that's interesting for Laméco to keep an eye on, and to deploy on short terms. The employees of Laméco have, however, put certain demands down for these tools, which caused the research to be more specific towards the right tool. Amongst these demands two were the most important ones: The tool should have a visual interface, so the designers can stay in a visual mind set instead of having to delve into code. It should also be able to create responsive websites, as every website within Laméco is made responsive.

To find the right tool based on these demands, 8 tools have been compared and tested on the points that were important for Laméco. When testing the tools, they were compared on: ease of use, cleanliness and readability of the code, the usefulness of the options within the tool, the ability to visually adjust the available elements and the availability of the formats for the responsiveness of the website. After comparing the tools on these points, a clear winner was declared: Webflow. This tool is easy to use, and offers plenty of options to create a great variety in websites. For Laméco the tool might not always be employable for every project, but for the majority of projects it's sure to be a success.

# Verklarende woordenlijst

### **Wireframe**

Een wireframe is een versimpelde weergave voor een website. Van oorsprong werd dit gedaan door de verschillende elementen met de buitenlijn (vandaar "wire") te plaatsen. Tegenwoordig gebeurt dit door de elementen in hun simpelste vorm in het ontwerp te plaatsen.

### **Responsive**

Responsive houdt in dat een website automatisch schaalt naar het device waarmee de website wordt bezocht. Hierbij wordt ook vaak de content met een andere prioriteit getoond.

### **Bootstrap**

Twitter Bootstrap is een ondersteunend framework voor een website, waarmee het een stuk gemakkelijker is om bepaalde taken uit te voeren. Zo is het responsive maken van een website erg gemakkelijk en zijn er redelijk veel standaard elementen in te vinden die toe te voegen zijn aan een website.

### **HTML**

HTML is een programmeertaal waarmee de inhoud van een pagina op de website geplaatst wordt.

### **CSS(3)**

CSS is een programmeertaal waarmee de inhoud die met HTML op de website is geplaatst, vormgegeven kan worden. De 3 hierachter is een versienummer, dat niet overal van toepassing is in deze scriptie.

### **CMS**

Content Management Systeem, het systeem waarbij de eigenaar van de website kan inloggen om de inhoud van de pagina aan te passen.

### **Front-end en backend**

Front-end is het zichtbare deel van de website, dus de pagina's die bezocht worden, en backend is het deel wat daarachter alles draaiende houdt. Dit is voornamelijk het CMS, maar ook systemen om bijvoorbeeld inkopen te doen bij een webshop en het omzetten van bepaalde delen van een pagina naar een te printen document.

### **JavaScript**

JavaScript is een programmeer taal die gebruikt wordt om interactieve elementen te creëren op een website

# 1 Inleiding

*Om duidelijk te maken waarom dit project ingezet is wordt hier de aanleiding van de opdracht en de opzet van dit document beschreven.*

### 1.1 Aanleiding van het onderzoek

Laméco is momenteel bezig met de ontwikkeling van een nieuw CMS systeem en wil met behulp van dit systeem en andere (nieuwe) technieken straks sneller, makkelijker en beter websites kunnen maken.

Momenteel worden bijna alle websites bij Laméco al responsive gemaakt, waardoor er veel tijd kan worden bespaard op de ontwikkeling van een losse mobiele website en de websites direct geschikt zijn voor alle apparaten (desktops, laptops, tablets, telefoons).

De ontwikkeling van een website bij Laméco verloopt altijd van design naar development, eerst ontwerpt een designer de volledige website in Photoshop en na goedkeuring van de klant op deze screenshots gaat een ontwikkelaar aan de slag en deze designs omzetten naar een werkende website.

Een recentelijke ontwikkeling is dat deze twee stappen gecombineerd kunnen worden door de techniek In-browser design. Hiermee start een designer de vormgeving van de website direct in een browser, waardoor de klant bij de presentatie van het design al direct door zijn website heen kan navigeren. Vervolgens wordt dan de website 'afgemaakt' door een developer.

Laméco wil meer te weten komen over deze nieuwe techniek. Kan dit gebruikt worden in combinatie met het CMS dat ze aan het ontwikkelen zijn en werkt dit met de frameworks die ze momenteel gebruiken? Welke tools zijn er beschikbaar voor deze techniek en hoe zouden deze het beste kunnen worden gebruikt en ingezet?

Aangezien deze tools een recente ontwikkeling zijn, is er nog niet veel over bekend. Laméco heeft te weinig tijd om hier onderzoek naar te doen. De reden dat Laméco interesse heeft in deze tools komt vanuit het feit dat het inzetten hiervan mogelijk een grote tijdswinst kan betekenen per project.

Wanneer het voordelig blijkt deze tools in te zetten bespaart dit vooral de developer veel tijd, aangezien de stap van het omzetten van een statisch ontwerp naar een website tegelijk uitgevoerd wordt met het ontwerpen.

Door deze tijdsbesparing, komen er ook minder kosten voor Laméco en dus voor de klant, die een voordeliger aanbod kan krijgen. Verder wordt met de inzet van deze tools een ontwerp meteen dynamisch, wat de presentatie naar een klant een stuk interessanter maakt. In plaats van een plat ontwerp, ziet de klant de website nu zoals hij daadwerkelijk te zien zal zijn.

### 1.2 Doel en opbouw van het document

*Deze scriptie gaat het traject uitleggen en toelichten dat doorlopen is in het onderzoek naar in-browser-design tools voor Laméco.*

In het volgende hoofdstuk leest u over Laméco, het bedrijf waarvoor de opdracht is uitgevoerd. Er wordt hier uitgelegd wat voor bedrijf het is en de geschiedenis ervan. In het derde hoofdstuk wordt de opdracht omschreven. De doelstelling en de deelvragen worden hier ook beschreven.

Na het formuleren van de opdracht en de deelvragen wordt in hoofdstuk 4 het onderzoek beschreven. Hoofdstuk 5 volgt met de test die gedaan is naar de in-browser-design tool die door het onderzoek het beste uit de verf kwam. Hoofdstuk 6 beschrijft de veranderingen die nodig zijn binnen Laméco om de tool succesvol in te kunnen zetten. Hierna volgen de conclusies en aanbevelingen voor Laméco in hoofdstuk 7.

Hoofdstuk 8 is ten slotte een reflectie op de stageperiode bij Laméco.

# 2 Bedrijfsbeschrijving

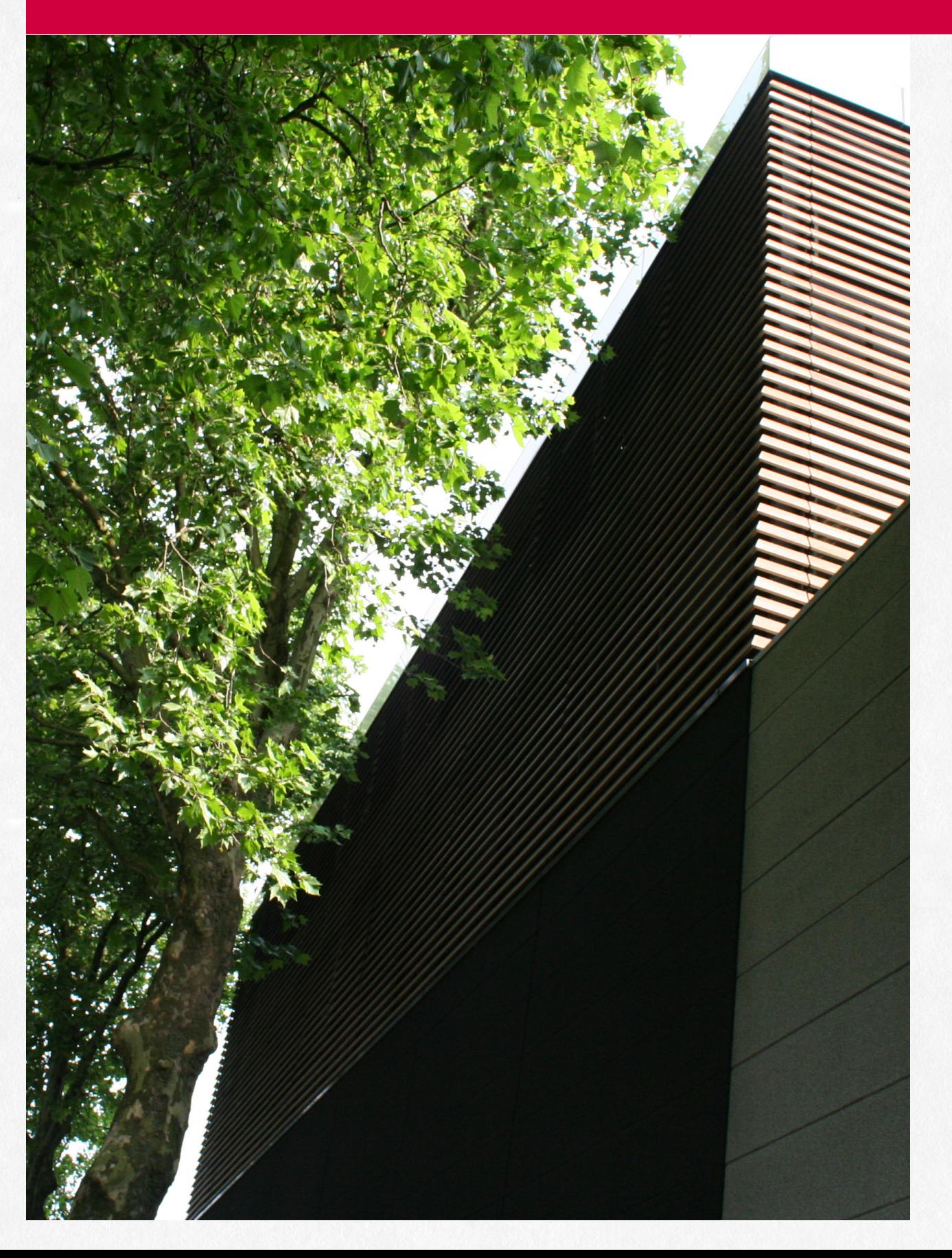

Laméco Development B.V. is ontstaan uit Portal Advising VOF. In 2004 is Portal Advising VOF opgericht door Daan Lammers en Thom Goossens, als bedrijf naast hun studies. Vrijwel direct na de start werd de eerste medewerker, Peter van den Broek aangenomen als PHP-programmeur.

Begin 2008 wordt gekozen voor een nieuwe naam, Laméco. Laméco is de naam van de sigarenfabriek van de opa van Daan Lammers, Karel Lammers, welke net na de oorlog is opgedoekt. Dat is ook de reden dat het logo veel weg heeft van een sigarenbandje.

Per 1 juli 2008 gaat Laméco op in de Laméco Development B.V. welke wordt gedreven door Daan Lammers en Peter van den Broek. Beide voor de helft aandeelhouder van de B.V.

De core business van Laméco is organisaties online succesvol te maken en optimaal rendement uit internet te halen. Hiervoor hebben zij in de loop van de afgelopen jaren een uitgebreid en divers portfolio opgebouwd. Laméco is bewust bezig met duurzaam ondernemen. Dit blijkt o.a. uit een energie zuinig kantoor (green building), een CO2 neutraal serverpark en de voorkeur voor duurzame leveranciers.

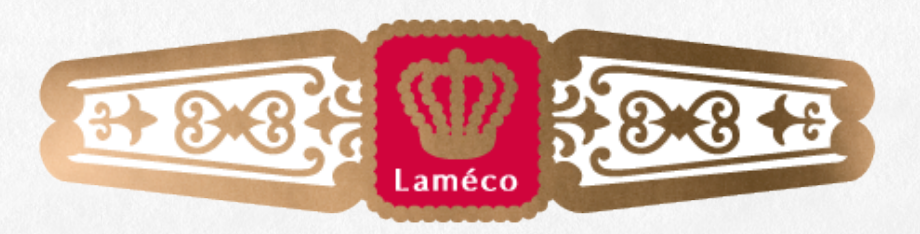

MAAKT ONLINE SUCCESVOL

# 3 Projectomschrijving

*In dit hoofdstuk wordt de afstudeeropdracht bekeken vanuit het probleem dat Laméco heeft en hoe dit aangepakt gaat worden.*

### 3.1 Probleemstelling

Laméco heeft te weinig tijd om onderzoek naar in-browser-design tools te doen. De reden dat Laméco interesse heeft in deze tools komt vanuit het feit dat het inzetten hiervan mogelijk een grote tijdswinst kan betekenen per project. Wanneer het voordelig blijkt deze tools in te zetten bespaart dit vooral de developer veel tijd, aangezien de stap van het omzetten van een statisch ontwerp naar een website tegelijk uitgevoerd wordt met het ontwerpen. Door deze tijdsbesparing, komen er ook minder kosten voor Laméco en dus voor de klant, die een voordeliger aanbod kan krijgen. Verder wordt met de inzet van deze tools een ontwerp meteen dynamisch. In plaats van een plat ontwerp, ziet de klant de website nu zoals hij daadwerkelijk te zien zal zijn. Dit maakt het ontwerp voor de klant interessanter en realistischer.

### 3.2 Aanpak

Om er achter te komen of het gebruik van in-browser-design meerwaarde heeft voor Laméco is het van belang om te onderzoeken hoe deze tools werken en in te zetten zijn. Dit zal in eerste instantie gebeuren door informatie te vinden over deze tools, waarbij dit naar alle waarschijnlijkheid voornamelijk via gerenommeerde blogs zal gebeuren. Door een duidelijk beeld te schetsen van de mogelijkheden en workflow van deze tools, is het mogelijk dit naast de huidige werkwijze van Laméco te leggen, en dit te vergelijken. Hierbij is het vooral belangrijk te kijken naar de verschillen tussen deze werkwijzen aangezien hier de meerwaarde bepaald kan worden. Het vergelijken wordt gedaan door interviews te houden met de betrokken werknemers en de werkwijze en wensen van hen te vergelijken met de werkwijze en beschikbare opties van de tool.

Als duidelijk is waar de meerwaarde van deze tools door bepaald wordt komt de nadruk van het onderzoek te liggen op de verschillende tools, aangezien er meerdere aanbieders zijn met in-browser-design tools. Dit zorgt er dan ook voor dat deze tools met elkaar vergeleken kunnen worden op functies en gemak van gebruik. Vervolgens wordt er een duidelijke aanbeveling opgesteld voor Laméco, samen met een uitgewerkt ontwerp van een bestaande website uitgewerkt met behulp van de gekozen inbrowser-design tool. Hierdoor is te zien of een tool daadwerkelijk toegevoegde waarde heeft.

### 3.3 Doelstelling

De doelstelling van het onderzoek is om Laméco te adviseren over het gebruik van In-browser design binnen haar organisatie. Het benoemen van de voor- en nadelen hiervan en een plan van aanpak schrijven voor Laméco over hoe deze techniek eventueel zou kunnen worden gebruikt. Dit wordt gedaan door middel van het beantwoorden van de vraag:

*"Hoe kunnen in-browser-design tools ingezet worden om de werkwijze van het ontwerpen en ontwikkelen van een website bij Laméco te verbeteren?"*

### 3.4 Deelvragen

•Wat is de huidige werkwijze van het ontwerpen en ontwikkelen van een website bij Laméco?

•Welke in-browser-design tools zijn er momenteel op de markt beschikbaar?

•Welke functies bieden ze?

•Hoe is het gebruiksgemak van de tools?

•Hoe is de output van de code?

•Wat bieden in-browser-design tools?

•Welke tool past het beste bij de huidige werkwijze van Laméco?

•Wat moet er binnen Laméco gebeuren om de in-browser-design tool succesvol in gebruik te nemen?

*In dit hoofdstuk wordt antwoord gegeven op de vragen die in het vorige hoofdstuk gesteld zijn. Hier kunt u de antwoorden per deelvraag lezen, het volledige onderzoek is te vinden in de bijlagen.*

### 4.1 Vooronderzoek

Om het onderzoek te beginnen moest eerst duidelijk worden wat er precies onderzocht moest worden en waar de focus op moest komen te liggen bij het onderzoek. Naar aanleiding van gesprekken met verschillende medewerkers van Laméco is duidelijk geworden dat er een aantal aandachtspunten zijn om op te letten bij het onderzoeken van de in-browser-design tools. Echter was het ook duidelijk dat er geen beperking was aan welke tools er getest werden. Voornamelijk doordat er een goed overzicht moest komen over de voor- en nadelen per tool.

Voordat het onderzoek daadwerkelijk begon zijn de deelvragen aangepast op de wensen en eisen van de medewerkers, waarbij vooral de subdeelvragen over de tools aangepast werden.

### 4.2 Resultaten

In deze paragraaf zullen de in paragraaf 3.4 beschreven deelvragen beantwoord worden. De volledige uitwerkingen van deze onderzoeken zijn te vinden in het onderzoeksdocument in de bijlagen.

### *4.2.1 Wat is de huidige werkwijze van het ontwerpen en ontwikkelen van een website bij Laméco*

Om te kunnen kijken of een of meerdere in-browser-design tools aansluiten bij de huidige werkwijze, of welke aspecten van deze werkwijze aangepast moeten worden om de tool in gebruik te kunnen nemen, moet er een beeld gecreëerd worden van de huidige aanpak. Naast de werkwijze moet er ook een beeld zijn van de huidige problemen van en wensen voor het proces.

Laméco is momenteel bezig met een verbetering van de werkwijze, waarbij vooral meer contact tussen de verschillende afdelingen gaat komen tijdens delen van het project waarbij zij niet direct een functie hebben. Een traject met een klant wordt gestart door een kick-off waarbij de wensen besproken worden. Dit wordt vervolgens intern overlegd met het projectteam waarna een strategie wordt opgesteld voor de klant. Hierna wordt een ontwerp gemaakt, wat aan de klant gepresenteerd wordt. Hieruit komen wensen van de klant over eventuele aanpassingen van het ontwerp. Nadat deze wensen zijn doorgevoerd, wordt de website, met behulp van het Bootstrap framework, geprogrammeerd. Wanneer dit afgerond is wordt de website gepresenteerd aan de klant, en wordt het eigen CMS van Laméco uitgelegd.

Echter zijn er ook enkele problemen in het huidige proces. Klantgericht is er miscommunicatie, aangezien de klant niet altijd te zien krijgt wat hij of zij zelf heeft bedacht. Ook is het doordat de ontwerpen statisch zijn, voor de klant soms lastig te zien hoe een website er uiteindelijk uit komt te zien.

Binnen Laméco is vooral de focus van de verschillende afdelingen, die te veel op hun eigen werkzaamheden ligt, een probleem. Doordat ze de focus niet genoeg op het werk van de andere afdelingen leggen, worden er vooral tussen design en development soms conflicten gevormd over een deel of delen van het ontwerp omdat deze bijvoorbeeld technisch niet mogelijk zijn.

Technisch loopt Laméco vooral tegen de verschillen tussen Photoshop en de browsers. Dit komt vooral doordat er andere soorten waardes gebruikt worden voor bijvoorbeeld groottes van lettertypen of elementen. Ook het feit dat niet elke browser alle mogelijkheden van web programmeren ondersteunt.

Om de huidige werkwijze in zijn sterke punten te behouden zijn er vanuit de medewerkers enkele eisen gesteld voor een nieuw tool. De tool moet namelijk visueel ingesteld zijn, de websites die er uit komen moeten responsive zijn (het liefst middels Bootstrap omdat dit bekend is binnen Laméco) en er moeten modules gemaakt kunnen worden, om repetitief werk te voorkomen.

### *4.2.2 Wat bieden in-browser-design tools*

In-browser-design tools zijn een nieuwe ontwikkeling in web development en zijn daarom nog niet erg bekend, om een beeld te schetsen voor Laméco zijn de algemene kenmerken en opties van de tools onderzocht.

In-browser-design tools zijn allemaal visueel ingesteld, omdat ze zich richten op de mogelijkheid voor minder technologisch ingestelde personen om ook een website te kunnen maken. Door uit te gaan van relatief standaard elementen welke visueel aan te passen zijn, zijn er veel opties maar hoeft de gebruiker weinig nieuws te leren.

Verder is de optie om websites responsive te maken altijd aanwezig, al is deze niet altijd even gemakkelijk aan te passen per grootte.

Een van de belangrijkste mogelijkheden door deze tools is het beter communiceren van het ontwerp naar een klant, aangezien je een interactieve website kunt presenteren in plaats van een statisch ontwerp. Door het op deze interactieve manier te presenteren krijgt de klant een realistischer beeld van de uiteindelijke website. Ook omdat deze gemakkelijk op verschillende apparaten te tonen is.

### *4.2.3 Welke in-browser-design tools zijn er momenteel op de markt beschikbaar*

De acht tools die het meest beschreven zijn op blogs werden onderzocht. Bij het onderzoeken van deze tools zijn verschillende aspecten meegenomen, namelijk het gebruiksgemak, de beschikbare elementen, mogelijkheden tot visueel aanpassen van de elementen, het aantal beschikbare lettertypes, of de tool Bootstrap gebruikt wordt om de website responsive te maken, de kwaliteit van de geëxporteerde code, de prijs en de leercurve.

De verschillende tools worden kort beschreven op de volgende pagina's.

### Webflow

Webflow is een tool met vele mogelijkheden, waar ook elk element visueel gemakkelijk en erg uitgebreid aan te passen is (Webflow).

### Froont

Froont is een erg simpele tool die vooral interessant is bij het maken van een wireframe of een simpele tekstpagina. De mogelijkheid tot visueel aanpassen is erg klein (Froont).

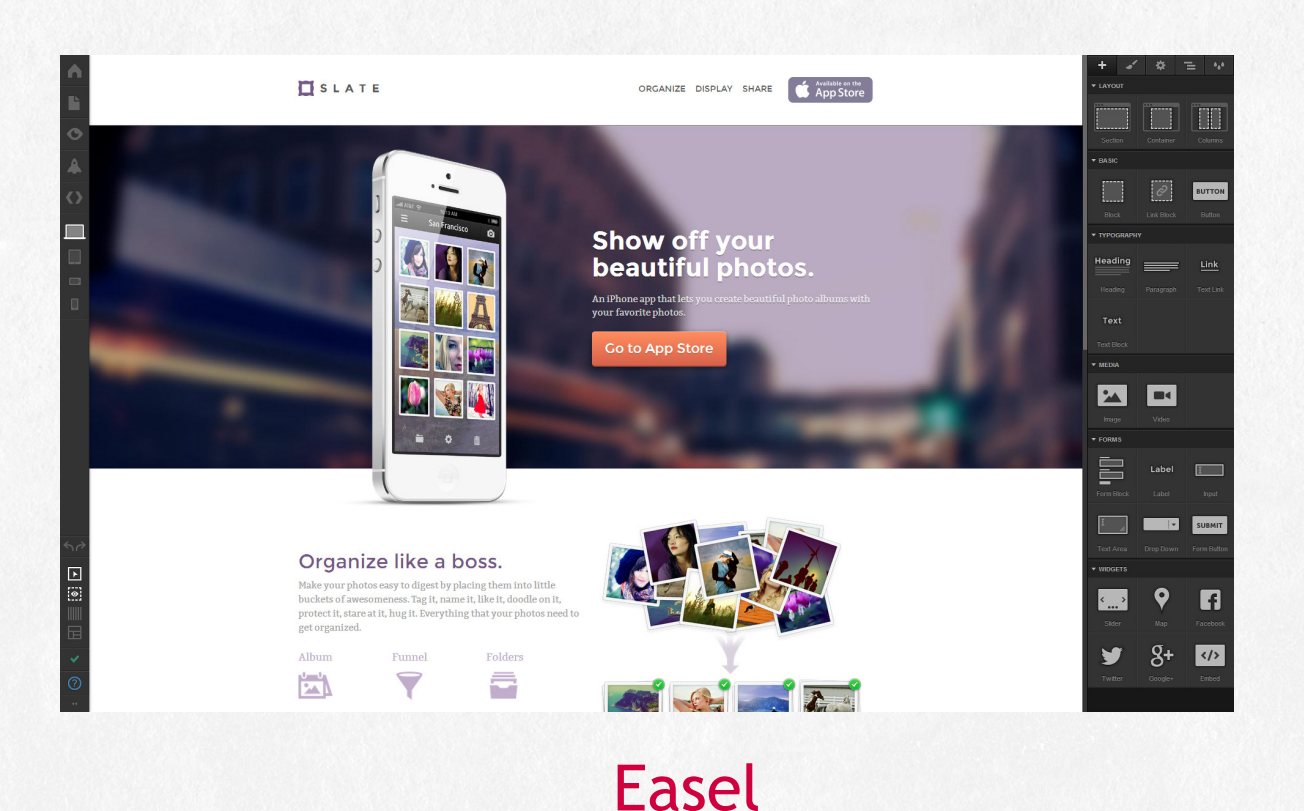

Ook Easel biedt veel mogelijkheden om elementen visueel aan te passen,

echter zullen deze elementen nooit ver af kunnen wijken van hun

standaard ontwerp (Easel).

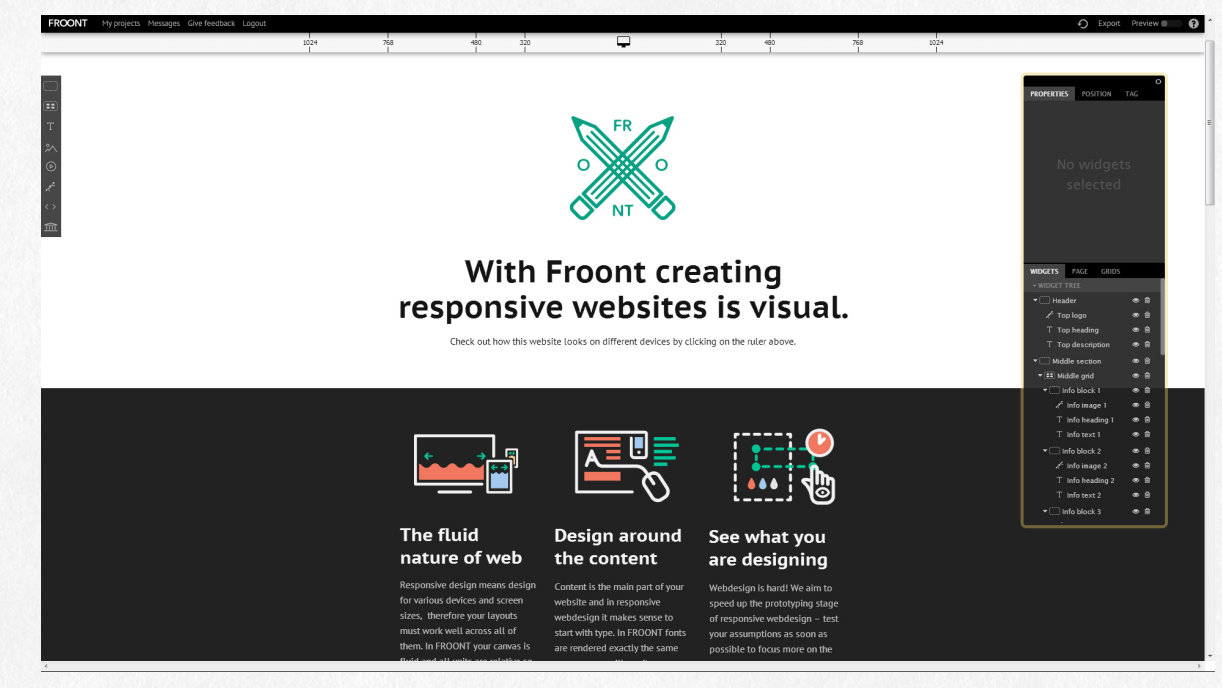

### Adobe Muse

Muse is voor veel ontwerpers een relatief bekende omgeving, aangezien deze lijkt op de omgeving die Photoshop biedt (Adobe Muse CC).

You can move mountains

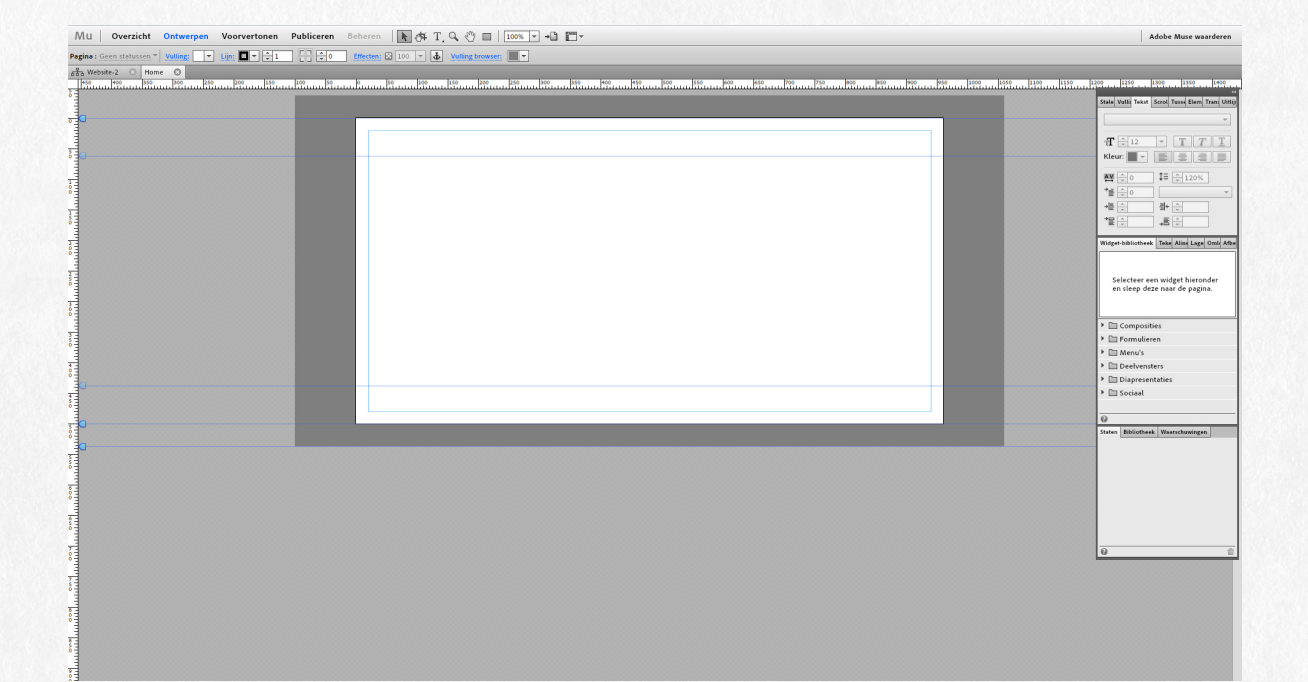

### BootTheme

BootTheme heeft de elementen en het opmaken hiervan is verdeeld over 2 stappen. Opmaak van de elementen is beperkt. De tool beidt de elementen die in het Bootstrap framework te vinden zijn (Boottheme).

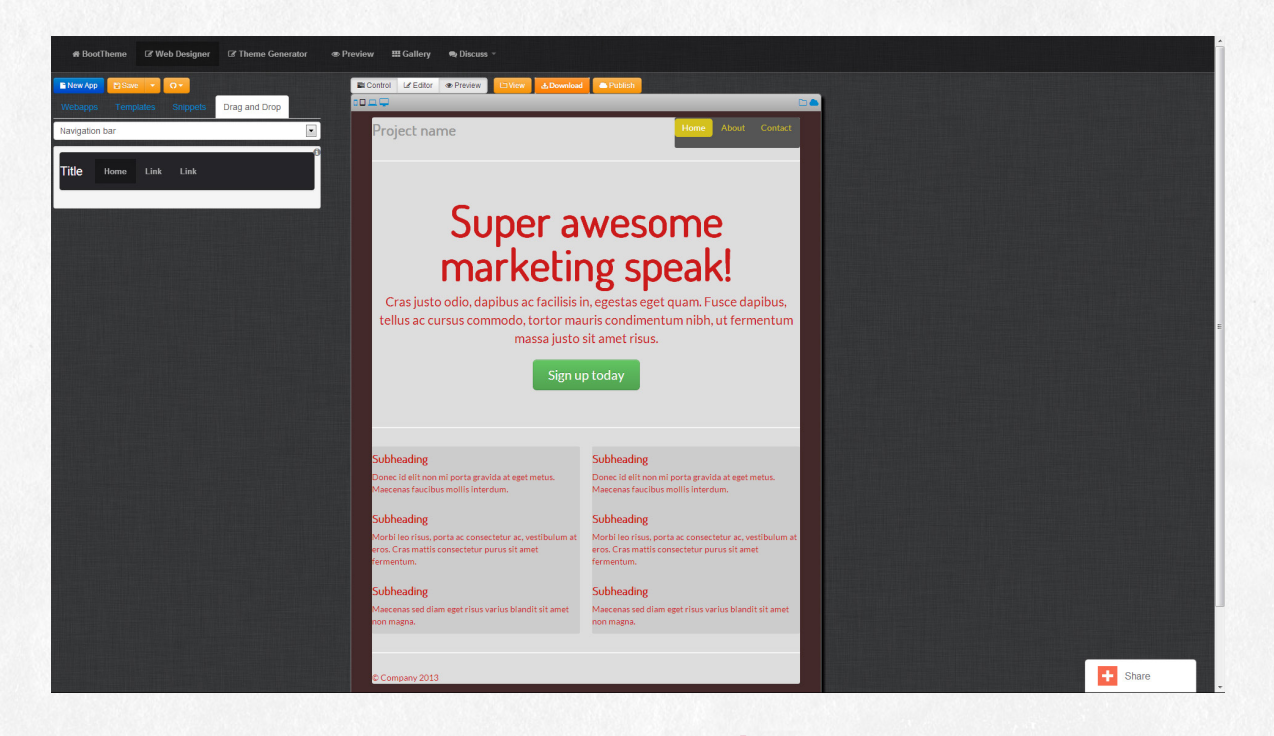

### Jetstrap

Jetstrap heeft ook enkel de elementen van Bootstrap beschikbaar, alleen is er bij Jetstrap geen mogelijkheid deze visueel aan te passen, waardoor je enkel bezig bent met het maken van een indeling van de website (Jetstrap).

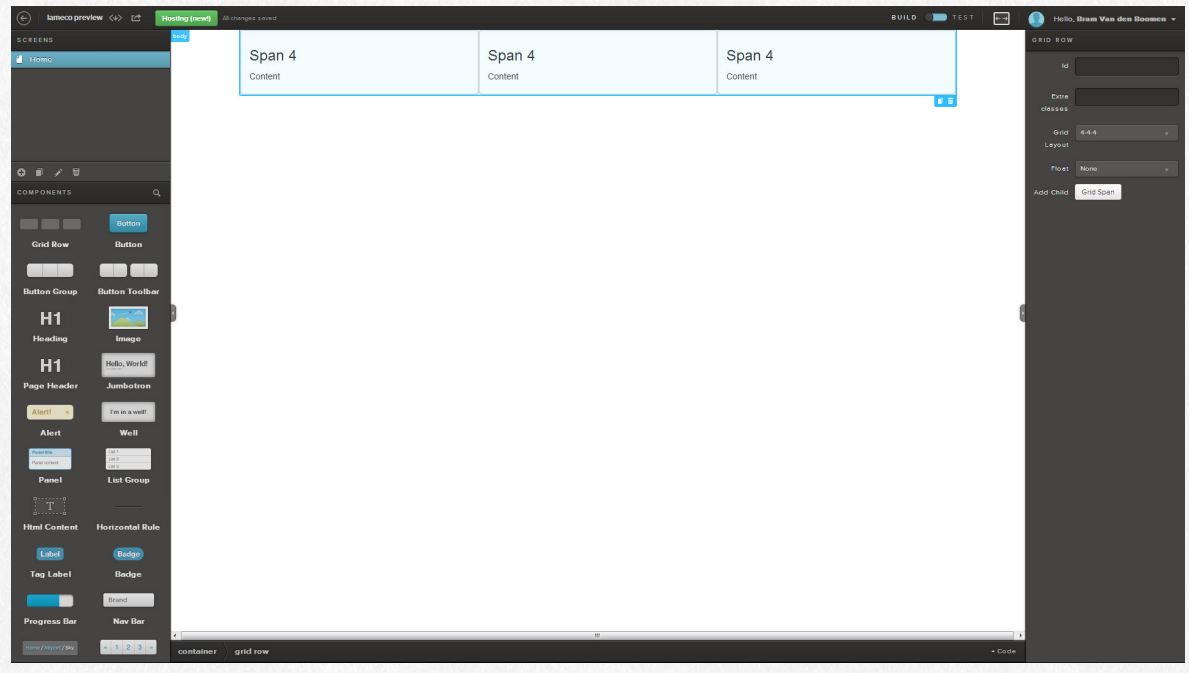

### Divshot

Divshot biedt wederom enkel de elementen van Bootstrap, er is in Divshot minimale mogelijkheid om de elementen visueel aan te passen (Divshot).

# BootPly

BootPly is de enige onderzochte tool waar de code direct in de tool te zien en aanpassen was. Dit biedt voor technische gebruikers wat meer opties. Ook bij BootPly enkel de elementen van het Bootstrap framework (The Bootstrap Playground).

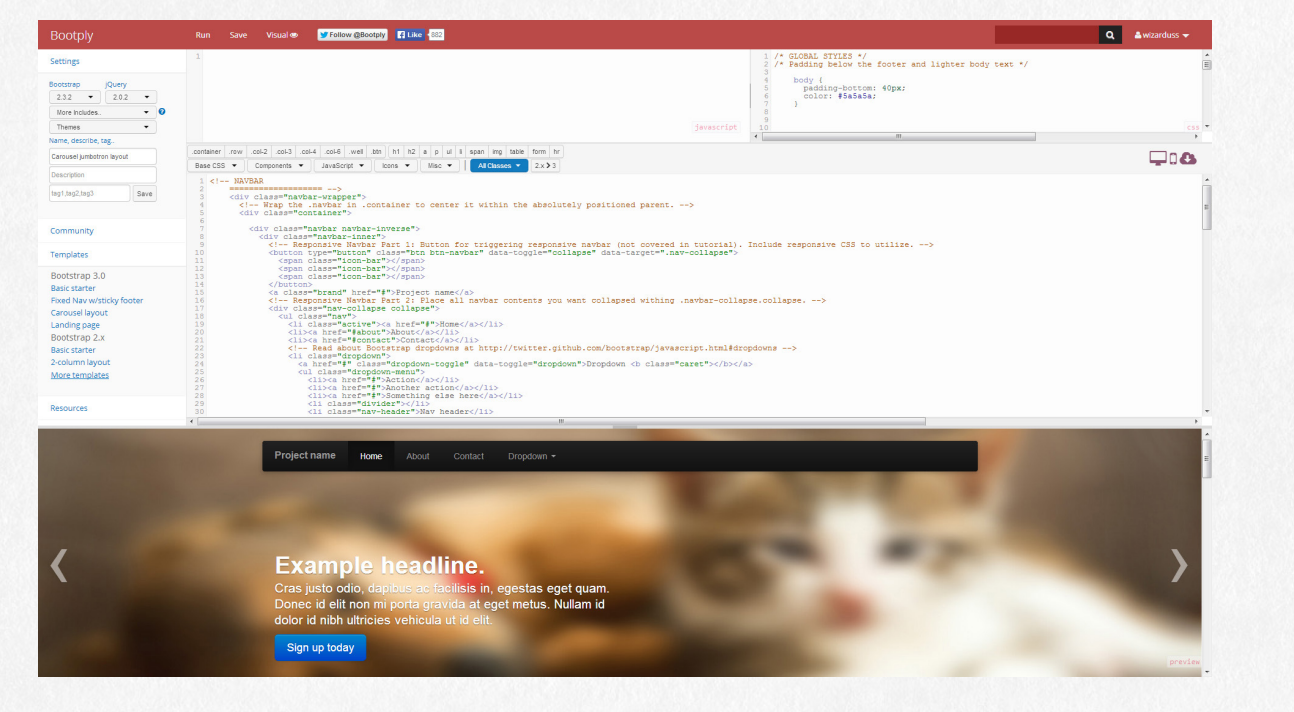

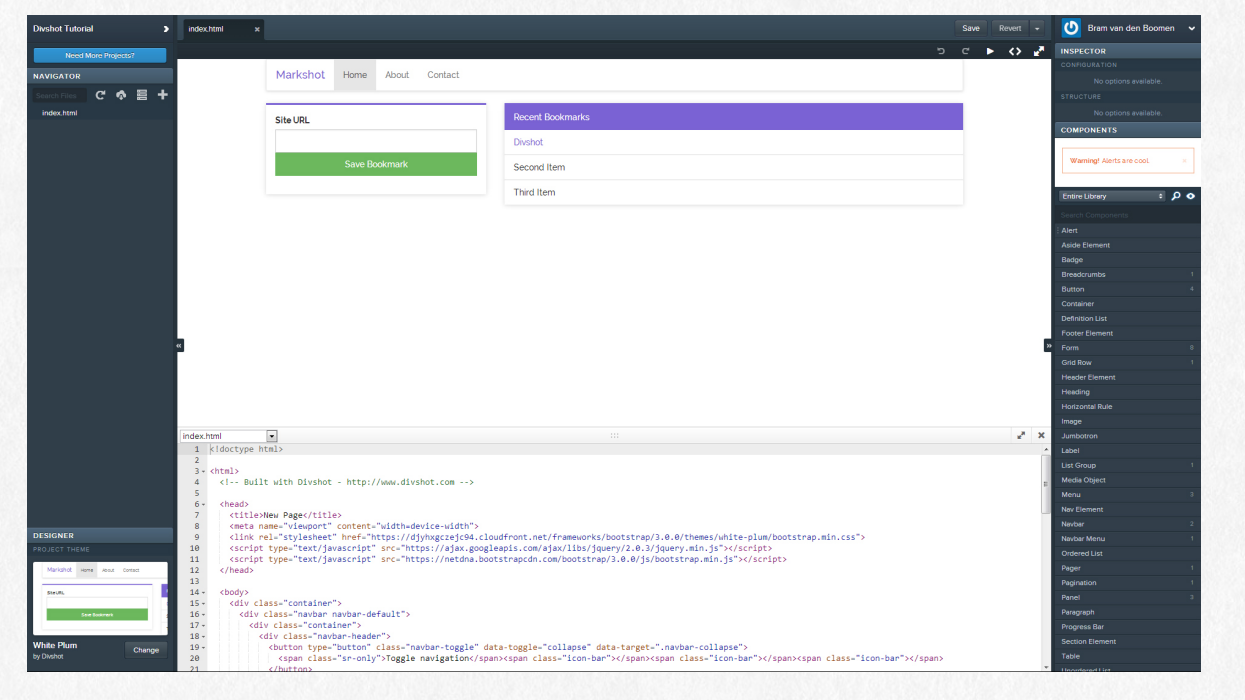

### Resultaat

De tools zijn middels een tabel vergeleken. Deze is op de volgende pagina in zijn volledigheid te vinden.

Binnen deze tabel worden de verschillende punten beoordeeld in drie stappen. Goed (groen), acceptabel (geel) en slecht (rood).

Om een uiteindelijke score te vormen telt groen als +1 en rood als -1. De maximale score is hierdoor 13.

Uit deze tests is gebleken dat Webflow met een score van 9 momenteel de verst gevorderde tool is. Het enige minpunt van Webflow is dat deze enkel gebaseerd is op het Bootstrap framework, maar hier niet direct gebruik van maakt. Het feit dat Webflow veruit de meeste opties heeft om de elementen visueel aan te passen geeft ook de beste mogelijkheid om een unieke website te creëren.

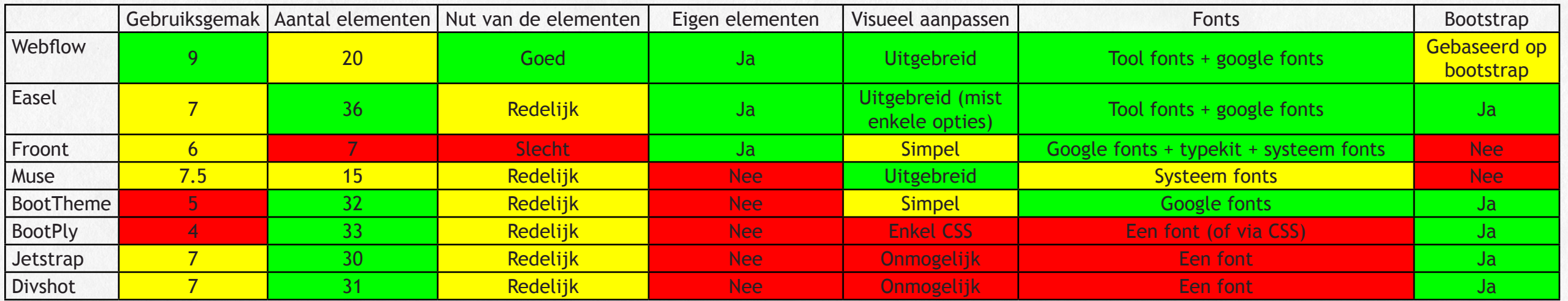

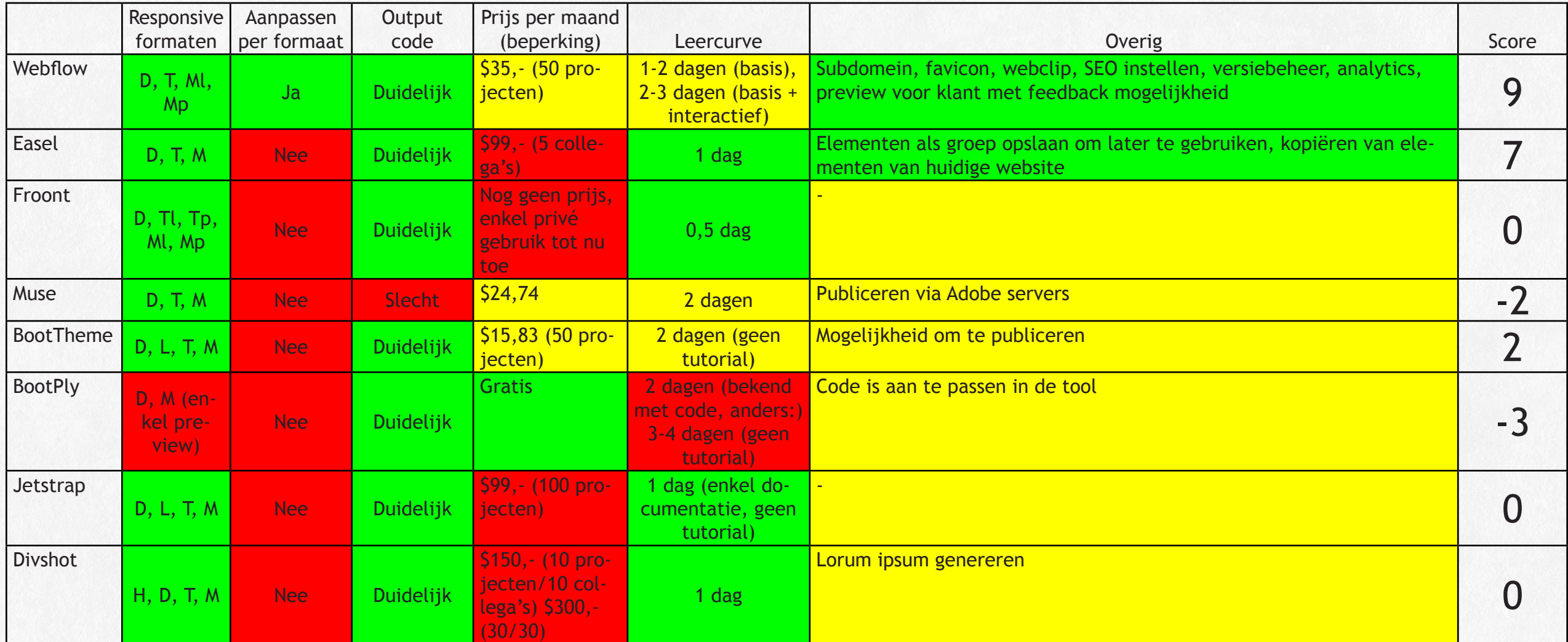

Legenda responsive formaten: H= HD, D=Desktop, L=laptop, T=Tablet, M=Mobiel, p=portret en l=landschap

### *4.2.4 Hoe wordt de gekozen tool beoordeeld door anderen*

Er zijn weinig mensen die een duidelijke mening hebben geuit over Webflow, maar degenen die dit hebben gedaan hebben deze meningen gevormd over een iets oudere versie van Webflow dan waar de tests in uitgevoerd zijn. Deze meningen zijn vrijwel uitsluitend positief.

De voornaamste reden voor positieve meningen is dat Webflow het mogelijk maakt voor niet technisch ingestelde mensen om toch een goede website te maken. Het helpt echter wel om wat CSS kennis te hebben, omdat je dan een wat duidelijker beeld hebt van alle mogelijkheden tot het aanpassen van elementen. Hierdoor is het voor technologisch ingestelde mensen wel een tool die zij eerder gaan gebruiken doordat er herkenbare elementen in zitten.

Webflow bespaart ook tijd doordat je gemakkelijk het ontwerp aanpast voor de verschillende beeldformaten.

Ook het feit dat je je geen zorgen meer hoeft te maken over het publiceren van de website, en dus de hosting, de ftp servers, de code etc. geen punten meer zijn waar je je mee bezig hoeft te houden.

Webflow is een tool die nog maar kort in ontwikkeling is, maar de ideeën ervoor zijn al 10 jaar in vorming, wat volgens de meeste berichten een positief beeld geeft, omdat de betrokkenheid van de makers erg groot is.

Het feit dat Webflow geen CMS biedt is het enige duidelijke minpunt dat genoemd wordt.

### 4.3 Testen van Webflow

Om te weten te komen in hoeverre de code afwijkt van de handgeschreven code is er een test gedaan waar een recentelijk door Laméco gemaakte website is vergeleken met een versie die is nagemaakt in Webflow. De resultaten zullen hieronder vergeleken worden.

Er is bij eerdere tests al gebleken dat Webflow geen optie heeft om modules aan te maken waar verschillende elementen gecombineerd worden. Dit is een optie die, zo werd duidelijk na contact met Webflow, in de maak is.

### *4.3.1 De verschillende pagina's van T&S*

Hieronder volgt steeds eerst de originele website (T&S), met daarna de nagemaakte versie in Webflow (T&S Webflow). In Webflow zijn enkel de verschillend uitziende pagina's gemaakt, niet elke pagina is dus anders.

Deze test die in Webflow gemaakt is, is vervolgens uitgewerkt tot werkende website. Waarbij in de code commentaar is gezet waar iets aangepast of toegevoegd is. Beide versies, de website recht uit Webflow, en de uitgewerkte website, zijn opgeleverd aan Laméco.

Op de volgende pagina's zullen de verschillende webpagina's te vergelijken zijn. Hierbij is de bovenste afbeelding de originele website, en zal de onderste de versie zijn die in webflow gemaakt is.

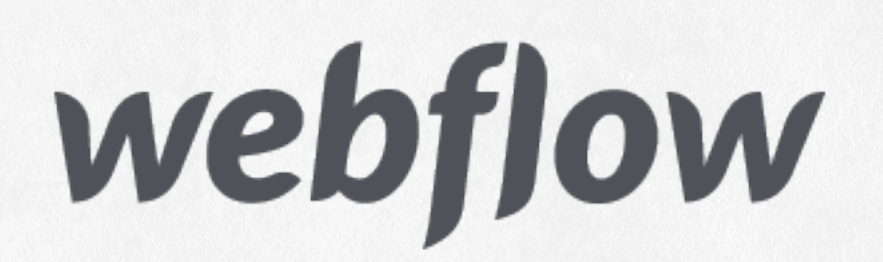

### Home pagina Tekst pagina

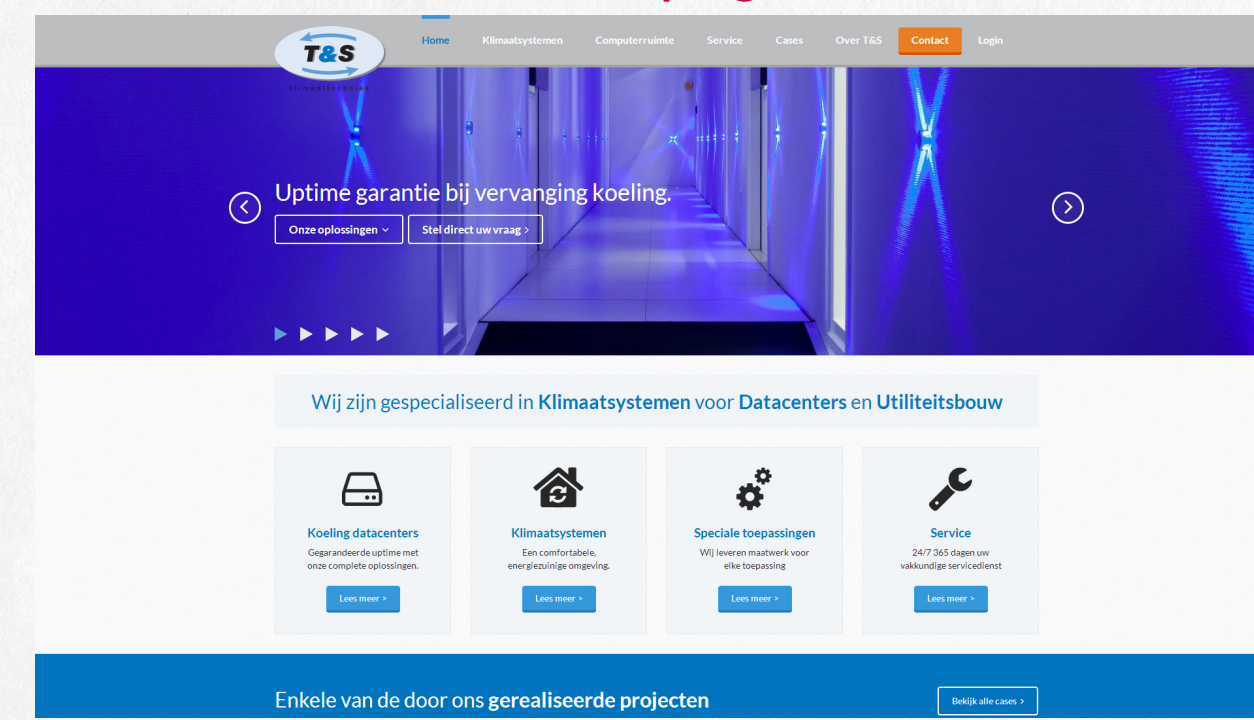

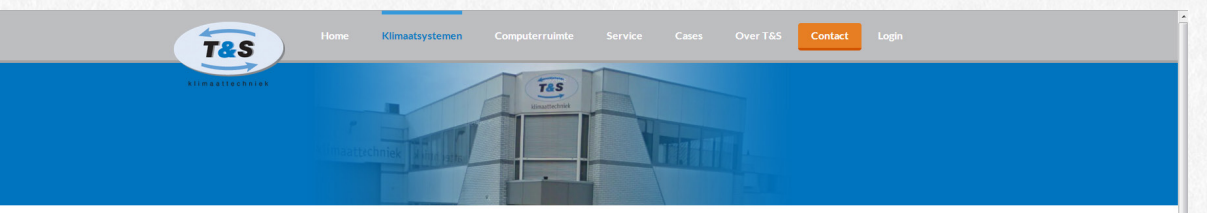

#### Klimaatsystemen

Klimaatsystemen voor zakelijke en particuliere markt Nillinal as ys termine to voor Zankelijne ein jaar liculiere er in al KK<br>Een klimaatsysteem zorg tvoor conforte. Confort is ongrijpbaar en toch een factor die<br>bijdraagt aan beter prestaties van mensen on organisaties. Dat

#### **Toepassingen klimaatsysteem**

 $\label{thm:main} \begin{minipage}[t]{0.9\textwidth} \begin{minipage}[t]{0.9\textwidth} \begin{itemize} \color{black} 1 & \color{black} 0 & \color{black} 0 & \color{black}$ 

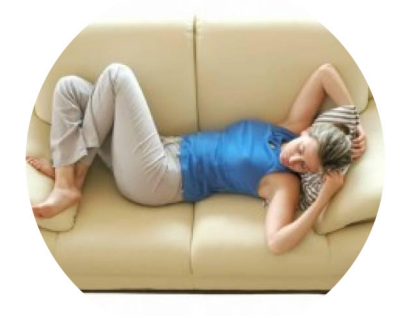

Ook uw klimaat beter beheersen? Vraag naar de mogelijkheden

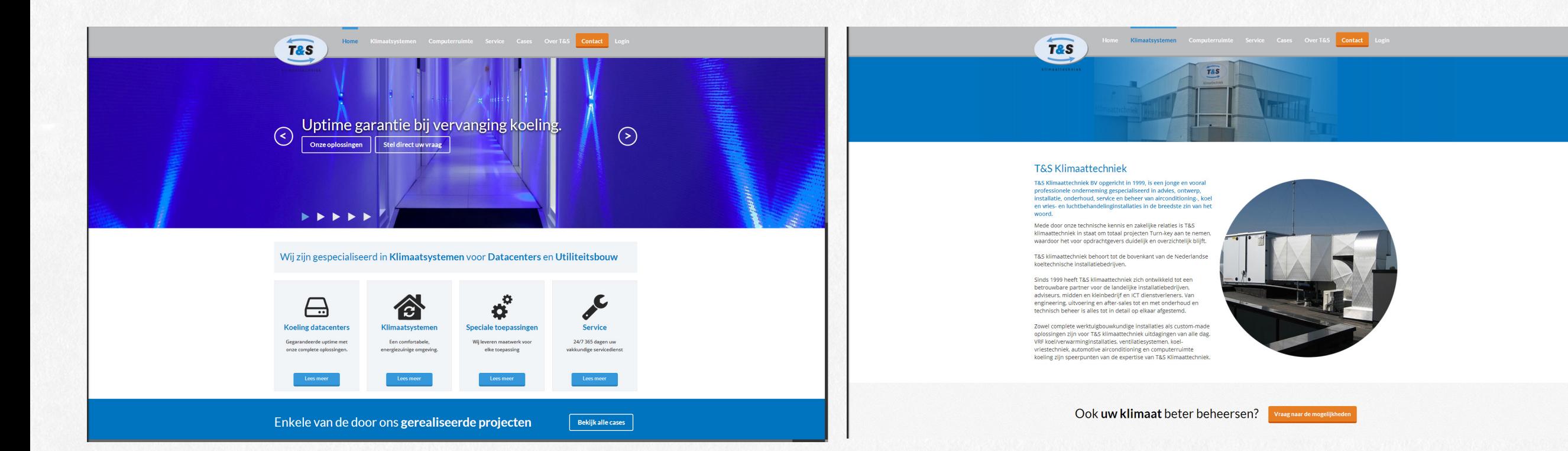

### Case overzicht pagina Losse case paginaCases Over T&S Contact T&S **T&S**  $TAS$ **Serverius Serverius** Case: Stayokay Case: Evinova Case: Serverius Serverius is het enige moderne carrier neutrale datacenter<br>van midden Nederland. Serverius is een begrip in (midden)<br>Nederland. De kracht van Serverius is de hope kvalitieit<br>datacenter diensten, gecombineerd met een breed Capacity Liberal Stayskay Rotterdam Is<br>
Sen gloednieuw datacenter heeft onlangs in Drenthe zijn<br>
geneetiigd in de wereldleroemde Kubuswoningen. vlak bij<br>
de gezallige Oude Haven, Deze Kubuswoningen. zijn in 1984<br>
de gezall **TELECIA** Case: Pieralisi Benelux by Case: Torens van Alticom t<mark>en van Pror</mark>ail

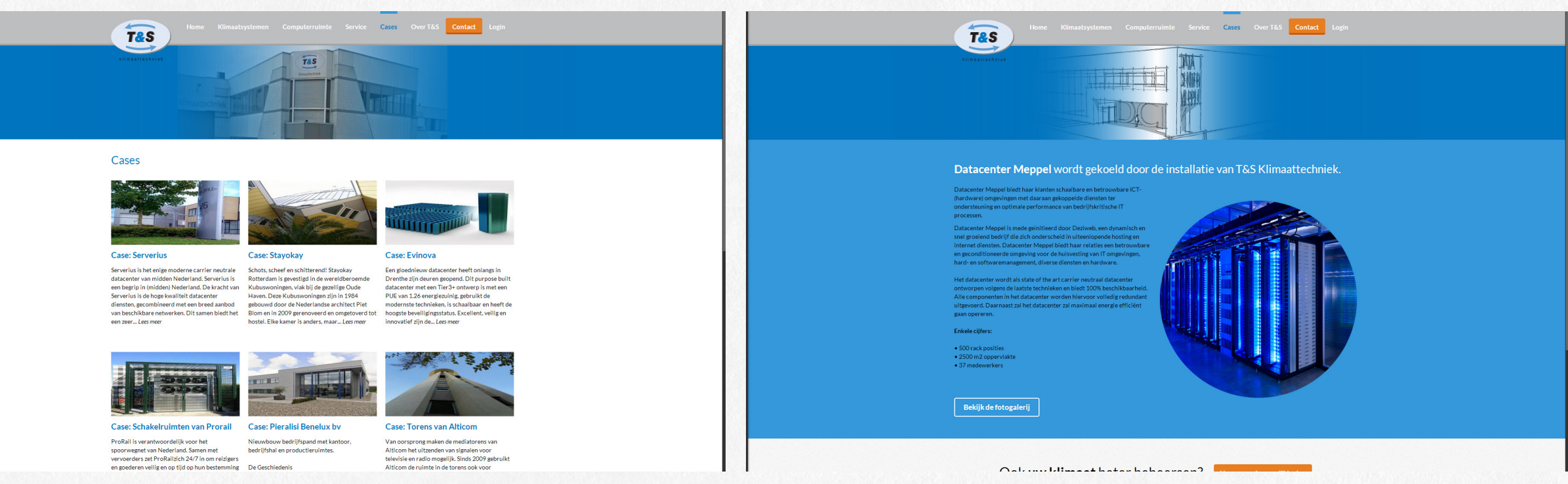

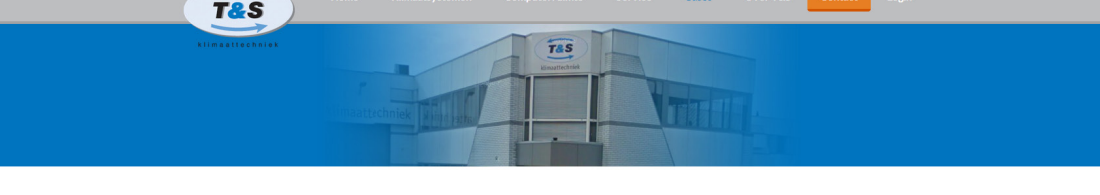

#### Cases

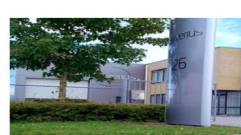

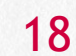

## Contact pagina *4.3.2 Vergelijking van de code*

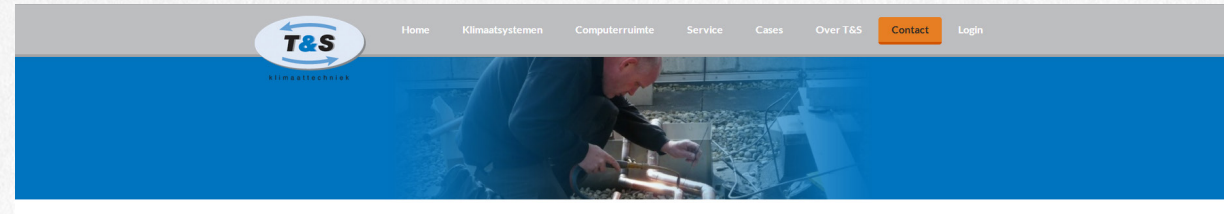

T&S Klimaattechniek biedt complete oplossingen voor klimaatbeheersing

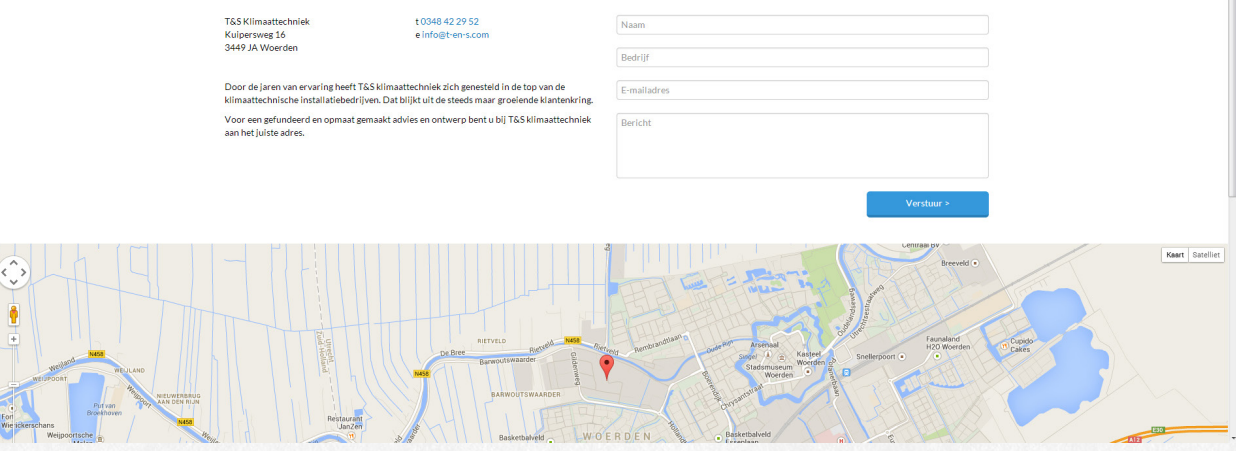

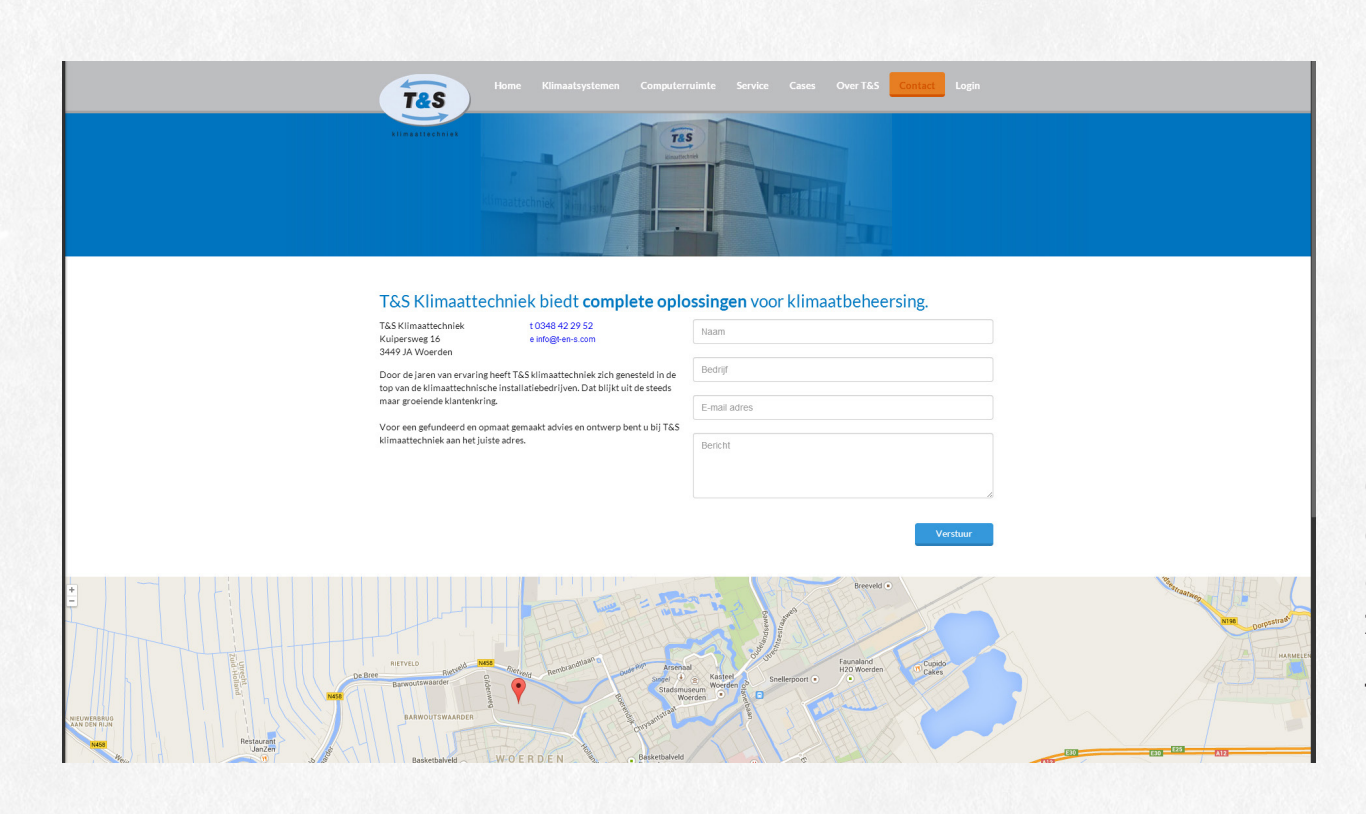

De websites zijn visueel gelijk gemaakt, waardoor de CSS in essentie gelijk is, er zijn soms wat andere methoden gebruikt om hetzelfde te bereiken, maar dit is geen punt waar daadwerkelijk verschil in zit. Daarnaast bevat de Webflow code geen JavaScript, aangezien dit niet in de tool toe te voegen is, dit moet later toegevoegd worden, maar om de code zo schoon mogelijk te laten ter vergelijking is dit voor de test niet toegevoegd. Om deze redenen is de focus voornamelijk gelegd bij de vergelijking tussen de HTML code van de pagina's.

•Webflow ondersteunt op het moment nog geen volledige breedte als responsive formaat, waardoor de Webflow website op de grootste schermen smaller is dan de T&S website.

•Webflow mist de functie om hover effecten mee te geven aan links, dit moet nog toegevoegd worden na het exporteren van de code.

•Webflow werkt goed met media queries, waardoor er minder dubbele content in de pagina van Webflow staat dan in die van T&S.

•Webflow mist de optie om een lijst item aan te maken.

•Links zijn in Webflow gemakkelijker te klikken, aangezien hierin link blocks gebruikt worden, waar in de originele website de links alleen op de afbeeldingen en de tekst staat. Op de originele website van T&S kun je tussen de afbeelding en tekst die naar dezelfde pagina gaat niet klikken, bij de Webflow versie is dit wel mogelijk.

•Het is in Webflow niet mogelijk om functionaliteit van formulieren mee te geven, aangezien de tool enkel HTML/CSS produceert.

•Google maps kaarten zijn in Webflow gemakkelijk toe te voegen middels een element, waar enkel het adres meegegeven hoeft te worden. Ook biedt Webflow de mogelijkheid een kaart anders te centreren dan enkel het centreren van het adres.

Op deze relatief kleine dingen na, is de code van Webflow vrijwel gelijk aan de hand geschreven code. Voor de developers zullen kleine aanpassingen af en toe moeten worden doorgevoerd, maar behalve deze aanpassingen, zal het werk voor hen enkel liggen in het toevoegen van interactie middels javascript en het toevoegen van het CMS.

### 4.4 Inzetten van de tool binnen Laméco

Uit de interviews met medewerkers is gebleken wat de huidige werkwijze

van Laméco is. Wanneer dit vergeleken wordt met de werkwijze van Webflow, komt er een beeld waar de veranderingen zullen liggen die Laméco moet doorlopen om deze tool succesvol in te kunnen zetten.

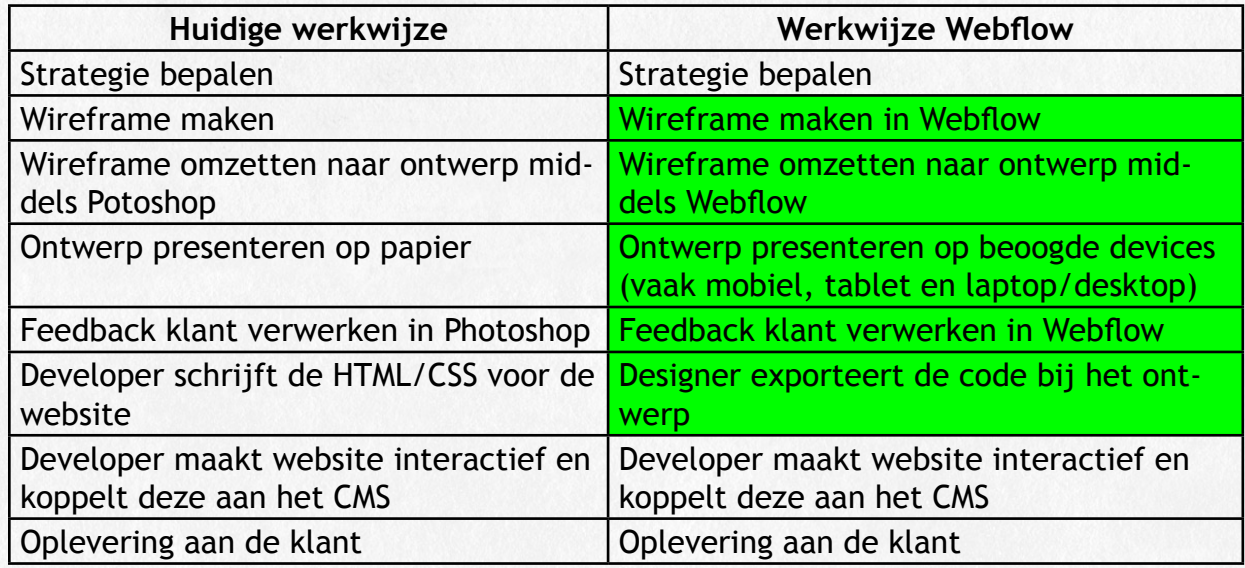

De gekleurde velden in de tabel geven aan welke stappen anders zullen zijn in het proces.

Voor de developer verandert er niets behalve dat deze het HTML/CSS gedeelte van de website niet hoeft te schrijven, er moeten hiervan hooguit enkele kleine puntjes aangepast worden. Het toevoegen van het CMS of mogelijk interactieve elementen het enige wat daarna nog gedaan moet worden door de developers, hierin zal niets veranderen tegenover de huidige werkwijze.

De rest van de veranderingen zal toegepast moeten worden op de aanpak van de (front-end) designers. Zij zullen namelijk voor bepaalde projecten gaan werken met Webflow in plaats van Photoshop. Aangezien werkwijze voor ontwerpen nogal verschilt tussen de twee tools.

Het maken van een wireframe is ook vervangen door Webflow doordat hiermee de elementen op de juiste plaats gezet kunnen worden, waarmee de website in grote lijnen al duidelijk is. Deze elementen worden vervolgens bij het ontwerpen aangepast zodat deze samen een design worden.

In Photoshop zijn er geen beperkingen aan de mogelijkheden met de ontwerpen. Bij Webflow is dit anders omdat hier gewerkt wordt vanuit de beschikbare elementen, deze elementen hebben een bepaalde HTML en CSS code. Deze voeg je toe op de plaats waar je deze nodig hebt, om ze vervolgens visueel aan te passen. Door deze beperkingen met de elementen komt het niet meer voor dat er een technische onmogelijkheid in een ontwerp zit, wat bij Photoshop wel eens het geval is.

Verder kan het ontwerp uiteindelijk op de beoogde devices gepresenteerd worden aan de klant, waardoor deze een reëler beeld heeft van het uiterlijk en eventuele interactie die op de website gaat komen.

De (front-end) designers zullen hiervoor met Webflow moeten leren werken. Inclusief het leren omgaan met de kleine interacties die mogelijk zijn met Webflow, zal het aanleren twee tot drie dagen duren. Deze tijd is gebaseerd op mijn eigen ervaringen tijdens het testen van Webflow.

Om Webflow in gebruik te nemen zal Laméco een team pakket moeten overleggen met Webflow als bedrijf. De standaard pakketten zitten namelijk restricties op waardoor er maar een iemand toegang heeft tot de projecten in Webflow, daarnaast is er een restrictie op het aantal projecten. Bij een team pakket kan dit ook zonder deze restricties.

## 4.5 Conclusies en aanbevelingen

### *4.5.1 Conclusie tool*

Uit het onderzoek is een duidelijke winnaar gekomen, namelijk Webflow. Deze tool is een stuk verder gevorderd dan de overige tools. Dit komt voornamelijk doordat het, zoals eerder beschreven, een erg gebruiksvriendelijke tool is. Naast het feit dat er redelijk wat simpele elementen zijn die je kunt gebruiken om een site op te bouwen, zijn deze ook vorm te geven middels CSS waarden. Hierdoor kan de website goed opgebouwd worden en werken de visuele aanpassingen ook goed in elke browser.

De tool staat ook goed aangeschreven op verschillende blogs. Het merendeel hiervan beschrijft Webflow in een vroeger stadium dan toen de tests zijn gedaan met de tools. Ook in dit vroege stadium was het merendeel van de bloggers al erg positief over Webflow. Vooral de mogelijkheid om goede websites te produceren met weinig tot geen kennis van code wordt erg geprezen. Ook het gegeven dat er door de makers van de tool al 10 jaar over nagedacht is laat zien dat zij erg betrokken zijn en de tool niet snel zullen laten vallen.

Verder is uit de test gebleken dat er weinig verschil is tussen de huidige opbouw van de code en de opbouw die Webflow genereert van een design. Hieruit is te concluderen dat het goed aansluit op het vervolg van de werkwijze binnen Laméco na het schrijven van de HTML en CSS.

### *4.5.2 Conclusie proces*

Het begin van het proces, namelijk het ontwerpen van een wireframe en het uiteindelijk vormgeven van de website zal niet meer in de huidige tools gebeuren wanneer een website in Webflow gemaakt wordt. Ook is het merendeel van het HTML en CSS schrijven niet meer van toepassing, dit zullen hooguit kleine aanpassingen en verbeteringen zijn die gemaakt worden in de geëxporteerde code.

Doordat vooral het ontwerp traject verandert door het gebruik van een andere tool, maar het schrijven van de code verminderd wordt, past de tool goed bij de huidige werkwijze van Laméco. Hierbij zal er niets veranderen in het bepalen van een strategie, het interactief maken van een website, en de koppeling maken met het CMS.

Verder voldoet Webflow aan de verschillende wensen en eisen die gesteld zijn door het betrokken personeel. De tool is visueel ingesteld, je kunt eigen elementen aanmaken (al dan niet via het embed element, waar je zelf code in kunt plaatsen), de websites zijn responsive. Momenteel zijn er echter nog geen modules toe te voegen aan Webflow om deze in zijn geheel te plaatsen, na contact met Webflow is duidelijk geworden dat dit wel een geplande functie is die ze aan het ontwikkelen zijn.

### *4.5.3 Conclusie Laméco*

Door het inzetten van Webflow zal Laméco tijd besparen en meer diepgang kunnen brengen in de projecten. Voornamelijk doordat de developers meer tijd zullen hebben nadat de website gemaakt is in Webflow. Daarnaast biedt het een betere mogelijkheid tot presenteren naar de klant doordat dit interactief kan gebeuren.

### *4.5.2 Aanbeveling*

Voor het inzetten van Webflow geldt een positieve aanbeveling, mits het project aan de volgende voorwaarden voldoet;

•De website moet over de verschillende pagina's een vergelijkbaar ontwerp hebben, is dit niet het geval dan is het maken van deze website in Webflow tijdrovend. Dit komt doordat elke keer als een pagina vanaf niets gemaakt moet worden, ook de opstelling van het framework opnieuw moet worden gemaakt, wat redelijk tijdrovend kan worden wanneer dit vaker moet gebeuren.

•De website moet niet te groot zijn (max. 15 soorten pagina's), omdat het lastig is een goed overzicht te houden van de verschillen tussen de pagina's, mede doordat elke pagina eerst ingeladen moet worden, wat soms even kan duren (ca. 10 sec bij erg grote pagina's, waardoor je niet snel even wat kunt bekijken of opzoeken op een andere pagina). Verder wordt Webflow in zijn geheel waarschijnlijk trager wanneer de websites erg groot worden omdat een browser beperkte mogelijkheden heeft.

Wanneer aan deze voorwaarden voldaan wordt zal Webflow redelijk wat tijd besparen, voornamelijk voor de developers. Verder leren de designers meer over structuur van de opbouw van een website, en zullen hierdoor minder dingen in statische Photoshop ontwerpen komen die technisch lastig of niet mogelijk zijn.

# 5 Reflectie

## 5.1 Terugblik

Ik kijk met een goed gevoel terug naar mijn stageperiode bij Laméco. Ik heb het hier het afgelopen half jaar goed naar mijn zin gehad. Daarnaast heb ik redelijk wat vertrouwen gekregen vanuit het bedrijf, doordat ik, samen met 2 andere studenten een eigen project gekregen heb om aan te werken naast mijn opdracht. Aangezien ik hier projectleider van was heb ik veel geleerd over het aansturen van een groep, maar ook over klantcontact. Binnen Laméco is de projectleider meestal ook het aanspreekpunt van de klant tijdens het project. Daarnaast heb ik door dit project ook veel technische kennis op gedaan.

Door mijn eigen project ben ik heel anders gaan kijken naar de manier waarop een website ontworpen wordt. Binnen school ben ik altijd uitgegaan van relatief simpele ontwerpen, waarbij het vooral belangrijk was dat de bezoeker zich aangetrokken voelde. Ik heb door mijn project, en wat ik mee heb gekregen van projecten van Laméco die ik heb gezien, gemerkt dat het wel degelijk belangrijk is om over de opbouw van de content te denken. Niet alleen de daadwerkelijke inhoud, maar ook om goed te kijken naar wat prioriteit heeft. Dit is voor mij een interessant punt om mee te nemen aangezien ik toch wat te simpel heb gekeken naar het ontwerp van een website.

### 5.2 Evaluatie

Wat mij het vooral opviel is dat de verdeling tussen design, development en communicatie een stuk groter is dan ze op school laten blijken. Ieder heeft zijn eigen taken, en deze worden minder gecommuniceerd dan binnen de projecten op school. Het feit dat dit op school gebeurt heeft echter wel zijn voordelen, het zorgt er namelijk wel voor dat je een goed beeld krijgt van de taken die de andere afdelingen uitvoeren, waardoor je gemakkelijker met hen mee kunt praten over verschillende projecten.

Ook het samenwerken waar op school zo veel op gehamerd wordt is iets wat voor mijn gevoel in de praktijk een stuk minder tot uitvoering komt. Taken worden veelal verdeeld, en middels enkele vergaderingen worden de verschillende afdelingen het eens over de aanpak, waarbij je op school regelmatig samen voor dezelfde problemen gaat zitten.

# 6 Literatuurlijst

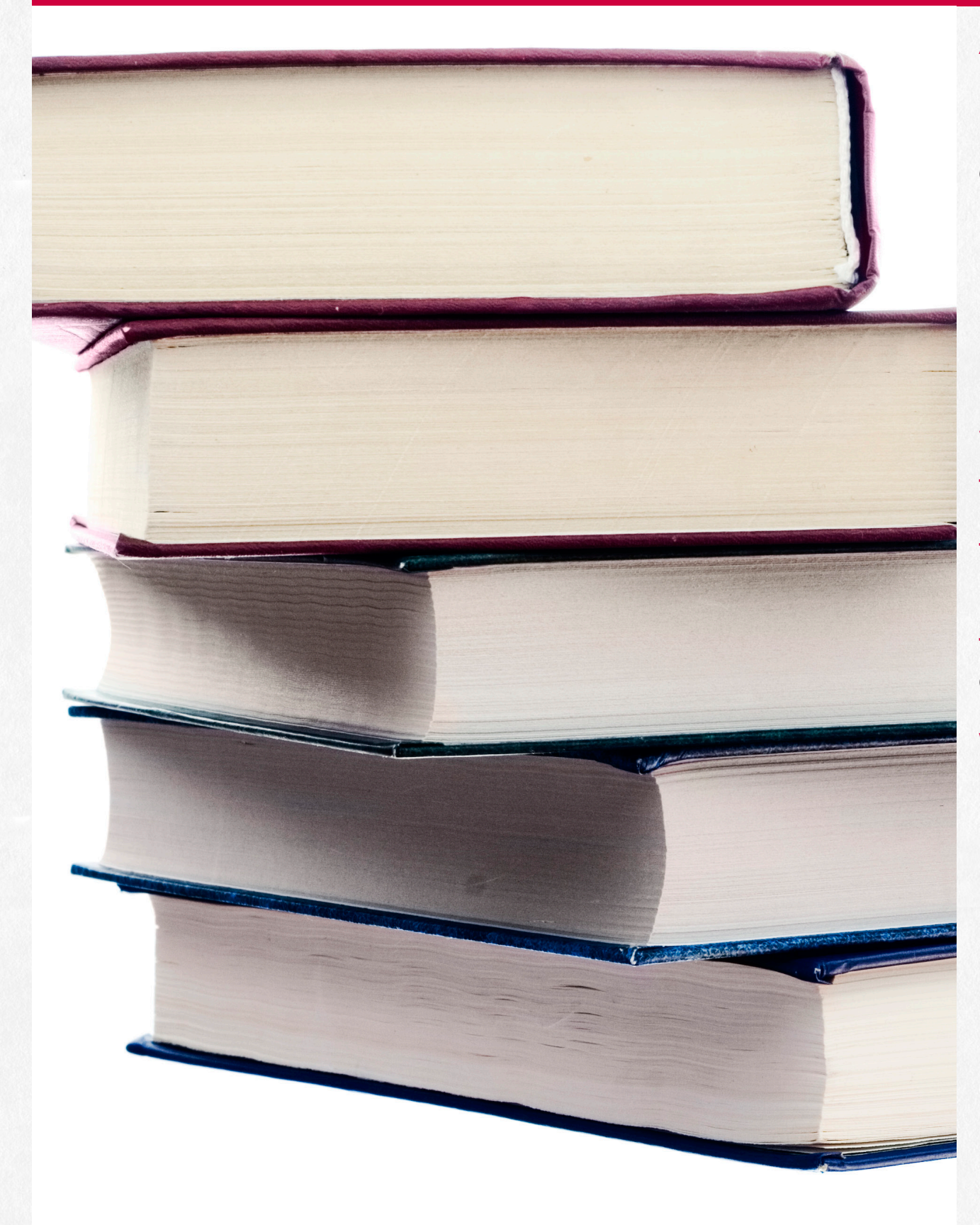

Adobe Muse CC. (sd). Opgehaald van Adobe: http://www.adobe.com/nl/ products/muse.html

BootTheme. (sd). Opgehaald van BootTheme: http://www.boottheme. com/

Divshot. (sd). Opgehaald van Divshot: http://www.divshot.com/

Easel. (sd). Opgehaald van Easel: https://www.easel.io/

Froont. (sd). Opgehaald van Froont: http://froont.com/

Jetstrap. (sd). Opgehaald van Jetstrap: https://jetstrap.com/

T&S. (sd). Opgehaald van T&S: http://www.t-en-s.com/

T&S Webflow. (sd). Opgehaald van T&S Webflow: http://klanten.lameco. nl/webflow

The Bootstrap Playground. (sd). Opgehaald van Bootply: http://bootply. com/

Webflow. (sd). Opgehaald van Webflow: https://webflow.com/

# 7 Bijlagen

Bijlage A – Project Initiatie Document

Bijlage B - Planning

Bijlage C – Onderzoeksopzet

Bijlage D – Interne interviews

Bijlage E – Onderzoeksdocument

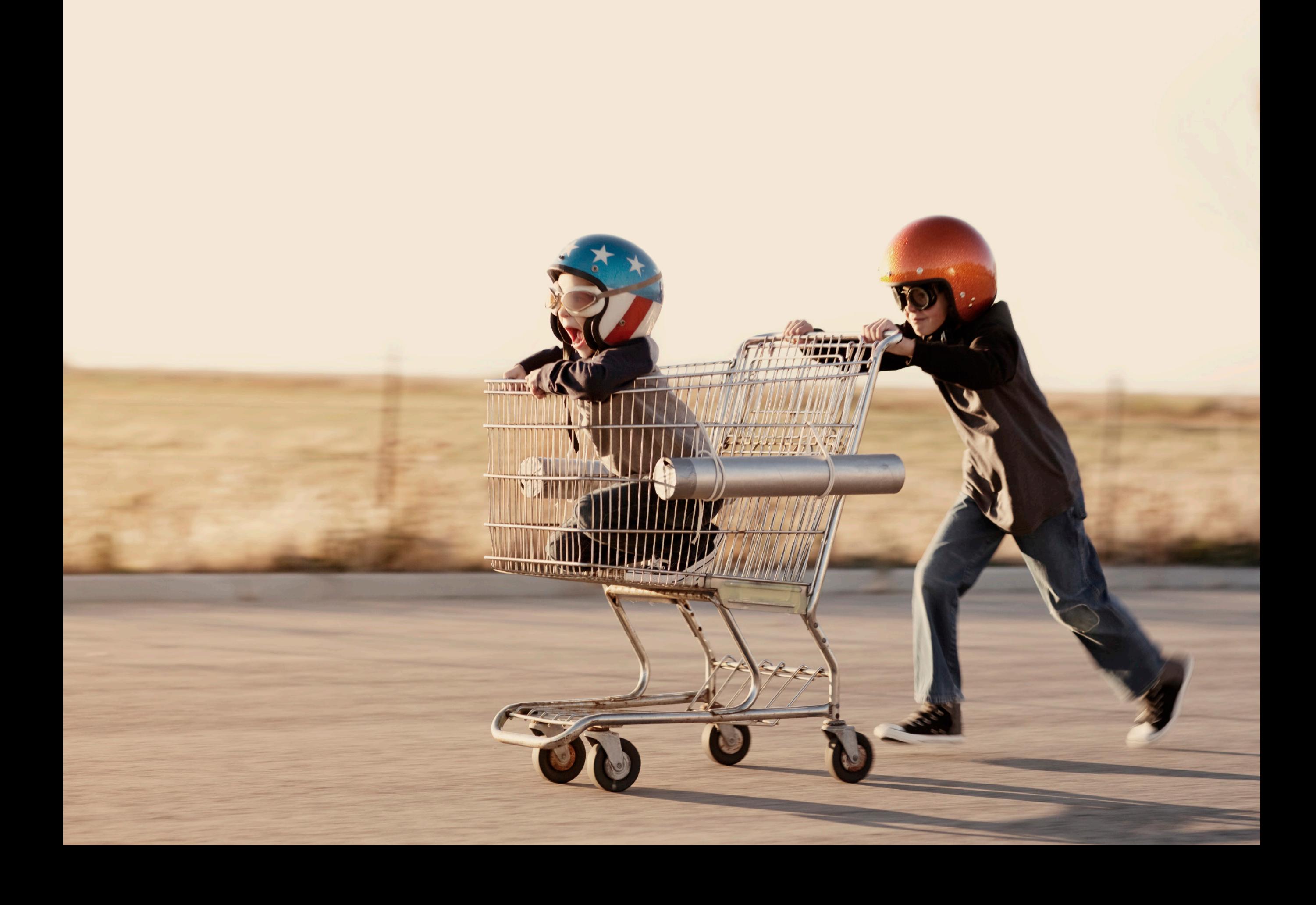

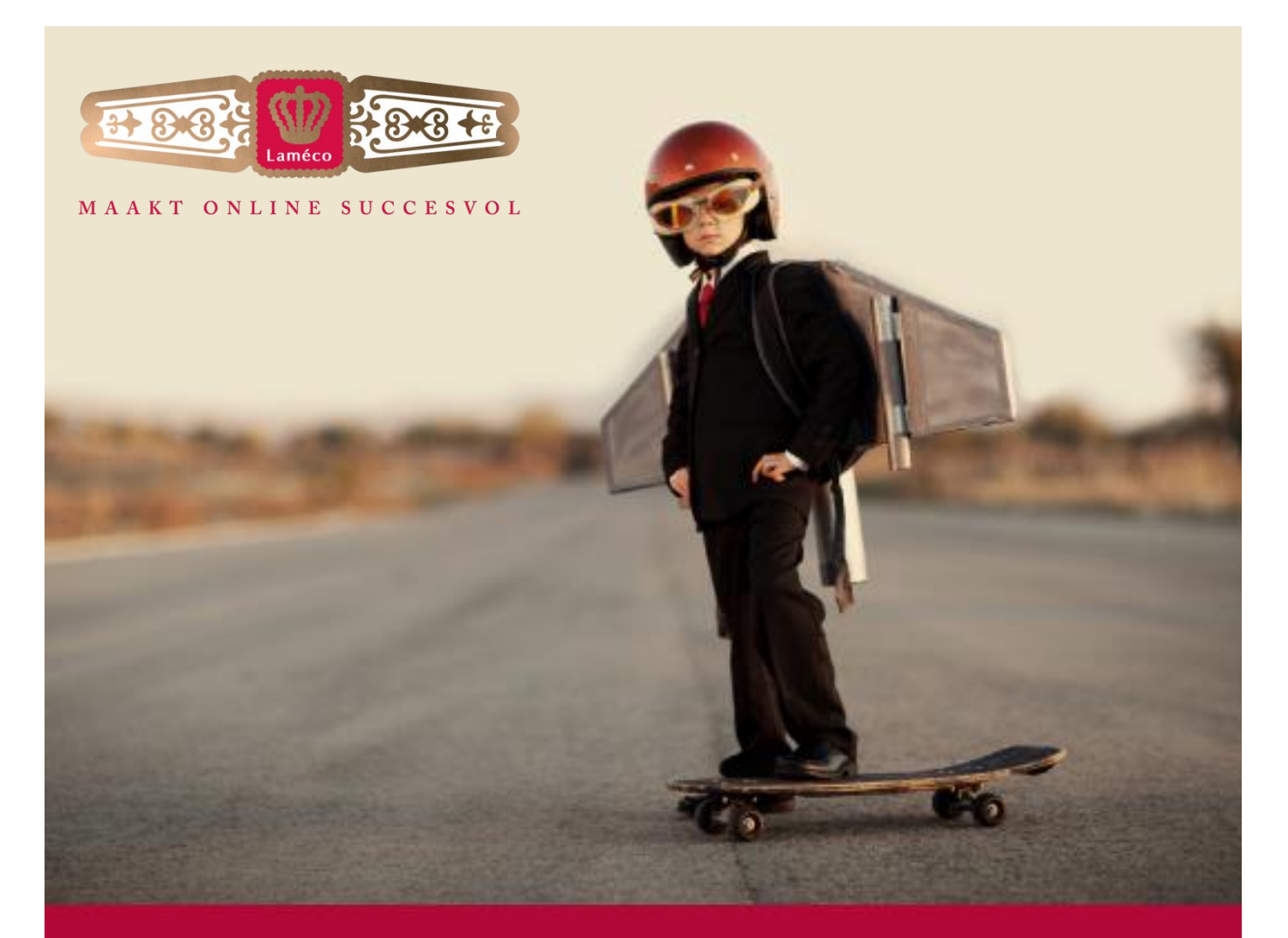

# **Bijlage A Project Initiatie Document** Bram van den Boomen

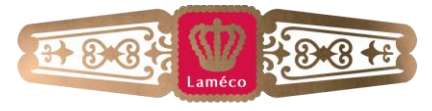

MAAKT ONLINE SUCCESVOL

### <span id="page-27-0"></span>**1 Documenthistorie**

#### **Revisies**

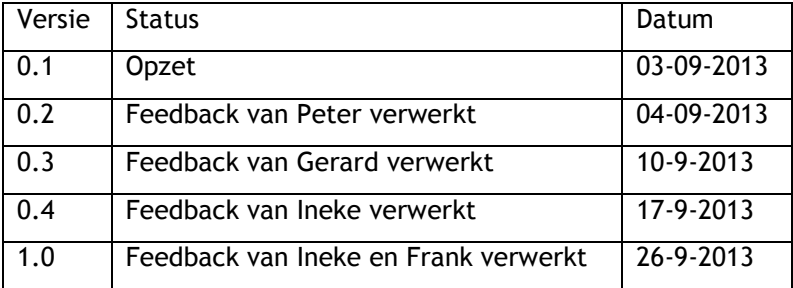

Steijgerweg 6 Postbus 1116 Tel. 040 293 00 35 info@lameco.nl KVK: 17 22 1281 5616 HS Eindhoven 5602 BC Eindhoven Fax 040 293 03 88 www.lameco.nl KVK Eindhoven

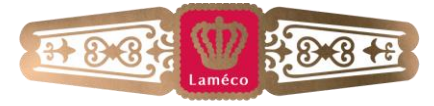

#### MAAKT ONLINE SUCCESVOL

### <span id="page-28-0"></span>2 Inhoudsopgave

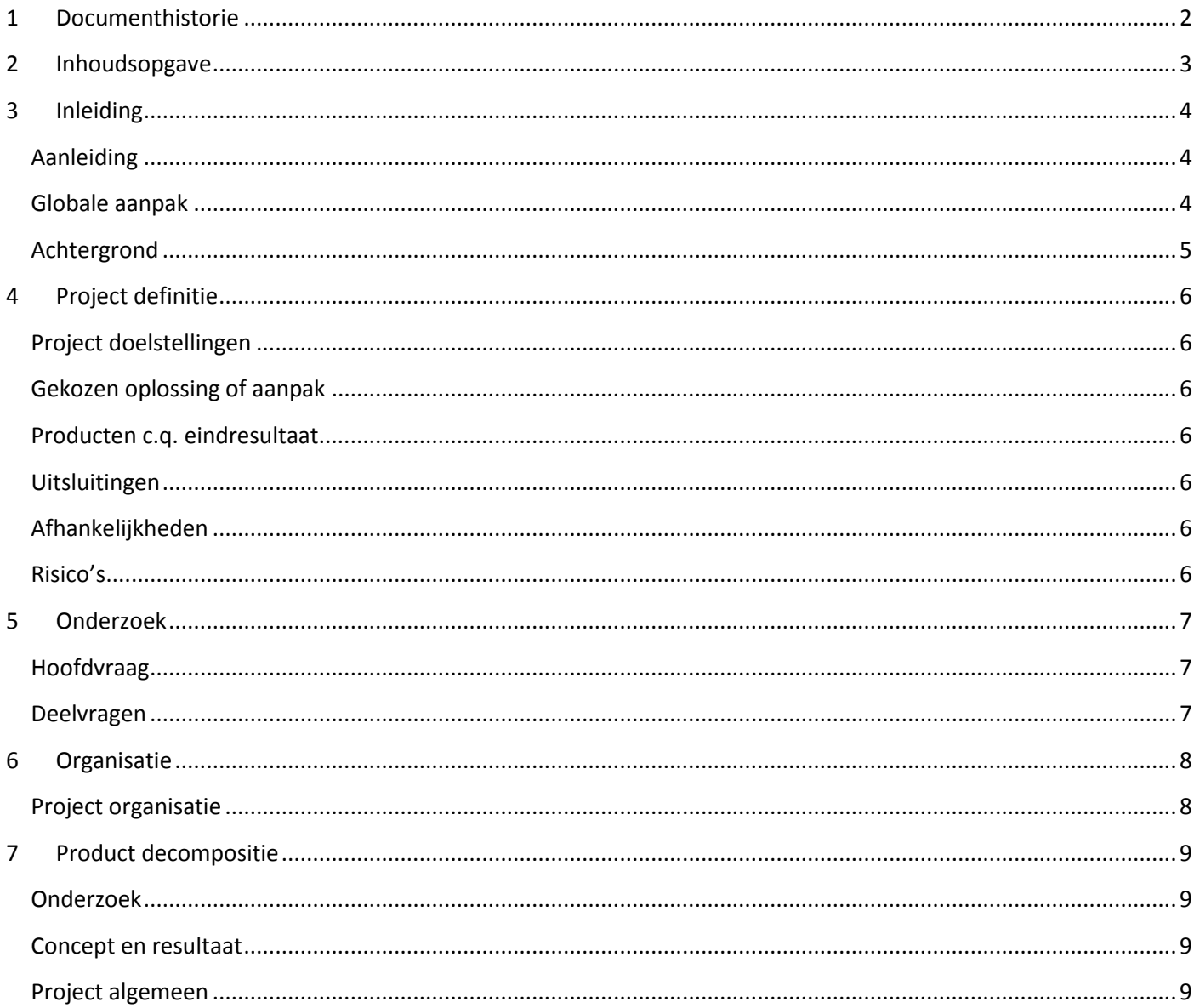

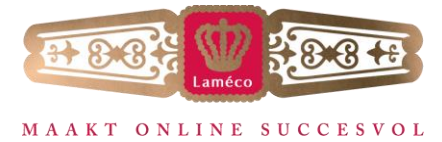

### <span id="page-29-0"></span>**3 Inleiding**

#### <span id="page-29-1"></span>**Aanleiding**

Laméco is momenteel bezig met de ontwikkeling van een nieuw CMS systeem en wil met behulp van dit systeem en andere (nieuwe) technieken straks sneller, makkelijker en beter websites kunnen maken. Momenteel worden bijna alle websites bij Laméco al *responsive* gemaakt, waardoor er veel tijd kan worden

bespaard op de ontwikkeling van een losse mobiele website en de websites direct geschikt zijn voor alle apparaten (desktops, laptops, tablets, telefoons).

De ontwikkeling van een website bij Laméco verloopt altijd van design naar development, eerst ontwerpt een designer de volledige website in Photoshop en na goedkeuring van de klant op deze screenshots gaat een ontwikkelaar aan de slag en deze designs omzetten naar een werkende website.

Een recentelijke ontwikkeling is dat deze twee stappen gecombineerd kunnen worden door de techniek 'In-browser design'. Hiermee start een designer de vormgeving van de website direct in een browser, waardoor de klant bij de presentatie van het design al direct door zijn website heen kan navigeren. Vervolgens wordt dan de website 'afgemaakt' door een developer.

Laméco wil meer te weten komen over deze nieuwe techniek. Kan dit gebruikt worden in combinatie met het CMS dat ze aan het ontwikkelen zijn en werkt dit met de frameworks die ze momenteel gebruiken? Welke tools zijn er beschikbaar voor deze techniek en hoe zouden deze het beste kunnen worden gebruikt en ingezet? Aangezien deze tools een recente ontwikkeling zijn, is er nog niet veel over bekend. Laméco heeft te weinig tijd om hier onderzoek naar te doen. De reden dat Laméco interesse heeft in deze tools komt vanuit het feit dat het inzetten hiervan mogelijk een grote tijdswinst kan betekenen per project. Wanneer het voordelig blijkt deze tools in te zetten bespaart dit vooral de developer veel tijd, aangezien de stap van het omzetten van een statisch ontwerp naar een website tegelijk uitgevoerd wordt met het ontwerpen. Door deze tijdsbesparing, komen er ook minder kosten voor Laméco en dus voor de klant, die een voordeliger aanbod kan krijgen. Verder wordt met de inzet van deze tools een ontwerp meteen dynamisch, wat de presentatie naar een klant een stuk interessanter maakt. In plaats van een plat ontwerp, ziet de klant de website nu zoals hij daadwerkelijk te zien zal zijn.

#### <span id="page-29-2"></span>**Globale aanpak**

Om er achter te komen of het gebruik van in-browser-design meerwaarde heeft voor Laméco is het van belang om te onderzoeken hoe deze tools werken en in te zetten zijn. Dit zal in eerste instantie gebeuren door informatie te vinden over deze tools, waarbij dit naar alle waarschijnlijkheid voornamelijk via gerenommeerde blogs zal gebeuren. Door een duidelijk beeld te schetsen van de mogelijkheden en workflow van deze tools, is het mogelijk dit naast de huidige werkwijze van Laméco te leggen, en dit te vergelijken. Hierbij is het vooral belangrijk te kijken naar de verschillen tussen deze werkwijzen aangezien hier de meerwaarde bepaald kan worden. Het vergelijken wordt gedaan door interviews te houden met de betrokken werknemers en de werkwijze en wensen van hen te vergelijken met de werkwijze en beschikbare opties van de tool.

Steijgerweg 6 Postbus 1116 Tel. 040 293 00 35 info@lameco.nl KVK: 17 22 1281 5616 HS Eindhoven 5602 BC Eindhoven Fax 040 293 03 88 www.lameco.nl KVK Eindhoven

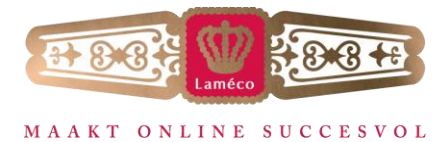

Als duidelijk is waar de meerwaarde van deze tools door bepaald wordt komt de nadruk van het onderzoek te liggen op de verschillende tools, aangezien er meerdere aanbieders zijn met in-browser-design tools. Dit zorgt er dan ook voor dat deze tools met elkaar vergeleken kunnen worden op functies en gemak van gebruik. Vervolgens wordt er een duidelijke aanbeveling opgesteld voor Laméco, samen met een uitgewerkt ontwerp van een bestaande website uitgewerkt met behulp van de gekozen in-browser-design tool. Hierdoor is te zien of een tool daadwerkelijk toegevoegde waarde heeft.

#### <span id="page-30-0"></span>**Achtergrond**

Laméco Development B.V. is ontstaan uit Portal Advising VOF. In 2004 is Portal Advising VOF opgericht door Daan Lammers en Thom Goossens, als bedrijf naast hun studies. Vrijwel direct na de start werd de eerste medewerker, Peter van den Broek aangenomen als PHP-programmeur.

Begin 2008 wordt gekozen voor een nieuwe naam, Laméco. Laméco is de naam van de sigarenfabriek van de opa van Daan Lammers, Karel Lammers, welke net na de oorlog is opgedoekt. Dat is ook de reden dat het logo veel weg heeft van een sigarenbandje.

Per 1 juli 2008 gaat Laméco op in de Laméco Development B.V. welke wordt gedreven door Daan Lammers en Peter van den Broek. Beide voor de helft aandeelhouder van de B.V.

De core business van Laméco is organisaties online succesvol te maken en optimaal rendement uit internet te halen. Hiervoor hebben zij in de loop van de afgelopen jaren een uitgebreid en divers portfolio opgebouwd. Laméco is bewust bezig met duurzaam ondernemen. Dit blijkt o.a. uit een energie zuinig kantoor (green building), een  $CO<sub>2</sub>$ neutraal serverpark en de voorkeur voor duurzame leveranciers. Dit heeft geen invloed op de opdracht aangezien dit op organisatorisch niveau wordt toegepast.

Steijgerweg 6 Postbus 1116 Tel. 040 293 00 35 info@lameco.nl KVK: 17 22 1281 5616 HS Eindhoven 5602 BC Eindhoven Fax 040 293 03 88 www.lameco.nl KVK Eindhoven

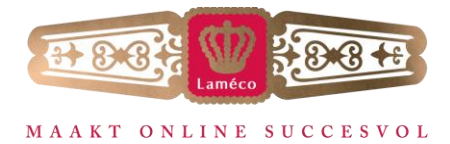

### <span id="page-31-0"></span>**4 Project definitie**

#### <span id="page-31-1"></span>**Project doelstellingen**

Laméco adviseren over het gebruik van in-browser-design binnen haar organisatie. Dit wordt duidelijk gemaakt middels een in de tools nagemaakt ontwerp van een bestaande website om een goed beeld te krijgen van de output en deze te kunnen vergelijken met de huidige site. Het benoemen van de voor- en nadelen hiervan en een plan van aanpak schrijven voor Laméco over hoe deze techniek eventueel zou kunnen worden gebruikt.

#### <span id="page-31-2"></span>**Gekozen oplossing of aanpak**

Dit project is gebaseerd op de vraag: 'Hoe kunnen in-browser-design tools ingezet worden om de werkwijze van Laméco te verbeteren?' Voor dit project wordt een SCRUM aanpak gehanteerd aangezien dit een aantal voordelen heeft. Ten eerste is het voor de begeleiding en de opdrachtgever gemakkelijk om de voortgang van het project te bekijken. Het SCRUM bord wordt online bijgehouden middels Podio<sup>1</sup>. Verder zal deze aanpak aan het eind van elke sprint (3 weken) resultaten opleveren, al kan het zijn dat dit geen eindresultaten zijn aangezien sommige taken over meerdere sprints verdeeld worden. Door deze tussentijdse resultaten komt er regelmatig feedback, waardoor het gemakkelijk is in een vroeg stadium bij te sturen.

#### <span id="page-31-3"></span>**Producten c.q. eindresultaat**

- Onderzoeksopzet
- Onderzoeksresultaten; waar de ruwe data in komt te staan.
- Onderzoeksdocument; met de interpretatie van de ruwe data.
- Website die nagemaakt is met verschillende design tools.
- Adviesdocument; document met het advies over het in gebruik nemen van de in-browser-design tools. Indien gebruik aangeraden wordt, bevat dit ook een plan waarin de stappen beschreven worden die Laméco moet doorlopen om de tools succesvol in te zetten.
- Scriptie; een overzicht en samenvatting van dit gehele project.

#### <span id="page-31-4"></span>**Uitsluitingen**

De in-browser-design tools implementeren en het onderhouden van deze tools is geen onderdeel van dit project.

#### <span id="page-31-5"></span>**Afhankelijkheden**

Het slagen van dit project is afhankelijk van de mogelijkheid om de gevonden tools te gebruiken voor tests om te achterhalen welke in-browser-design tools het beste uit de verf komen.

#### <span id="page-31-6"></span>**Risico's**

Het is mogelijk dat geen van de in-browser-design tools voldoet aan de eisen van Laméco. In dit geval zal het advies zijn om niet over te gaan op deze tools. Verder is het mogelijk dat de tools te veel op development gericht zijn en dus te technisch zijn voor de design afdeling, waarbij er tot op zekere hoogte bijgeschoold kan worden.

<sup>1</sup>Podio is een Project Management software pakket, met onder andere een SCRUM tool

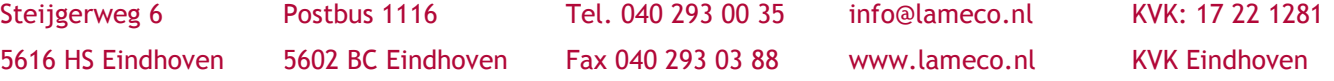

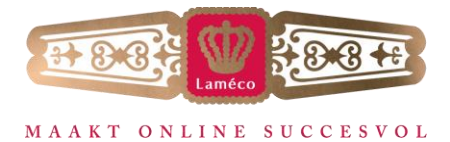

<span id="page-32-0"></span>Op basis van de probleemstelling in de aanleiding, waaruit blijkt dat Laméco geïnteresseerd is in de mogelijkheden van in-browser-design tools, kan de volgende onderzoeksvraag worden opgesteld:

### <span id="page-32-1"></span>**Hoofdvraag**

Hoe kunnen in-browser-design tools ingezet worden om de werkwijze van het ontwerpen en ontwikkelen van een website bij Laméco te verbeteren?

#### <span id="page-32-2"></span>**Deelvragen**

- Wat is de huidige werkwijze van het ontwerpen en ontwikkelen van een website bij Laméco?
- Welke in-browser-design tools zijn er momenteel op de markt beschikbaar?
	- Welke functies bieden ze?
	- Hoe is het gebruiksgemak van de tools?
	- Hoe is de output van de code?
- Wat zijn in-browser-design tools en wat bieden ze?
- Welke tool past het beste bij de huidige werkwijze van Laméco?
- Wat moet er binnen Laméco gebeuren om de in-browser-design tool succesvol in gebruik te nemen?

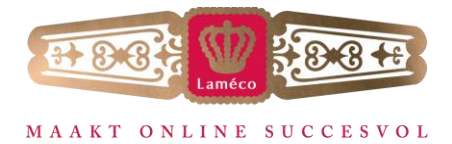

### **6 Organisatie**

<span id="page-33-0"></span>Laméco is voor het overgrote deel van zijn bestaan afhankelijk geweest van Daan Lammers en Peter van den Broek. Sinds kort is hier Toine bij gekomen als algemeen directeur, om het werk op te vangen zodat Daan en Peter meer tijd hadden om met hun eigenlijke werk bezig te zijn.

Hieronder een overzicht van de verdeling van de taken.

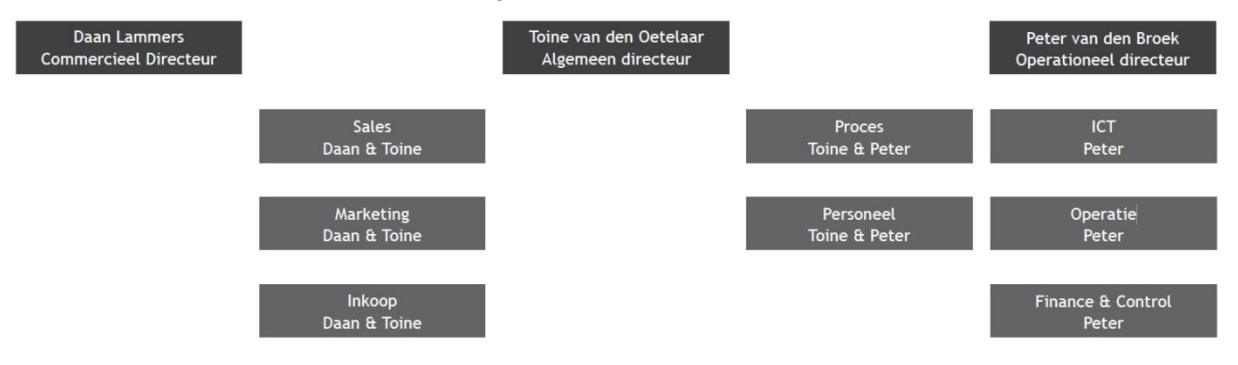

#### <span id="page-33-1"></span>**Project organisatie**

Binnen dit project zijn 4 rollen te verdelen.

- Project Manager: Bram van den Boomen
	- De projectmanager draagt de verantwoordelijkheid voor het project. Hij zal alle documentatie schrijven en deelnemen aan vergaderingen met o.a. project begeleiding en de opdrachtgever.
- Opdrachtgever: Peter van den Broek
	- De opdrachtgever verzorgt de opdracht, en controleert de deliverables voor distributie hiervan.
- Project Begeleiding: Gerard van der Kruijs
	- Project begeleiding controleert elk document of product voor distributie naar andere kanalen en is het eerste contact in het geval er problemen zijn met het project.
- Project Ondersteuning: Verschillende werknemers van Laméco
	- Project support is er voor mogelijke ondersteuning wanneer hun gebied van expertise gewenst is.

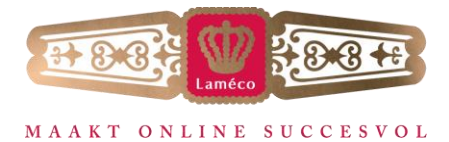

### <span id="page-34-0"></span>**7 Product decompositie**

#### <span id="page-34-1"></span>**Onderzoek**

- Interviews met enkele collegae over de huidige werkwijze.
- Analyses van verschillende in-browser-design tools.

#### <span id="page-34-2"></span>**Concept en resultaat**

- Advies over het in gebruik nemen van een in-browser-design tool.
- Bestaande website nagemaakt met de geadviseerde in-browser-design tool.
- Begeleidend document voor het in gebruik nemen van de geadviseerde in-browser-design tool.

#### <span id="page-34-3"></span>**Project algemeen**

- Project Initiatie Document(PID).
- Planning.
- Dagenverantwoording.

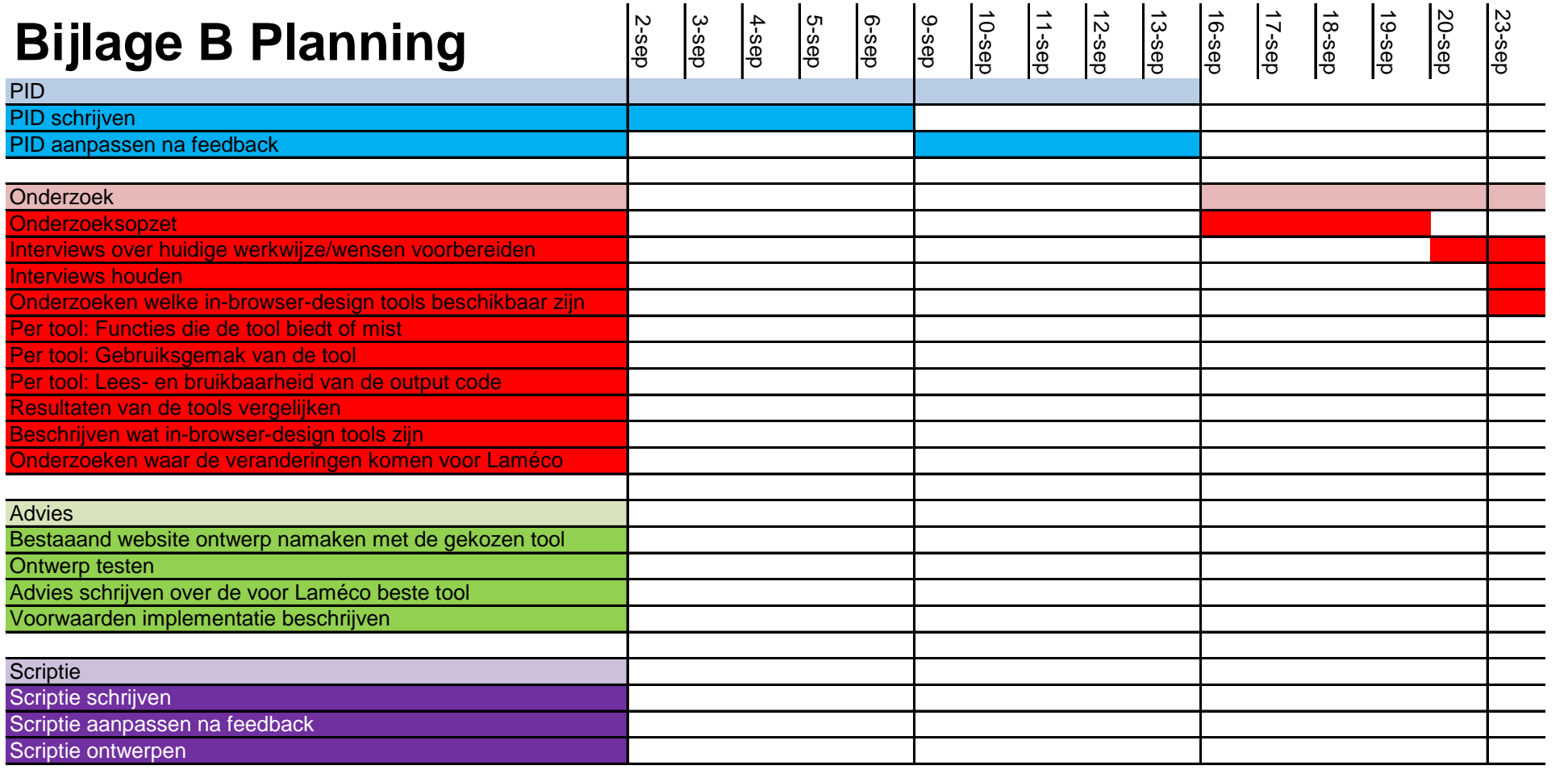

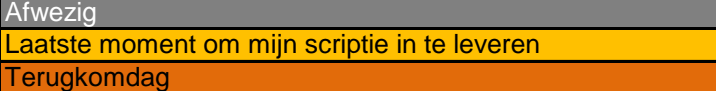
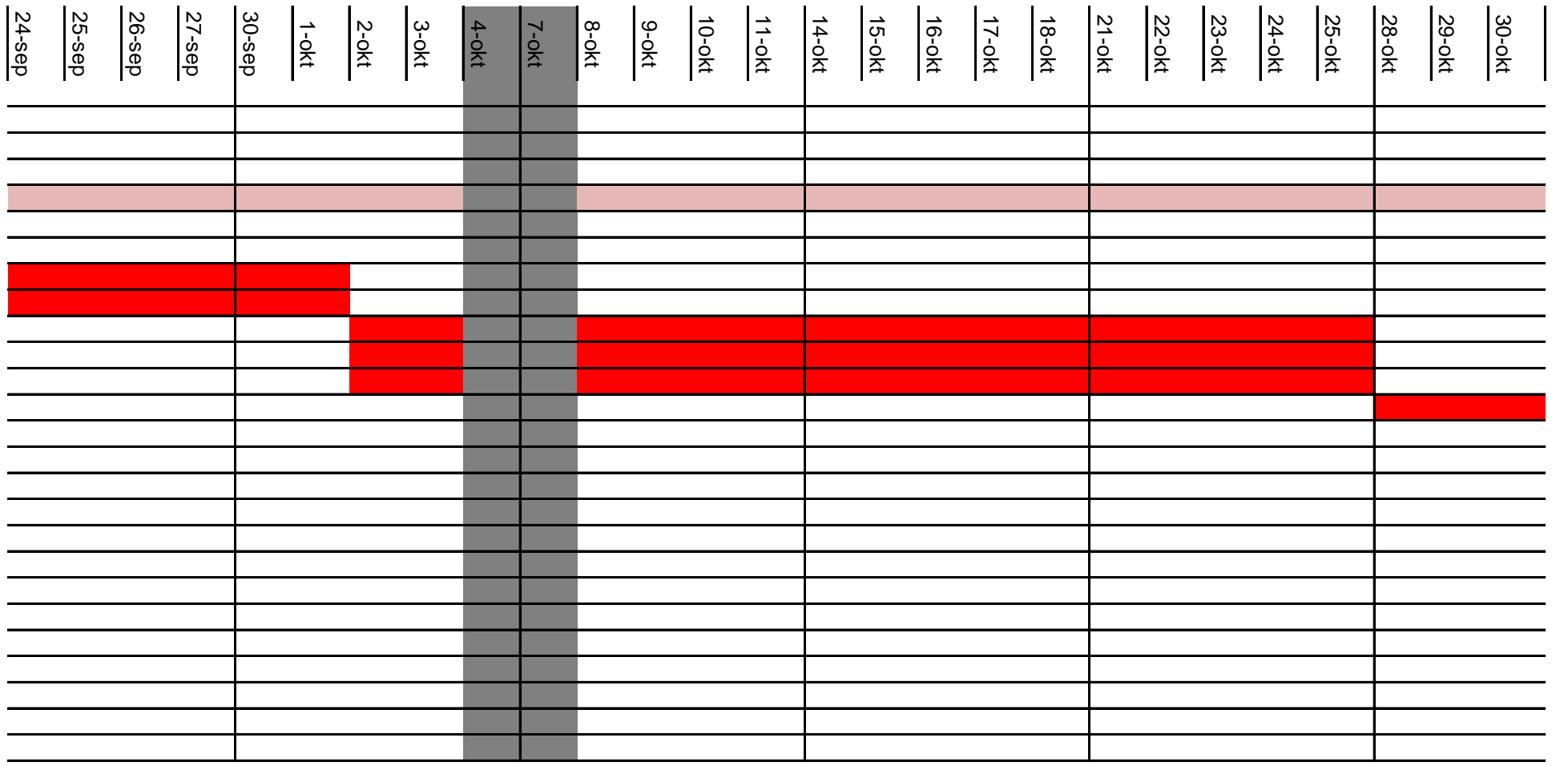

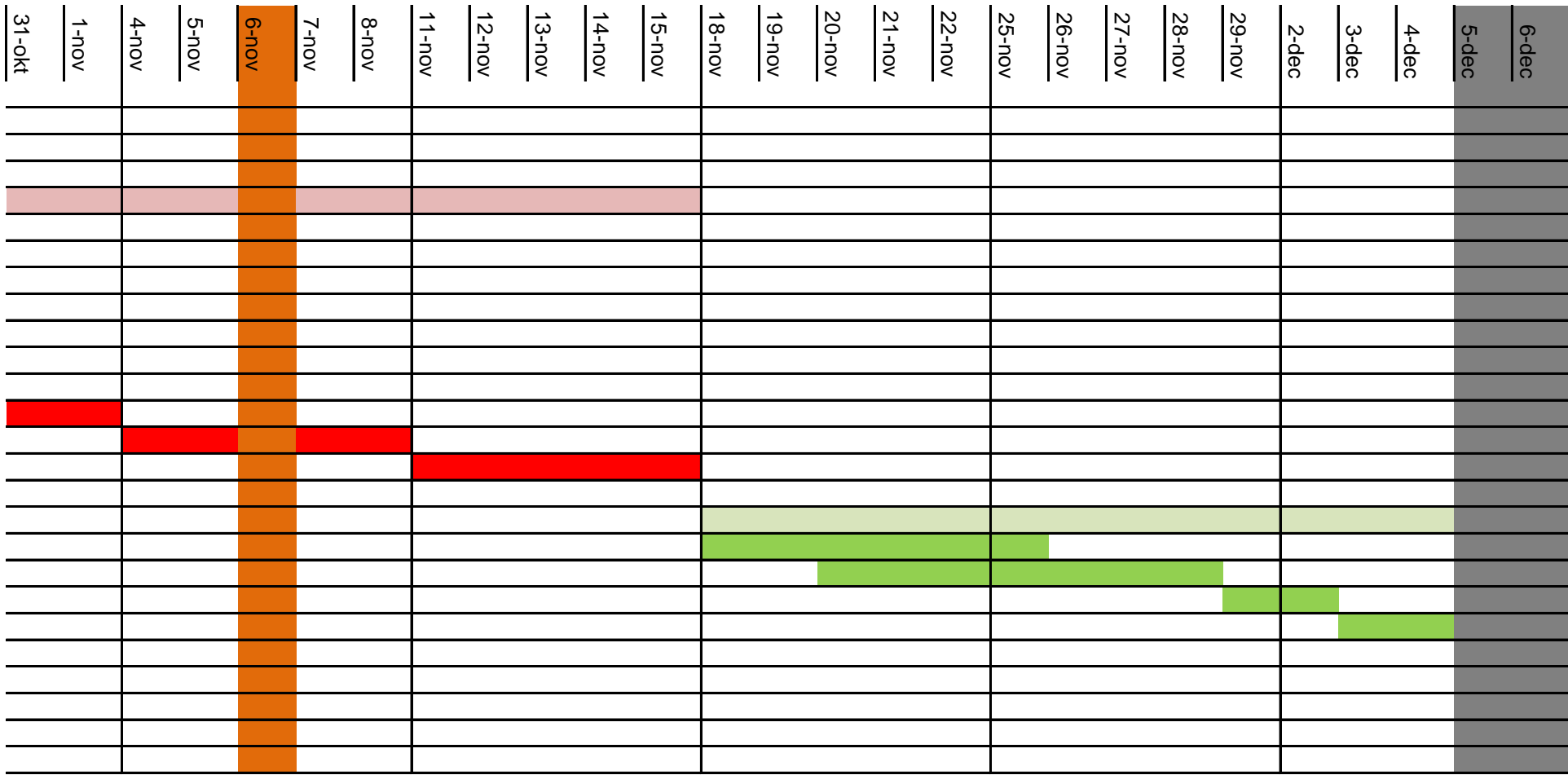

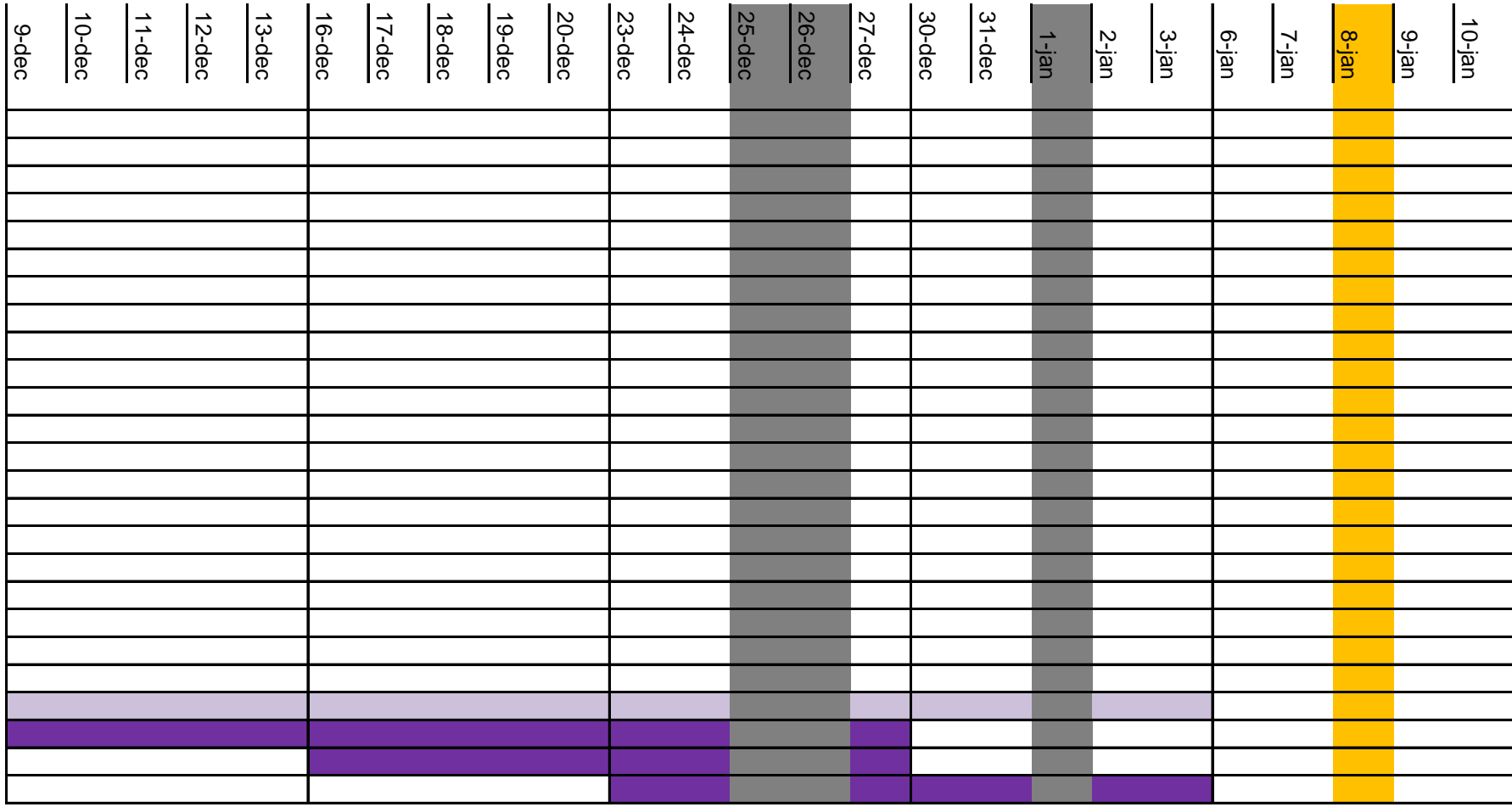

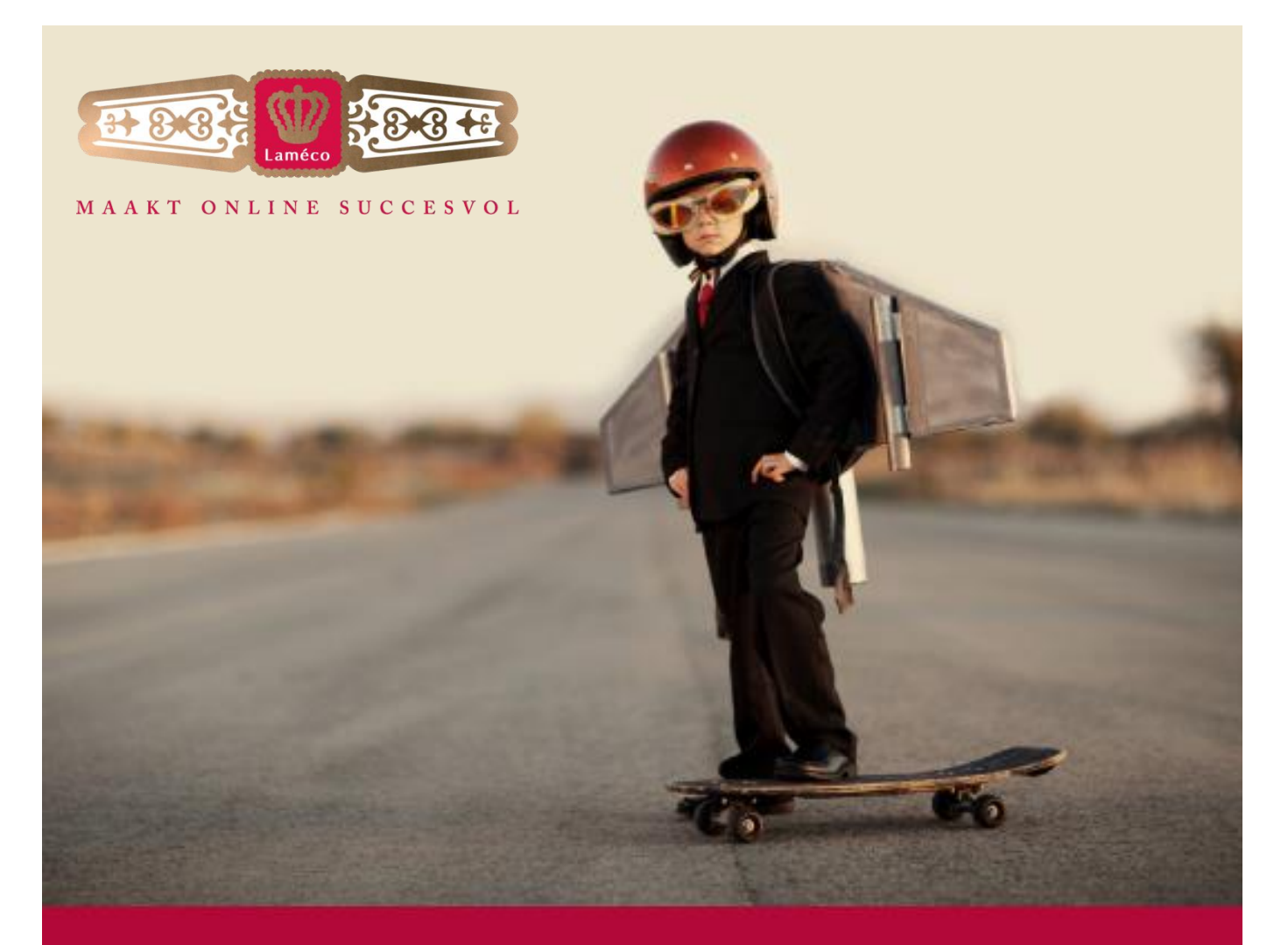

# **Bijlage C Onderzoeksopzet** Bram van den Boomen

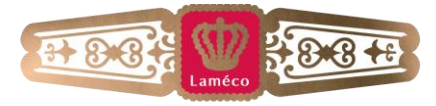

#### MAAKT ONLINE SUCCESVOL

# Inhoudsopgave

<span id="page-40-0"></span>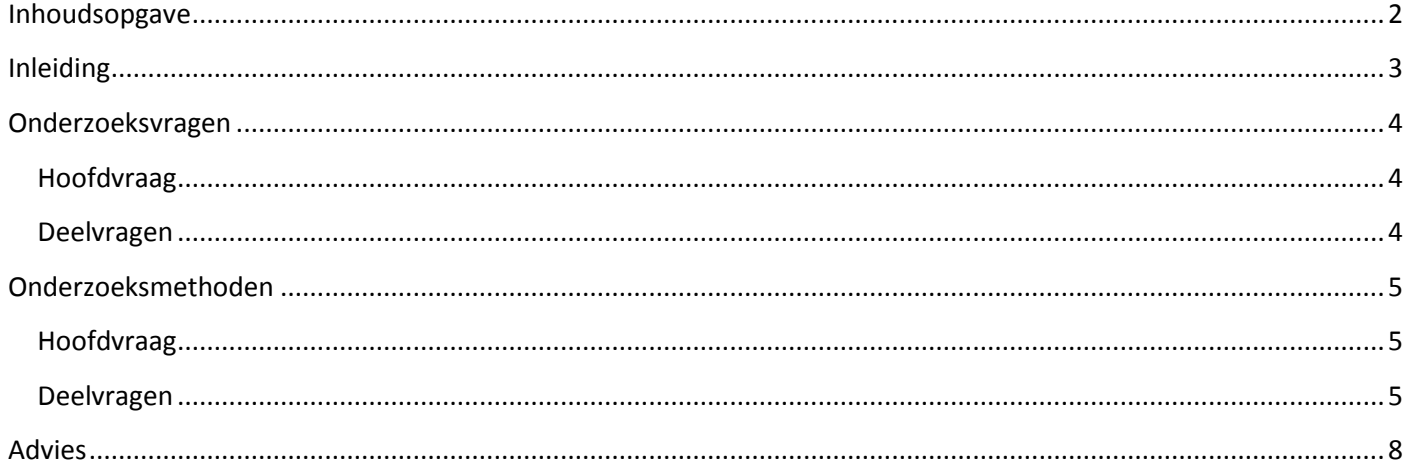

Tel. 040 293 00 35 Fax 040 293 03 88

info@lameco.nl www.lameco.nl KVK: 17 22 1281 **KVK Eindhoven** 

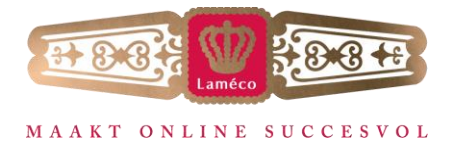

# **Inleiding**

<span id="page-41-0"></span>In dit document wordt de opzet van het onderzoek voor Laméco beschreven. Het bestaat voornamelijk uit de hoofd- en deelvragen en de methode(n) die per vraag ingezet gaan worden. Deze methoden worden beschreven in aanpak en verwachte resultaten, op basis van deze verwachte resultaten is er een aanbeveling voor de manier van verwerking van de verschillende resultaten.

Verder bevat dit document een beschrijving van de aanpak voor het schrijven van het advies op basis van de conclusie die ontstaat uit het onderzoek.

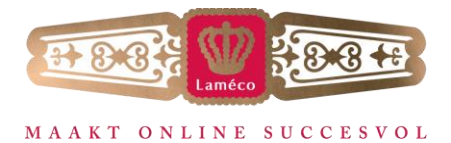

# **Onderzoeksvragen**

<span id="page-42-0"></span>Dit onderzoek wordt gebaseerd op de volgende vragen:

# <span id="page-42-1"></span>**Hoofdvraag**

Hoe kunnen in-browser-design tools ingezet worden om de werkwijze van het ontwerpen en ontwikkelen van een website bij Laméco te verbeteren?

# <span id="page-42-2"></span>**Deelvragen**

- Wat is de huidige werkwijze van het ontwerpen en ontwikkelen van een website bij Laméco?
- Welke in-browser-design tools zijn er momenteel op de markt beschikbaar?
	- Welke functies bieden ze?
	- Hoe is het gebruiksgemak van de tools?
	- Hoe is de output van de code?
- Wat bieden in-browser-design tools?
- Welke tool past het beste bij de huidige werkwijze van Laméco?
- Wat moet er binnen Laméco gebeuren om de in-browser-design tool succesvol in gebruik te nemen?

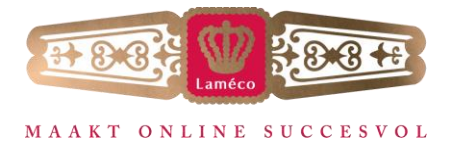

# **Onderzoeksmethoden**

<span id="page-43-0"></span>Voor dit onderzoek worden eerst de deelvragen beantwoord, waarna vervolgens op basis van deze antwoorden ook de hoofdvraag beantwoord gaat worden. Hierna wordt een advies gegeven voor Laméco over het mogelijk in gebruik nemen van een in-browser-design tool.

# <span id="page-43-1"></span>**Hoofdvraag**

# Hoe kunnen in-browser-design tools ingezet worden om de werkwijze van het ontwerpen en ontwikkelen van een website bij Laméco te verbeteren?

Deze hoofdvraag wordt als laatste beantwoord, op basis van de resultaten van de deelvragen.

# **Onderzoek:**

Het onderzoek hiervoor wordt gedaan in de verschillende deelvragen die hieraan vooraf zijn gegaan.

# **Resultaat:**

Uit alle gegevens wordt een conclusie gevormd waarin de tool beschreven wordt die het beste uit de verf is gekomen, en welke taken er binnen Laméco mogelijk zouden moeten veranderen om de in-browser-design tool succesvol in gebruik te kunnen nemen.

# <span id="page-43-2"></span>**Deelvragen**

# Wat is de huidige werkwijze van het ontwerpen en ontwikkelen van een website bij Laméco?

### **Onderzoek:**

Om op papier te kunnen zetten wat de huidige werkwijze van Laméco is bij het ontwerpen en ontwikkelen van een website worden er interviews gehouden met enkele medewerkers van de design en development afdelingen. De volgende informatie is gewenst:

- Huidige werkwijze
- Voor- en nadelen van de huidige werkwijze
- Wensen voor de tools

### **Resultaten:**

De resultaten van deze interviews worden handmatig verwerkt tot een stapsgewijze beschrijving van de huidige werkwijze. Verder wordt er een overzicht gemaakt van de voor- en nadelen van de huidige werkwijze. Deze vooren nadelen worden opgesteld door de meningen van werknemers en door de stagiair als externe expert. De wensen voor de nieuwe werkwijze en de bijbehorende tools worden ook aan het voorgaande overzicht toegevoegd. Dit wordt voornamelijk gebruikt om naast de te vinden tools te leggen en deze te beoordelen op de meerwaarde die ze gaan hebben voor Laméco.

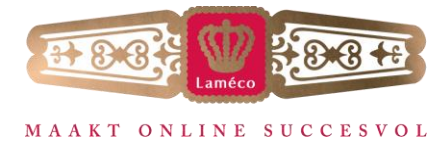

# Welke in-browser-design tools zijn er momenteel op de markt beschikbaar?

#### **Onderzoek:**

Om te onderzoeken welke tools er momenteel op de markt zijn worden de resultaten en bronnen van de voorgaande vraag geraadpleegd, aangezien er, voornamelijk bij blogs, regelmatig voorbeelden benoemd zijn.

#### **Resultaat:**

De gevonden tools worden op basis van op de site beschreven functies vergeleken met de wensen en eisen van de werknemers. Sluiten deze totaal niet aan, wordt een tool verder niet onderzocht aangezien men dan redelijkerwijs kan aannemen dat de medewerkers het niet eens zijn met de keuze, en de tool niet succesvol zal zijn. Er wordt doorgezocht tot er minimaal 5 tools zijn gekozen die niet afvallen bij de voorgaande vergelijkingen.

Vervolgens wordt per tool een aantal aspecten opgezocht of getest:

# *Welke functies bieden ze?*

#### **Onderzoek:**

Voor het onderzoeken van de functies per tool wordt er gekeken naar een mogelijke handleiding of beschrijving van de tools alvorens de tools getest worden. Dit testen gebeurt door het namaken van een voorheen gemaakte website van Laméco met de tool, om vervolgens de output te kunnen vergelijken met de code. Op deze manier is het duidelijk in beeld te brengen hoeveel het gebruik van de tool verschilt met de huidige werkwijze.

#### **Resultaat:**

Het resultaat hiervan wordt in een vergelijking geplaatst met de andere tools, om zo snel te kunnen zien welke tool de meeste en/of beste functies heeft.

### *Hoe is het gebruiksgemak van de tool?*

#### **Onderzoek/resultaat:**

Ook hier wordt gebruik gemaakt van dezelfde website die nagemaakt wordt, bij het maken van deze website wordt goed gelet op het gebruiksgemak. Het gebruiksgemak zal worden beoordeeld door de designer en stagiair binnen Laméco. Welke in woorden en in een cijfer, bepaald door een gemiddelde van de score van de designer en stagiair, uitgedrukt gaan worden.

### *Hoe is de output van de code?*

#### **Onderzoek/resultaat:**

Hier wordt het resultaat van de nagemaakte website vergeleken met de nagemaakte website, om zo te zien wat het verschil is in de code. Verder wordt de code doorgenomen om de leesbaarheid en bruikbaarheid te testen. De focus hierbij ligt vooral op het gemak om het Content Management Systeem(CMS) en eventuele modules hiervan toe te voegen aan het ontwerp. Deze modules zijn kleine onderdelen in het CMS welke één bepaalde functie vervullen, voorbeelden zijn nieuws blokken, menu's of foto sliders.

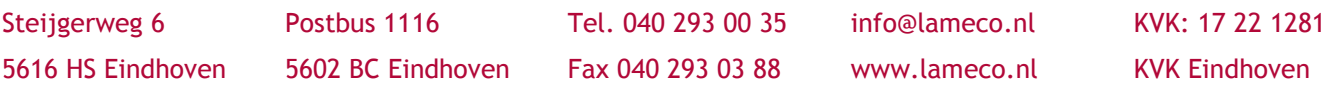

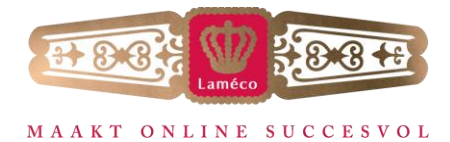

## Wat bieden in-browser-design tools?

#### **Onderzoek:**

Dit wordt een literatuur onderzoek. Gezien het feit dat dit een nieuwe techniek is, en de focus van deze tools online ligt, zal dit naar verwachting weinig tot geen analoge resultaten opleveren. Het merendeel van de informatie zal van gerenommeerde blogs, artikelen van deskundigen en informatieve websites komen. Hiernaast zal dit ervaring en informatie gebruiken die opgedaan is tijdens het testen van de tools, waarbij de websites van deze tools ook als bron kunnen dienen.

#### **Resultaat:**

De gevonden informatie zal worden samengevat tot een duidelijke uitleg over in-browser-design tools en de functies die deze bieden.

# Welke tool past het beste bij de huidige werkwijze van Laméco?

### **Onderzoek:**

Hiervoor worden de verschillende resultaten van de vorige vraag vergeleken met elkaar om zo te kunnen concluderen welke tool de beste opties biedt voor Laméco. Dit wordt onder andere gedaan met de wensen en de informatie over de huidige werkwijze die verkregen is uit de interviews. Enkele voorwaarden hieraan worden uit de interviews gehaald.

### **Resultaat:**

Een GO/NOGO over het inzetten van een in-browser-design tool bij Laméco, en in het geval van een GO, een keuze voor de best passende tool.

### Wat moet er binnen Laméco gebeuren om de in-browser-design tool succesvol in gebruik te nemen?

#### **Onderzoek:**

Hierbij wordt vooral de huidige werkwijze (die verkregen is middels de interviews) vergeleken met de werkwijze die benodigd is voor het gebruik van deze tools. Deze informatie wordt gehaald uit de resultaten van de verschillende in-browser-design tools.

#### **Resultaat:**

Hieruit volgt een beschrijving van de taken die binnen Laméco mogelijk moeten veranderen, en als dit nodig is; vooral hoe deze moeten veranderen en welke scholing gewenst is om de gekozen in-browser-design tool in gebruik te nemen.

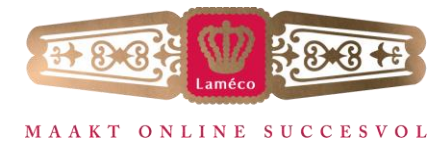

# <span id="page-46-0"></span>**Advies**

Om een advies op te kunnen stellen voor Laméco is het van belang om het gevonden antwoord op de hoofdvraag te combineren met informatie over in-browser-design tools in het algemeen. Daarnaast de redenen voor de keuze van de in-browser-design tool voor Laméco en een voorbeeld van een website gemaakt met deze tool die van het zelfde of een hoger niveau is dan bestaande websites gemaakt door Laméco.

Middels deze test wordt de code van een recent gemaakte website van Laméco vergeleken met de code die uit de tool komt. Hiermee kan voor Laméco een duidelijk beeld worden gevormd of de tool bruikbaar is om het werk te verbeteren en/of versnellen. Hierbij zal de nadruk liggen op het werk wat na het ontwerpen nog door de developers gedaan moet worden.

Verder wordt er ook een begeleidend document geschreven over de stappen die Laméco aangeraden worden om te doorlopen om de nieuwe in-browser-design tool in gebruik te kunnen nemen. Hierin staat uitgelegd hoe de tool werkt en hoe de taakverdeling en werkwijze binnen Laméco zal worden na het inzetten van deze tool.

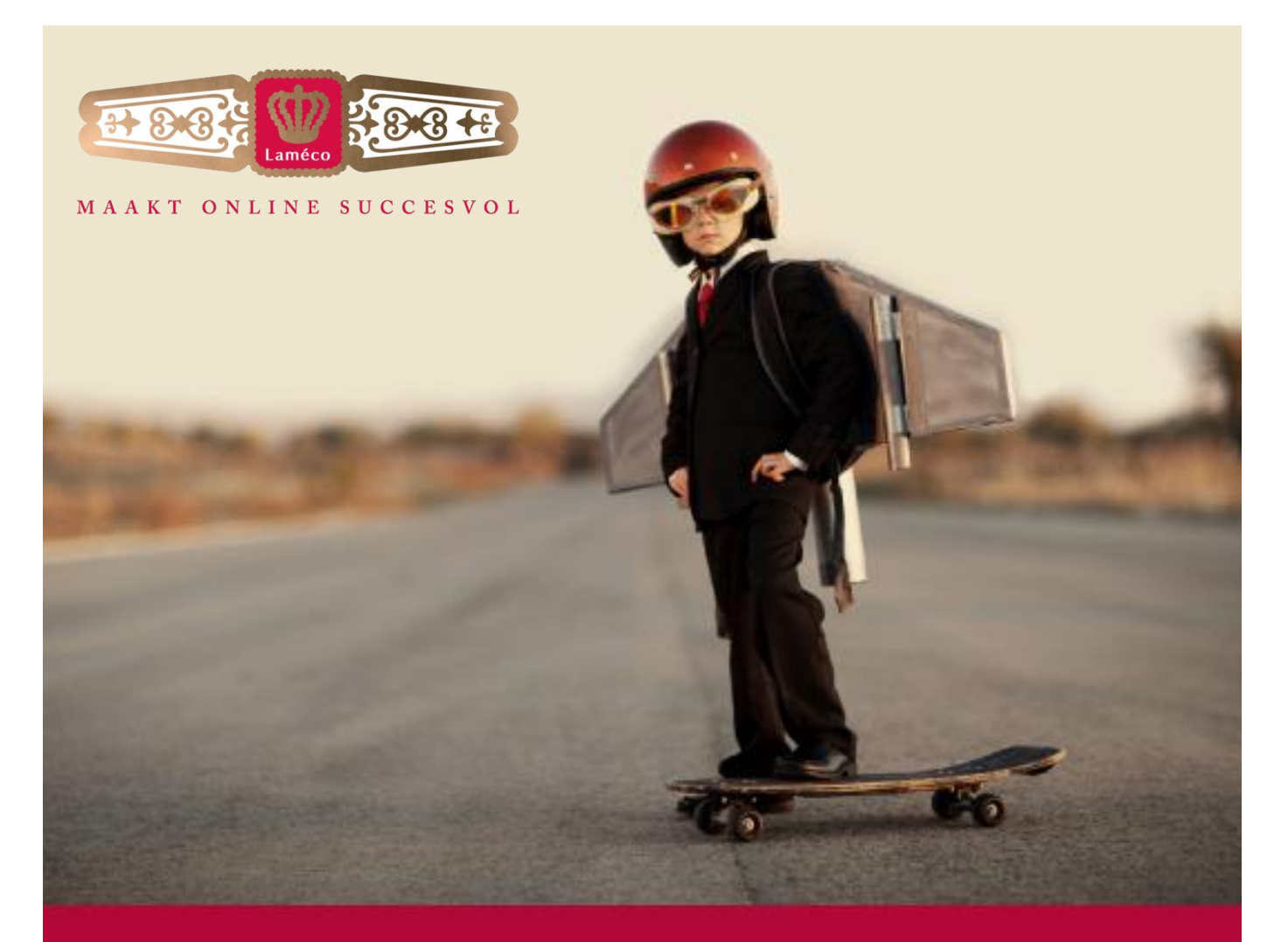

# **Bijlage D Interne interviews** Bram van den Boomen

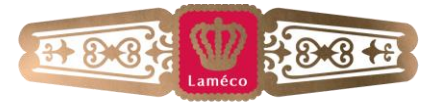

#### MAAKT ONLINE SUCCESVOL

# Inhoudsopgave

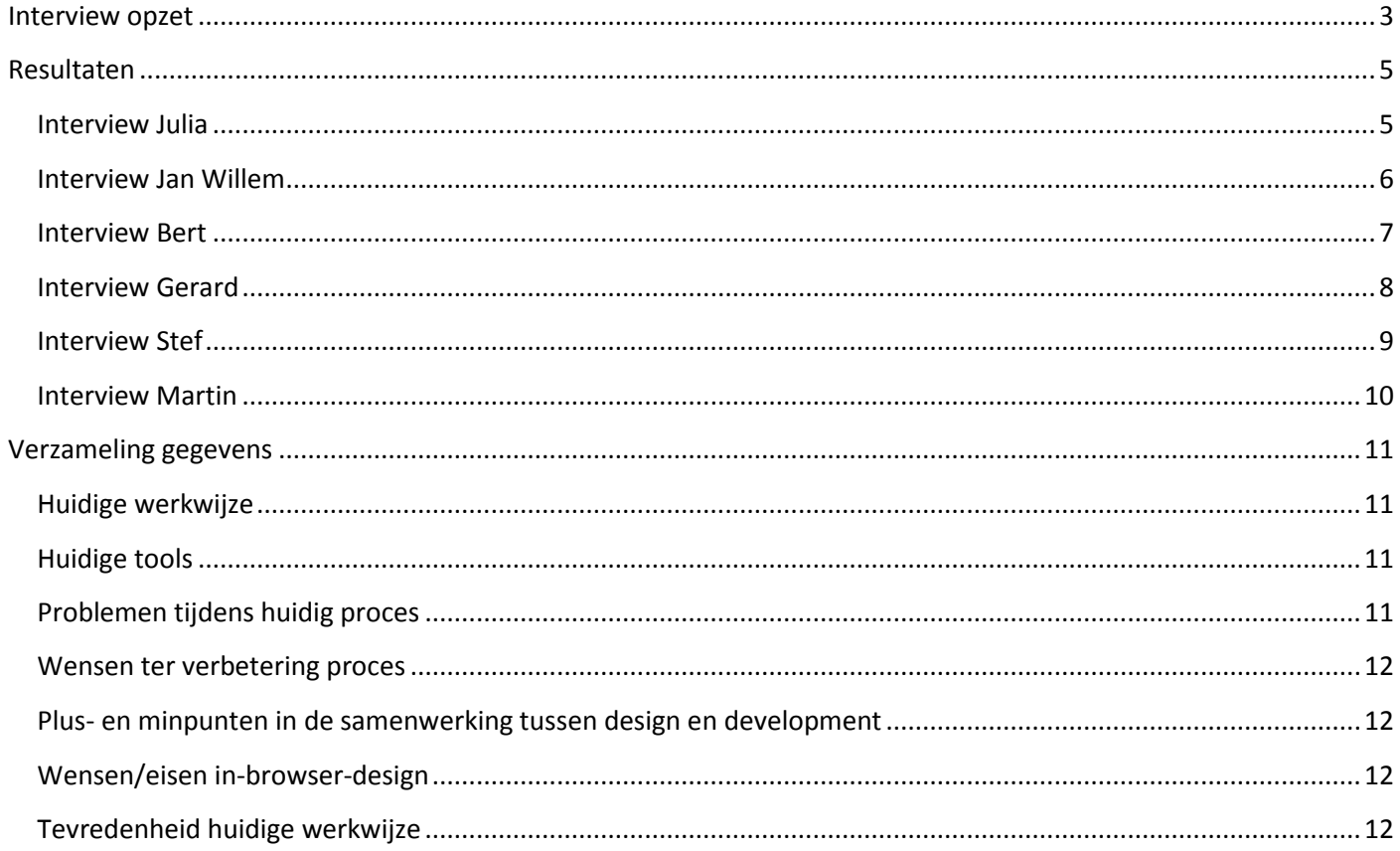

 $2<sub>2</sub>$ 

Tel. 040 293 00 35 Fax 040 293 03 88

info@lameco.nl www.lameco.nl KVK: 17 22 1281 **KVK Eindhoven** 

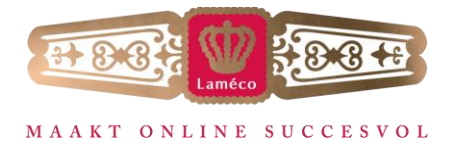

# **Interview opzet**

<span id="page-49-0"></span>Het doel van dit interview is om er achter te komen wat de werkwijze is van Laméco bij het realiseren van een website. Hierbij wordt wel beperkt tot design en front-end development. Het latere deel waarbij het CMS wordt toegevoegd is niet van toepassing, aangezien de mogelijkheden die in het CMS meegenomen worden per site verschillend zijn.

De gewenste resultaten van deze interviews bevatten minimaal de volgende informatie:

- Huidige werkwijze
- Voor- en nadelen van de huidige werkwijze
- Wensen voor de tools

Om deze resultaten te bereiken zullen in ieder geval de volgende vragen worden gesteld, welke zullen worden aangevuld als het gesprek leidt naar nieuwe vragen.

#### Design (Jan-Willem):

- Wat is je huidige aanpak bij het ontwerpen van een website?
- Wat voor tools gebruik je hiervoor en hoe ervaar je het gebruik hiervan?
- Wat voor problemen kom je tegen tijdens je werk?
- Wat voor wensen heb je om jouw proces te verbeteren? Denk hierbij aan gemakkelijker maken van je taken, maar ook aan mogelijke tijdswinst.
- Wat zijn de grootste plus- en minpunten in de samenwerking met, of overdracht naar de developers?
- Heb je wel eens gehoord van In-browser-design? Zo ja, wat vind je hiervan?
- Hoe presenteer je momenteel het ontwerp aan een klant?
- Ben je tevreden over de huidge manier van ontwerpen/presenteren? Waarom wel/niet?

### Projectmanagement(Julia):

- Wat is het huidige proces voor het creëren van een website?
- Welke tools gebruik je hiervoor en hoe ervaar je het gebruik hiervan?
- Welke problemen zie je onstaan bij het creëren van een website?
- Wat voor wensen heb je om jouw proces te verbeteren? Denk hierbij aan gemakkelijker maken van je taken, maar ook aan mogelijke tijdswinst.
- Wat zijn de grootste plus- en minpunten in de samenwerking tussen design en development?
- Heb je wel eens gehoord van In-browser-design? Zo ja, wat vind je hiervan?
- Ben je tevreden over de huidige werkwijze?

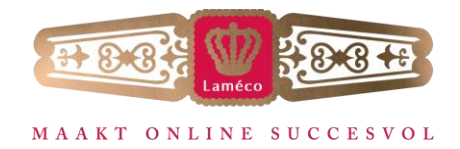

Development(Bert, Gerard, Martin, Stef):

- Wat is je normale aanpak voor het ontwikkelen van een website?
- Welke tools gebruik je hiervoor en hoe ervaar je het gebruik hiervan?
- Wat voor problemen kom je tegen tijdens je werk?
- Wat voor wensen heb je om jouw proces te verbeteren? Denk hierbij aan gemakkelijker maken van je taken, maar ook aan mogelijke tijdswinst.
- Wat zijn de grootste plus- en minpunten in de samenwerking met, of het ontvangen van de designer?
- Heb je wel eens gehoord van In-browser-design? Zo ja, wat vind je hiervan?
- Ben je tevreden over de huidige werkwijze?

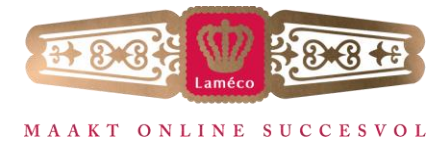

# <span id="page-51-0"></span>**Resultaten**

### <span id="page-51-1"></span>**Interview Julia**

#### **Wat is het huidige proces bij het creëren van een website?**

Kickoff -> schetsen en strategie uitwerken -> design -> presentatie aan klant -> klant krijgt tijd om na te denken over het idee -> feedback van klant -> development -> oplevering

#### **Welke tools gebruik je hiervoor?**

Als ik nog meewerk met het creëren van de website gebruik ik photoshop en php designer, heb weinig aan te merken hierop aangezien ik hier al een redelijke tijd mee werk.

### **Welke problemen zie je ontstaan bij het creëren van een website?**

Het probleem dat het meeste opvalt in het proces is dat er wensen van de klant niet gevolgd worden door miscommunicatie, al is het niet duidelijk waar dit precies plaatsvindt.

#### **Wat voor wensen heb je om jouw proces te verbeteren?**

Hier kan ik eigenlijk niets over vertellen aangezien ik nog maar net begonnen ben als projectmanager.

### **Wat zijn volgens jou de plus- en minpunten in de samenwerking tussen design en development?**

In de meeste gevallen zijn dit bepaalde keuzes die met het ontwerp gemaakt zijn, maar technisch, vooral

responsive, niet mogelijk zijn. Denk aan ronde foto's die momenteel erg populair zijn.

#### **Heb je wel eens gehoord van in-browser-design?**

Nee, alleen dat Jan-Willem er een keer wat over opgezocht heeft.

#### **Ben je tevreden over de huidige werkwijze?**

Ik ben best tevreden over de huidige werkwijze, waarschijnlijk komt dit deels doordat ik nog nooit echt een andere werkwijze heb gehad.

Steijgerweg 6 Postbus 1116 Tel. 040 293 00 35 info@lameco.nl KVK: 17 22 1281 5616 HS Eindhoven 5602 BC Eindhoven Fax 040 293 03 88 www.lameco.nl KVK Eindhoven

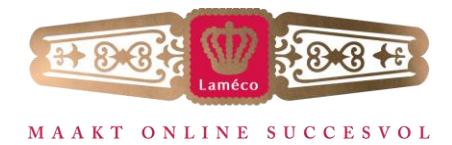

# <span id="page-52-0"></span>**Interview Jan Willem**

#### **Wat is je huidige aanpak bij het ontwerpen van een website?**

Beginnen met een kick-off meeting met de klant, waarna ik met marketing een strategie ga bedenken, waar ik al een begin van een design heb uitgewerkt middels wireframes. Vervolgens ga ik overleggen met de projectgroep over de strategie en het idee voor het ontwerp.

Hierna begin ik met ontwerpen, waarover we vervoglens beslissen of we dit presentabel vinden voor Laméco. Als laatste worden de belangrijke pagina's van de website op een groot zwart blad tentoongesteld voor de klant en wordt hierover gepresenteerd.

#### **Welke tools gebruik je en hoe ervaar je het gebruik hiervan?**

Ik gebruik eigenlijk alleen photoshop, en ik werk er al 10 jaar mee waardoor ik alles precies kan neerzetten zoals ik wil.

#### **Wat voor problemen kom je tegen tijdens je werk?**

Ik loop vooral tegen het probleem op dat ik vanuit de klant en de strategie denk, waar de developers vooral een uitdaging willen voor het uitwerken van een site.

#### **Wat voor wensen heb je om jouw proces te verbeteren?**

Ik denk dat ons proces er vooral baat bij heeft om een tussenpersoon in te schakelen, iemand die van design en development verstand heeft en mijn visie snapt. Maar wie tegelijkertijd ook kan zeggen: ik zou dit net wat anders doen, en als ik dan bij development aankom dat zij zeggen: top!

**Wat zijn de grootste plus- en minpunten in de samenwerking met, of overdracht naar de developers?** Dit is vooral de miscommunicatie tussen mijn visie en hoe zij het ontwerp neerzetten.

### **Heb je wel eens gehoord van in-browser-design?**

Ik vind het geweldig en ik denk dat het zeker de toekomst gaat worden. Wel zie ik graag een tool waarbij je eigen modules kan maken en deze recht in het design kunt slepen. Verder moet het echt een visuele tool zijn, zodat ik niet bezig ben met haakjes en al die dingen waar ik niets van snap.

### **Ben je tevreden over de huidige manier van ontwerpen/presenteren? Waarom wel/niet?**

Ik ben eigenlijk nooit tevreden, mijn ontwerp is altijd wat anders in de uitvoering dan mijn ontwerp. Ik ben iemand die pixel-precies ontwerpt, en als de website dan gebouwd is mis ik altijd dingen die wel in mijn ontwerp zaten. Verder vragen klanten bij presentaties van het ontwerp vaak over functionaliteit, en het zou heel handig zijn om dit makkelijker te kunnen laten zien.

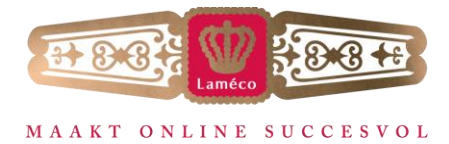

### <span id="page-53-0"></span>**Interview Bert**

#### **Wat is je huidige aanpak bij het ontwikkelen van een website?**

Het is vrij simpel aangezien ik een ontwerp dat ik ontvang, ga omzetten naar een werkende website.

#### **Welke tools gebruik je hiervoor en hoe ervaar je het gebruik hiervan?**

Ik werk met Photoshop, PHPStorm en alle browsers voor het testen van de producten. Gezien het feit dat ik hier ervaring mee heb werkt het goed.

### **Wat voor problemen kom je tegen tijdens je werk?**

Het meest voorkomende probleem is browser compatibility. Aangezien dit echter vaak dezelfde problemen zijn is dit met wat ervaring snel opgelost. Daarnaast worden soms incomplete designs aangeleverd, waarbij je zelf een interpretatie moet maken van de andere pagina's, of continu feedback zou moeten vragen aan de designer.

## **Wat voor wensen heb je om jouw proces te verbeteren?**

Ik denk dat vooral de komst van de nieuwe front-end developer (begint in november) een uitkomst zal bieden aangezien er dan tussen de designers en developers meer duidelijkheid gaat komen en het veel tijd zal gaan schelen.

**Wat zijn de grootste plus- en minpunten in de samenwerking met, of het ontvangen van de designer?** Ik heb eigenlijk weinig problemen met de samenwerking met design, aangezien ik grafisch ook redelijk goed bekend ben.

### **Heb je wel eens gehoord van in-browser-design?**

Ik heb hier zelf wel het een en ander over opgezocht. Ik mis vaak vooral de mogelijkheid om zelf elementen toe te voegen die het systeem nog niet kent. Daarnaast vraag ik me af of het altijd goed zal draaien op elke pc aangezien er nu soms designs gemaakt worden die 90mb groot zijn.

### **Ben je tevreden over de huidige werkwijze?**

Ik denk dat het goed gaat zoals we het nu aanpassen, maar dat de komst van een nieuwe front-end developer een hoop verschil gaat maken. Ik ben zelf nog wat sceptisch als het gaat om in-browser-design tools.

Steijgerweg 6 Postbus 1116 Tel. 040 293 00 35 info@lameco.nl KVK: 17 22 1281 5616 HS Eindhoven 5602 BC Eindhoven Fax 040 293 03 88 www.lameco.nl KVK Eindhoven

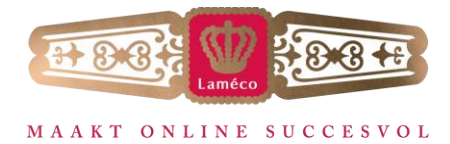

## <span id="page-54-0"></span>**Interview Gerard**

#### **Wat is je huidige aanpak bij het ontwikkelen van een website?**

Het design wordt gepresenteerd aan de klant, waarna er een presentatie wordt gegeven aan mij. Hierna kan ik het uit gaan werken.

#### **Welke tools gebruik je hiervoor en hoe ervaar je het gebruik hiervan?**

Ik gebruik Photoshop Elements en PHP Storm. Iedereen moet vooral toegang krijgen tot een normale versie van Photoshop aangezien je dan beter kunt gaan werken met lagen.

### **Wat voor problemen kom je tegen tijdens je werk?**

Voornamelijk dat het veel repetitief werk is wat eigenlijk overbodig gedaan wordt. Daarnaast de laagstijlen van Photoshop die simpelweg niet te gebruiken zijn in een browser. Ook zijn er verschillen tussen Photoshop en browsers waardoor je soms kleine verschillen krijgt, waar Photoshop met punten werkt, heb je in een browser pixels.

Ook backwards compatability kan voor problemen zorgen aangezien je (in ons geval vooral IE8) ook mee moet nemen. Deze ondersteunt geen CSS3, waardoor veel dingen als ronde hoeken en dergelijke als afbeelding op de site moeten komen.

#### **Wat voor wensen heb je om jouw proces te verbeteren?**

Het werken met modules, waardoor we niet elke keer dezelfde stukjes code moeten kopiëren.

Een front-end developer waardoor wij meer tijd overhouden voor de extra's.

**Wat zijn de grootste plus- en minpunten in de samenwerking met, of het ontvangen van de designer?** Je komt af en toe technische onmogelijkheden tegen in een ontwerp, wat dan al naar de klant gecommuniceerd is. Doordat we relatief veel tijd nodig hebben om het ontwerp om te zetten naar html/css, houden we weinig tijd over om aan onderdelen te werken die minder standaard zijn, maar die een pagina wel aantrekkelijker zouden maken.

# **Heb je wel eens gehoord van in-browser-design?**

Geweldig! Er zijn wel enkele eisen, het moet met ons nieuwe CMS samen kunnen werken, en het moet responsive zijn. Verder scheelt het veel tijd als er standaard elementen zijn die niet steeds opnieuw gemaakt hoeven te worden.

Momenteel gebruiken we Twitter Bootstrap als framework, omdat dit al een aantal goed uitziende elementen bevat, en ook complete contact formulieren bijvoorbeeld.

Het zou ook veel tijd schelen als het mogelijk is om later alsnog extra pagina's toe te voegen. Klanten komen vaak achteraf met wensen voor een extra pagina. Wanneer dit snel gemaakt kan worden is dat natuurlijk positief. Nu wordt deze pagina in sommige gevallen eerst nog ontworpen om vervolgens hetzelfde proces te doorlopen.

# **Ben je tevreden over de huidige werkwijze?**

Redelijk, behalve het feit dat we gewoonweg teveel tijd kwijt zijn met het bouwen van een simpele website.

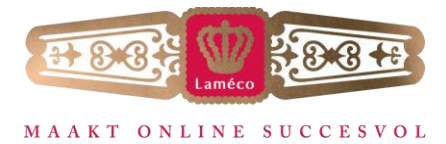

## <span id="page-55-0"></span>**Interview Stef**

#### **Wat is je huidige aanpak bij het ontwikkelen van een website?**

Nadat ik het design ontvang slice ik het en maak ik er een html/css website van

#### **Welke tools gebruik je hiervoor en hoe ervaar je het gebruik hiervan?**

Ik werk eigenlijk alleen met Photoshop Elements en PHPStorm, over beide ben ik erg tevreden.

#### **Wat voor problemen kom je tegen tijdens je werk?**

Ik merk dat er geen vaste standaarden zijn voor de aanpak van een website, waardoor het lastig is het werk van een ander over te nemen. Verder moet er meer eenheid komen tussen back-end en front-end zodat een front-end developer een site compleet in elkaar kan zetten zonder aan de back-end te hoeven werken.

### **Wat voor wensen heb je om jouw proces te verbeteren?**

De beste manier om mijn proces te verbeteren is door het front-end werk te optimaliseren, doordat bijvoorbeeld design een betere kijk krijgt op hoe wij het programmeren aanpakken.

**Wat zijn de grootste plus- en minpunten in de samenwerking met, of het ontvangen van de designer?** Ik heb weinig aan te merken op deze samenwerking.

# **Heb je wel eens gehoord van in-browser-design?**

Heb zelf ooit wat tools getest, maar die waren toen nog in beta en ver onder de maat. De tool moet vooral een erg goede kwaliteit hebben om mee te werken.

#### **Ben je tevreden over de huidige werkwijze?**

Er moet meer overleg komen.

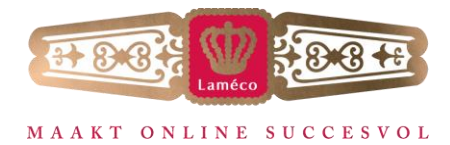

## <span id="page-56-0"></span>**Interview Martin**

#### **Wat is je huidige aanpak bij het ontwikkelen van een website?**

Ik bekijk eerst het ontwerp, of ik alles begrijp, waar dit niet het geval is ga ik het met design zitten om meer duidelijkheid te krijgen. Daarna ga ik in het CMS de pagina's aanmaken om die te kunnen inzetten in het template. Als dat klaar is ga ik het template maken per pagina of door middel van een algemeen template voor meerdere pagina's als deze vrijwel gelijk zijn.

#### **Welke tools gebruik je hiervoor en hoe ervaar je het gebruik hiervan?**

Photoshop Elements, wat ik verschrikkelijk vind doordat je een hoop gebreken hebt zoals lagen in mappen die je niet kun bekijken. Eigenlijk zouden we allemaal Photoshop moeten hebben, al begrijp ik dat dat te duur is. Verder werk ik met PHPStorm, waar ik erg tevreden over ben.

### **Wat voor problemen kom je tegen tijdens je werk?**

Vaak merk ik te laat dat een ontwerp gecompliceerder is dan verwacht, onder andere omdat ik te laat betrokken wordt bij het proces. Daarnaast vind ik het lastig om de verschillende schermgroottes toe te passen met alleen een ontwerp voor de desktop versie bijvoorbeeld, daarvoor heb ik een te slechte kijk op design. Ook is het lastig om te bepalen welke javascript effecten ergens toegepast moeten worden, aangezien dit niet zichtbaar is in een statisch ontwerp.

#### **Wat voor wensen heb je om jouw proces te verbeteren?**

Ik zou vooral graag volledige designs zien. En een beschrijving van welke plugins design in gedachte had voor elke pagina.

# **Wat zijn de grootste plus- en minpunten in de samenwerking met, of het ontvangen van de designer?** Pluspunten:

- Andere kijk op het ontwerp, zelf kijk ik er vaak erg technisch naar.
- Ze hebben sneller een aanpassing in het ontwerp bedacht wanneer er technische onmogelijkheden zijn. Minpunten:

# Design heeft totaal geen technische kennis, waardoor de ontwerpen soms te ingewikkeld of niet mogelijk zijn.

 De afweging tussen bestaande kennis met uitwerking van ontwerpen tegenover prototypes van vernieuwend ontwerp is niet goed. Te vaak wordt dit gericht op prototypes terwijl we daar de tijd niet voor hebben.

#### **Heb je wel eens gehoord van in-browser-design?**

Ik denk dat het zeker veel tijd kan schelen, maar dat het niet voor elk project bruikbaar is.

### **Ben je tevreden over de huidige werkwijze?**

Nee, maar deze zijn we gelukkig aan het verbeteren. Ik hoop wel dat we of meer tijd krijgen voor prototypes, of er meer rekening gehouden wordt met huidige kennis.

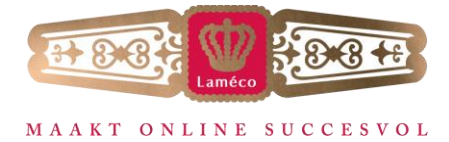

# <span id="page-57-0"></span>**Verzameling gegevens**

### <span id="page-57-1"></span>**Huidige werkwijze**

De huidige werkwijze wordt momenteel verbeterd, voornamelijk door meer vergadermomenten en de verschillende afdelingen in meer stappen te gebruiken.

Zoals het nu loopt begint het proces met de kickoff met de klant, waarbij de wensen voor de website besproken worden. Hierna gaan Design en Marketing samen een strategie uitwerken en een wireframe opzet creëren van de website. Deze wireframe wordt vervolgens uitgewerkt tot een ontwerp. Dit ontwerp wordt na een oké vanuit Laméco (waarbij gekeken wordt of het ontwerp presentabel is voor Laméco) gepresenteerd aan de klant. Momenteel gebeurt dit door het ontwerp af te drukken en op een zwart bord te plakken, waarbij het onmogelijk interactie goed over te laten komen op de klant. Nadat de klant heeft nagedacht over het ontwerp geeft deze feedback hierop, waarna het ontwerp wordt aangepast voor de klant. Als dit ontwerp goedgekeurd wordt, gaat de development afdeling aan de gang met het schrijven van de code voor de website. Uiteindelijk wordt de site opgeleverd aan de klant.

# <span id="page-57-2"></span>**Huidige tools**

Momenteel wordt bij design Photoshop gebruikt, Photoshop Elements voor de developers om de ontwerpen te slicen, en PHPStorm (of PHP Designer door een enkeling) om de code te schrijven.

# <span id="page-57-3"></span>**Problemen tijdens huidig proces**

Wensen van de klant worden niet goed uitgewerkt door miscommunicatie. Verder denkt de designer vooral vanuit de strategie, waar developers vooral focus hebben voor wat mogelijk is in de beschikbare tijd. Ook de verschillen tussen Photoshop en browsers zijn vrij groot. Laagstijlen die in Photoshop veel toevoegen zijn vaak niet te gebruiken in browsers. Daarnaast werkt photoshop in punten en werken browsers in pixels, hierdoor is het vaak moeilijk om exact dezelfde afmetingen over te nemen.

Doordat er statische ontwerpen gebruikt worden, is het vaak niet duidelijk waar interactieve elementen komen. Een ander probleem is backward compatibility, waarbij voornamelijk IE8 voor problemen zorgt doordat het geen CSS3 ondersteunt.

Ook is er geen vast standaard voor de aanpak van een website, waardoor het lastig is het werk van een ander over te nemen. Wanneer dit duidelijker wordt, en er meer eenheid is tussen back- en front-end, is het gemakkelijker en sneller dit toe te passen, waardoor er meer tijd overblijft om een website te controleren of om extra functies toe te voegen.

Steijgerweg 6 Postbus 1116 Tel. 040 293 00 35 info@lameco.nl KVK: 17 22 1281 5616 HS Eindhoven 5602 BC Eindhoven Fax 040 293 03 88 www.lameco.nl KVK Eindhoven

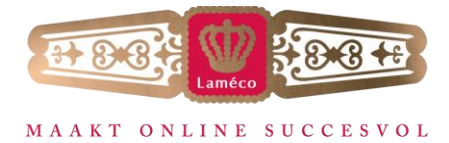

### <span id="page-58-0"></span>**Wensen ter verbetering proces**

De grootste wens is voornamelijk dat front-end development en design veel beter bij elkaar gaan passen, waarbij er vooral gedacht wordt aan een front-end persoon die de visie van de design afdeling snapt, maar tegelijkertijd ook zegt: "Ik zou dit net even wat anders doen" waarop developers meteen goed aan de gang kunnen. Daarnaast zou het inzetten van modules zorgen dat we minder repetitief werk hoeven te doen. Ook helpt het wanneer er volledige ontwerpen zijn in plaats van enkele pagina's.

# <span id="page-58-1"></span>**Plus- en minpunten in de samenwerking tussen design en development**

Pluspunten:

- Wanneer een developer zelf ook inzicht heeft in design, werkt de samenwerking veel beter aangezien deze ook het ontwerp begrijpt en hierop kan inspelen.
- Design heeft sneller een aanpassing in het ontwerp bedacht wanneer er technische onmogelijkheden zijn.

Minpunten:

- Design is technisch niet altijd mogelijk (denk bijvoorbeeld aan ronde foto's die momenteel populair zijn)
- Miscommunicatie tussen visie en uitwerking van een website.
- Doordat het omzetten van een ontwerp naar html/css veel tijd kost, verliezen we tijd om een website echt vernieuwend te maken.
- De afweging tussen bestaande kennis met uitwerking van ontwerpen tegenover prototypes van vernieuwend ontwerp is niet goed. Te vaak wordt dit gericht op prototypes terwijl we daar de tijd niet voor hebben.

### <span id="page-58-2"></span>**Wensen/eisen in-browser-design**

De tool moet visueel ingesteld zijn, en de mogelijkheid hebben om kant en klare modules in het ontwerp te zetten zodat deze niet elke keer opnieuw gemaakt hoeven worden. Een mogelijkheid om zelf elementen aan te maken zou erg welkom zijn. En natuurlijk moeten de gemaakte websites ook responsive zijn.

Ook moet er rekening gehouden worden met het feit dat sommige ontwerpen best groot kunnen worden, en of de pc het dan aan kan. Verder kan niet elk project aangepakt worden met deze tools, omdat sommige te ingewikkeld zijn om daarmee te maken.

### <span id="page-58-3"></span>**Tevredenheid huidige werkwijze**

Bij de presentatie van het design wordt er vaak gevraagd naar functionaliteiten van de website, die nu niet te presenteren zijn. Daarnaast worden er toch veel kleine dingen veranderd aan het ontwerp bij het omzetten naar een website. En dit omzetten kost simpelweg teveel tijd.

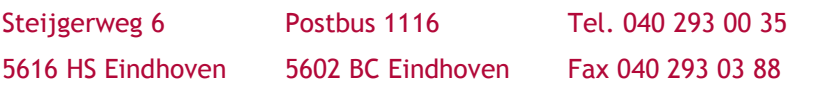

info@lameco.nl KVK: 17 22 1281 www.lameco.nl KVK Findhoven

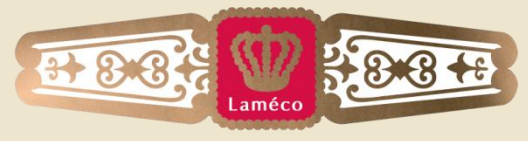

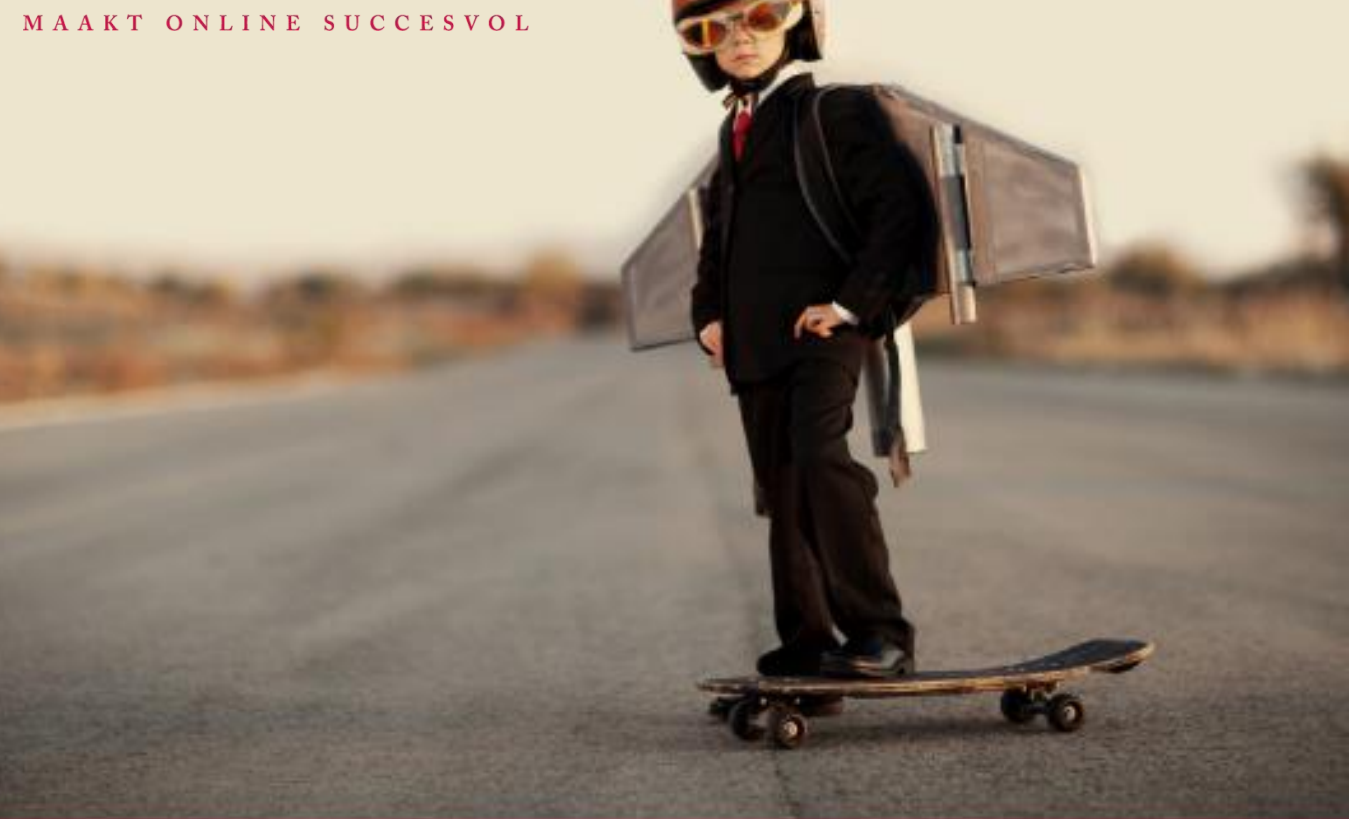

# **Bijlage E Onderzoeksdocument** Bram van den Boomen

# Inhoudsopgave

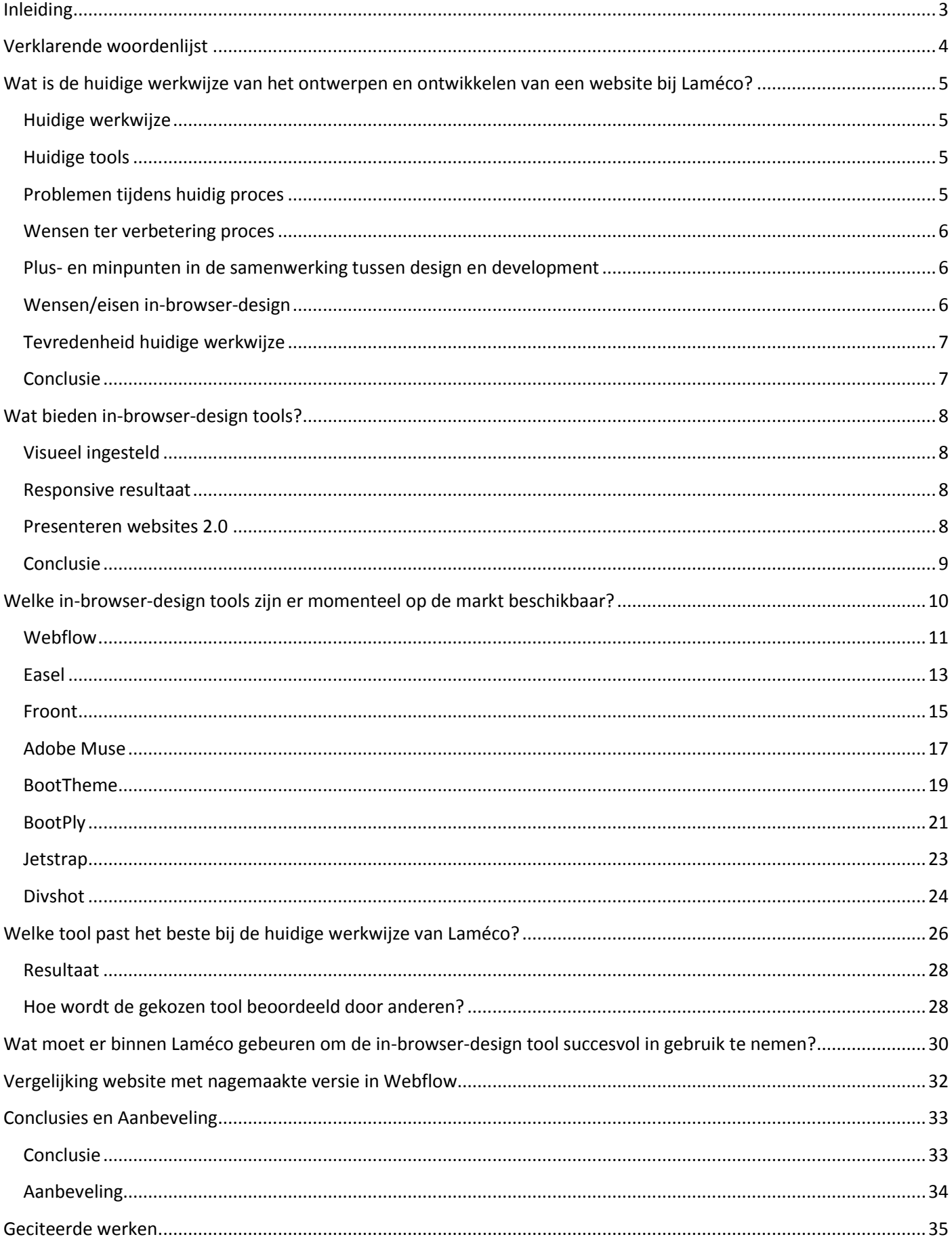

 $2<sup>7</sup>$ 

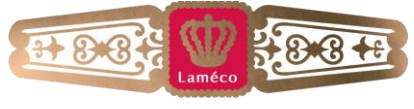

# **Inleiding**

<span id="page-61-0"></span>In dit document worden de resultaten van het onderzoek beschreven. Hieruit zal blijken wat het beste pad is om door te gaan met de volgende stappen.

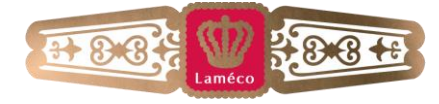

# <span id="page-62-0"></span>**Verklarende woordenlijst**

# Wireframe

Een wireframe is een versimpelde weergave voor een website. Van oorsprong werd dit gedaan door de verschillende elementen met de buitenlijn (vandaar "wire") te plaatsen. Tegenwoordig gebeurt dit door de elementen in hun simpelste vorm in het ontwerp te plaatsen.

### Responsive

Responsive houdt in dat een website automatisch schaalt naar het device waarmee de website wordt bezocht. Hierbij wordt ook vaak de content met een andere prioriteit getoond.

### Bootstrap

Twitter Bootstrap is een ondersteunend framework voor een website, waarmee het een stuk gemakkelijker is om bepaalde taken uit te voeren. Zo is het responsive maken van een website erg gemakkelijk en zijn er redelijk veel standaard elementen in te vinden die toe te voegen zijn aan een website.

# **HTML**

HTML is een programmeertaal waarmee de inhoud van een pagina op de website geplaatst wordt.

# $CSS(3)$

CSS is een programmeertaal waarmee de inhoud die met HTML op de website is geplaatst, vormgegeven kan worden. De 3 hierachter is een versienummer, dat niet overal toegevoegd wordt.

## **CMS**

Content Management Systeem, het systeem waarbij de eigenaar van de website kan inloggen om de inhoud van de pagina aan te passen.

# Front-end en backend

Front-end is het zichtbare deel van de website, dus de pagina's die bezocht worden, en backend is het deel wat daarachter alles draaiende houdt. Dit is voornamelijk het CMS, maar ook systemen om bijvoorbeeld inkopen te doen bij een webshop en het omzetten van bepaalde delen van een pagina naar een te printen document.

### Modules

Modules zijn onderdelen van de website die altijd hetzelfde zijn (met hooguit een iets ander uiterlijk), denk hierbij aan nieuwsitems of agendapunten. Deze zijn vaak onderdeel van het CMS en kunnen automatisch ingeladen worden.

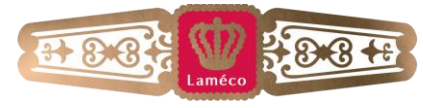

# <span id="page-63-0"></span>**Wat is de huidige werkwijze van het ontwerpen en ontwikkelen van een website bij Laméco?**

Deze informatie is gewonnen middels interviews met de medewerkers van Laméco die onder de afdeling development of design ingedeeld zijn. De resultaten hiervan zijn hieronder samengevat.

## <span id="page-63-1"></span>**Huidige werkwijze**

De huidige werkwijze wordt momenteel verbeterd, voornamelijk door meer vergadermomenten in te plannen en de verschillende afdelingen in meer stappen mee te nemen.

Zoals het nu loopt begint het proces met de kick-off meeting met de klant, waarbij de wensen voor de website besproken worden. Hierna gaan Design en Marketing samen een strategie uitwerken en een wireframe opzet creëren van de website. Dit wireframe wordt vervolgens uitgewerkt tot een ontwerp. Dit ontwerp wordt na een oké vanuit Laméco (waarbij gekeken wordt of het ontwerp presentabel is voor Laméco) gepresenteerd aan de klant. Momenteel gebeurt dit door het ontwerp af te drukken en op een zwart bord te plakken, waarbij het onmogelijk is om de interactie goed over te laten komen op de klant. Nadat de klant heeft nagedacht over het ontwerp geeft deze feedback hierop, waarna het ontwerp wordt aangepast voor de klant. Als dit ontwerp goedgekeurd wordt, gaat de development afdeling aan de gang met het schrijven van de code voor de website. Voor nieuwe websites wordt Bootstrap gebruikt als framework, aangezien dit een hoop kant en klare elementen heeft, en het makkelijk is een goede responsive website ermee te maken. Uiteindelijk wordt de site opgeleverd aan de klant.

#### <span id="page-63-2"></span>**Huidige tools**

Momenteel wordt bij design Photoshop gebruikt, Photoshop Elements voor de developers om de ontwerpen te slicen, en PHPStorm (of PHP Designer door een enkeling) om de code te schrijven.

### <span id="page-63-3"></span>**Problemen tijdens huidig proces**

#### Klantgericht

Wensen van de klant worden niet goed uitgewerkt door miscommunicatie tussen Laméco en de klant. Dit is een klantgericht probleem, aangezien deze niet te zien krijgt wat hij of zij had bedacht. Dit gebeurt vooral bij het ontwerp, wat dan toch anders blijkt te zijn dan de door de klant bedachte ideeën.

Doordat er statische ontwerpen gebruikt worden, is het vaak niet duidelijk waar interactie komt voor de klant. Dit kan zorgen voor een onduidelijke overdracht van het ontwerp.

#### **Organisatorisch**

De designer denkt vooral vanuit de strategie, waar developers vooral focus hebben voor wat mogelijk is in de beschikbare tijd. Dit zorgt ervoor dat er soms conflicten zijn tussen de 2 over bepaalde aspecten van een ontwerp, in de meeste gevallen is dit vrij snel opgelost.

Ook is er geen vast standaard voor de aanpak van een website, waardoor het lastig is het werk van een ander over te nemen. Wanneer dit duidelijker wordt, en er meer eenheid is tussen back- en front-end, is er minder dubbel werk en dus meer tijd om een website te controleren of om extra functies toe te voegen. Hiermee krijgt de klant een betere website, maar mocht dit niet lukken zal de klant hier niets van merken.

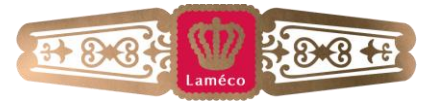

### **Technisch**

Ook de verschillen tussen Photoshop en browsers zijn vrij groot. Laagstijlen die in Photoshop het design versterken zijn vaak niet te gebruiken in browsers. Daarnaast werkt photoshop in punten en werken browsers in pixels, hierdoor is het vaak moeilijk om exact dezelfde afmetingen over te nemen. Dit is bij de developers een probleem doordat ze sommige onderdelen van het ontwerp niet kunnen overbrengen naar de website, of ze moeten proberen wanneer een afmeting er goed uit ziet.

Een ander probleem is backward compatibility, waarbij voornamelijk Internet Explorer 8 voor problemen zorgt doordat het geen CSS3 ondersteunt. Hier zijn oplossingen voor, al moet hier soms even voor gezocht worden.

#### <span id="page-64-0"></span>**Wensen ter verbetering proces**

De grootste wens is voornamelijk dat front-end development en design veel beter bij elkaar gaan passen, waarbij er vooral gedacht wordt aan een front-end persoon die de visie van de design afdeling snapt, maar tegelijkertijd ook zegt: "Ik zou dit net even wat anders doen" waardoor developers meteen goed aan de gang kunnen. Daarnaast zou het inzetten van modules zorgen dat er minder repetitief werk gedaan hoeft te worden. Ook helpt het wanneer er volledige ontwerpen zijn in plaats van enkele pagina's. Nu wordt vaak maar een deel van de gewenste pagina's ontworpen, vooral bij het mobiele deel van de website. Hierdoor heeft development soms onduidelijkheid over hoe een pagina er uit hoort te zien.

#### <span id="page-64-1"></span>**Plus- en minpunten in de samenwerking tussen design en development**

Pluspunten:

 Wanneer een developer zelf ook inzicht heeft in design, werkt de samenwerking veel beter aangezien deze ook het ontwerp begrijpt en hierop kan inspelen.

6

Minpunten:

- Design is technisch niet altijd mogelijk (denk bijvoorbeeld aan ronde foto's die momenteel populair zijn)
- Miscommunicatie tussen visie en uitwerking van een website.
- Doordat het omzetten van een ontwerp naar HTML/CSS veel tijd kost, wordt er tijd verloren om een website echt vernieuwend te maken.
- Momenteel komen er vanuit design te veel nieuwe onderdelen. Deze kosten meer tijd om te maken, terwijl die tijd er lang niet altijd is.

#### <span id="page-64-2"></span>**Wensen/eisen in-browser-design**

De tool moet visueel ingesteld zijn, en de mogelijkheid hebben om kant en klare modules in het ontwerp te zetten zodat deze niet elke keer opnieuw gemaakt hoeven worden. Een mogelijkheid om zelf elementen aan te maken zou erg welkom zijn. En natuurlijk moeten de gemaakte websites ook responsive zijn aangezien dit bij elk project wordt toegepast.

Ook moet er rekening gehouden worden met het feit dat sommige ontwerpen best groot kunnen worden, en of de pc het dan aan kan. Verder kan niet elk project aangepakt worden met deze tools, omdat sommige te ingewikkeld zijn om daarmee te maken.

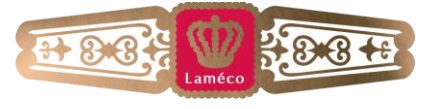

# <span id="page-65-0"></span>**Tevredenheid huidige werkwijze**

Bij de presentatie van het design wordt er vaak gevraagd naar functionaliteiten van de website, die nu niet te presenteren zijn. Daarnaast worden er toch veel kleine dingen veranderd aan het ontwerp bij het omzetten naar een website. En dit omzetten kost simpelweg teveel tijd.

# <span id="page-65-1"></span>**Conclusie**

Momenteel wordt er eerst een kickoff gehouden met de klant, waarna design en marketing het ontwerp gaan opzetten. Hierna werkt development het uit tot een werkend template voor de website. Dit proces is momenteel nogal tijdrovend, mede doordat er weinig communicatie tussen design en development is tot het design afgerond is. Hierna blijkt vaak dat sommige onderdelen van het ontwerp niet haalbaar zijn voor development in de tijd die ze hebben voor het maken van de templates. Deze templates worden gemaakt met behulp van het responsive Bootstrap framework vanwege de ingebouwde elementen en het gemak om een responsive website op te zetten. Over het algemeen zijn de medewerkers van Laméco positief over in-browser-design tools, mits het bepaalde onderdelen bevat;

- Visueel ingestelde tool
- Modules eenmalig maken om deze vervolgens als geheel te kunnen plaatsen.
- Zelf elementen aanmaken
- Resultaat moet responsive zijn

Verder moet er rekening mee gehouden worden dat sommige projecten te complex zullen blijken voor het inzetten van deze tools. Hiervoor zal er in samenspraak tussen design en development een beslissing moeten komen.

7

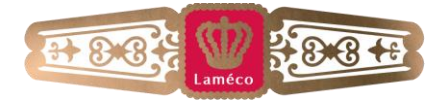

# **Wat bieden in-browser-design tools?**

<span id="page-66-0"></span>In-browser-design tools bieden de mogelijkheid voor designers om in deze tool een website te ontwerpen, wat normaal in photoshop gebeurt. Dit heeft twee voordelen; deze tools kunnen dit ontwerp exporteren naar code, waarmee je een hoop tijd bespaart bij het maken van templates. Daarnaast elimineer je het probleem van de ontwerpen die deels niet mogelijk zijn om uit te werken met de code.

#### <span id="page-66-1"></span>**Visueel ingesteld**

In-browser-design tools zijn erg visueel ingesteld tools, waarbij je alles via een duidelijk menu kunt vinden, en elk element naar eigen wens aan te passen is. De toe te voegen elementen zijn vrij standaard, maar bieden meestal wel alle opties die je nodig hebt, voornamelijk doordat je ook lege elementen kunt toevoegen, die je ook vorm kunt geven. Deze optie mist echter bij veel tools, waardoor je heel omslachtig bezig bent of erg beperkt wordt in het ontwerpen.

Wanneer je de elementen op hun plaats hebt weten te zetten, kun je hier eigenlijk een compleet eigen draai aan geven. Je kunt de positie bepalen, de kleur veranderen, een rand meegeven, of een afbeelding als achtergrond instellen.

Ook kun je veel lettertypes toevoegen, dit gebeurt meestal via Google Fonts, waardoor je altijd een voor het web bruikbaar lettertype hebt.

#### <span id="page-66-2"></span>**Responsive resultaat**

Wat zeker niet onbelangrijk is tegenwoordig, is de mogelijkheid om dit ontwerp ook responsive te maken. Ook dit is in de tools erg gemakkelijk, aangezien je meestal 4 verschillende beeldformaten kunt kiezen: desktop, tablet, mobiel die je horizontaal houdt of een die je verticaal houdt. Wanneer je deze kiest past het werkveld zich automatisch aan tot de juiste formaten. In elk van deze beeldformaten kun je kiezen om bepaalde elementen wel of niet te laten zien, waardoor je, bijvoorbeeld voor mobiele telefoons een aangepast ontwerp kunt maken wat beter op dit kleine scherm te bekijken is. Dit is een ontwikkeling die steeds belangrijker wordt voor websites, en een techniek die bij Laméco op elk project wordt toegepast zoals aangegeven is bij de interviews.

#### <span id="page-66-3"></span>**Presenteren websites 2.0**

Een van de grote voordelen van het gebruik van deze tools, is dat je het ontwerp beter naar een klant kunt communiceren. Wanneer een ontwerp namelijk afgerond is in de tool, kun je dit exporteren naar code, of een preview opstarten in een browser. Hierdoor is het makkelijk en snel om een ontwerp op een interactieve manier aan de klant te tonen. Deze kan namelijk het ontwerp zien op het medium waar het voor gemaakt is. Dit geeft natuurlijk, onder andere door de interactiemogelijkheden, een veel beter beeld van het ontwerp.

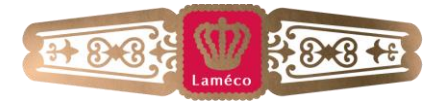

# <span id="page-67-0"></span>**Conclusie**

Voor de klant gaan in-browser-design tools zorgen dat ze een beter beeld van het ontwerp krijgen, maar ook dat er meer tijd over is waardoor de website meer functies of vernieuwende aspecten kan krijgen. Verder is het voor een ontwerper een simpele visueel ingestelde interface, wat betekent dat hij of zij er snel mee aan de slag kan.

Jammer genoeg missen er momenteel nog opties zoals het maken van eigen elementen of het aanpassen van elk onderdeel per schermformaat, waardoor niet elke tool overal ingezet kan worden. Dit komt voornamelijk doordat er vooral met simpele elementen gewerkt wordt, en er geen optie is om zelf nieuwe elementen aan te maken. Dit ligt bij Webflow, Easel en Froont wel in de planning als nieuwe functie.

Momenteel zijn er enkele voorlopers op het gebied van in-browser-design tools. Maar gezien de groei die deze tools aan het maken zijn, zullen deze over een tot twee jaar al redelijk wat concurrentie hebben. Elke tool wordt natuurlijk nog verder ontwikkeld, aangezien het momenteel namelijk nog geen vervanger is voor ontwerpen in photoshop, al zal dit naar verwachting in de toekomst wel gebeuren. Dit zal gebeuren doordat in ieder geval Webflow, Easel en Froont via email hebben aangegeven nog steeds bezig te zijn met het ontwikkelen van nieuwe opties en hier nog een tijd mee door zullen gaan. Met deze nieuwe opties zullen er steeds meer redenen om Photoshop te gebruiken vervallen en zal de stap van Photoshop naar de tools steeds kleiner worden.

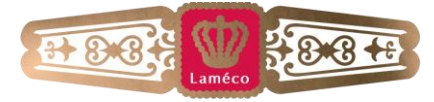

# **Welke in-browser-design tools zijn er momenteel op de markt beschikbaar?**

<span id="page-68-0"></span>Voor dit onderdeel zijn verschillende tools getest op hun waarde. Als het duidelijk was dat een tool dermate veel gewenste functies miste, werd er een mail gestuurd naar de makers van deze tools. Wanneer bleek dat er genoeg gewenste functies (in ontwikkeling) zijn werd de tool verder onderzocht.

De tools zijn onderzocht op de mogelijkheden die ze bieden, waar de nadruk ligt op de volgende eisen:

- Visueel ingestelde tool
- Modules eenmalig maken om deze vervolgens als geheel te kunnen plaatsen.
- Zelf elementen aanmaken
- Resultaat moet responsive zijn
- Het is handig als het met Bootstrap gemaakt is aangezien dat bekend is

Verder is er ook gekeken naar het gebruiksgemak van de tools, met de nadruk op het feit dat het een visueel ingestelde tool moet zijn en dus erg duidelijk moet zijn met waar je wat kunt vinden.

De volgende tools zijn onderzocht:

- Webflow (Webflow)
- Easel (Easel)
- Froont (Froont)
- Adobe Muse (Adobe Muse CC)
- BootTheme (BootTheme)
- BootPly (The Bootstrap Playground)
- Jetstrap (Jetstrap)
- Divshot (Divshot)

De tools worden op de volgende punten beoordeeld:

- Gebruiksgemak (cijfer op schaal van 1 tot 10 en uitleg hierover)
- Beschikbare elementen
- Mogelijkheden tot visueel aanpassen van de elementen
- Aantal beschikbare lettertypes
- Maakt gebruik van Bootstrap
- Output van de code
- Prijs
- Leercurve (duratie voor de gebruiker er goed mee aan de slag kan)

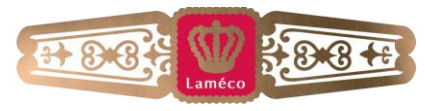

# <span id="page-69-0"></span>**Webflow**

#### Gebruiksgemak

Webflow krijgt voor gebruiksgemak een 9.

Webflow vergt wat oefening, maar hierna zijn er veel mogelijkheden, vooral om visueel een goed beeld neer te zetten. Dit wordt erg versterkt doordat er een leeg element beschikbaar is, waarmee verschillende vormen gemaakt kunnen worden.

### Beschikbare Elementen

Hieronder vallen de volgende onderdelen:

- Section
- Container
- Columns
- Block
- Link Block
- Button
- Heading
- Paragraph Tekst Link
- Tekst Block
- Image
- Video
- Embed
- Form Block

Label

- Input
- Tekst Area
- Drop Down
- Form Button
- Map

Eigen elementen door middel van een lege div. (Block)

#### Visueel aanpassen van de elementen

Voor het aanpassen van de elementen heeft Webflow een erg uitgebreid paneel. Hierbij kun je classes aanmaken, waarmee je dezelfde stijl kunt gebruiken bij andere elementen. De grootte van een element kan met vaste maten of met percentages ingesteld worden. Verder kun je de positie bepalen en marges mee geven. De achtergrond kan een kleur, verloop of afbeelding zijn. Ook kun je borders (en de ronding hiervan) toevoegen. Elk element kan een schaduw krijgen, en heeft de mogelijkheid om een lettertype te kiezen. Ook is er de mogelijkheid om een simpele animatie toe te voegen om het gevoel van interactie te vergroten bij het testen of presenteren van de website.

### Beschikbare lettertypes

Webflow biedt standaard een redelijk groot aantal lettertypes, maar heeft ook een gemakkelijke manier om alle Google Fonts toe te voegen aan een project. (Google Fonts, 2013)

#### Bootstrap

Webflow maakt geen gebruik van Bootstrap elementen of responsive pagina's door middel van Bootstrap. Het systeem wat gebruikt wordt is wel gebaseerd op Bootstrap 3.0.

#### Responsive

De website wordt responsive gemaakt door in het ontwerp scherm de formaten te wisselen tussen desktop, tablet, mobiel landschap en mobiel portret te wisselen. Hierbij kun je verschillende elementen uitsluiten zodat ze maar in een formaat zichtbaar zijn. Hierdoor kun je zorgen dat per formaat, alles er goed uit ziet.

### Output van de code

De output van de code van Webflow is erg duidelijk, waarbij er geen overbodige code is toegevoegd, en enkel gebruik wordt gemaakt van de classes per element of de handmatig gecreëerde classes die aangemaakt zijn door de gebruiker.

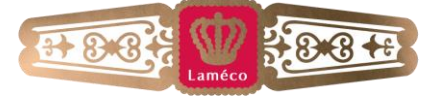

11

# Prijs

\$35,- per maand waarmee 50 projecten gemaakt en opgeslagen kunnen worden. Voor meer projecten moet een prijs specificatie aangevraagd worden.

### Leercurve

Na een of twee dagen verdiepen in Webflow is de gebruiker bekend met basis functies van Webflow waarmee een goede site kan worden gemaakt. Het is echter mogelijk om wat simpele effecten toe te voegen, om dit ook te leren zal er meer tijd nodig zijn voor de gebruiker. Voor een gebruiker die geen kennis heeft van coderen is het wel noodzakelijk om een uitleg over een aantal functies te krijgen, dit zal hooguit een uurtje duren. Ook heeft Webflow enkele tutorial video's waarmee snel duidelijk wordt hoe de tool werkt.

### **Overig**

Webflow biedt verder de mogelijkheid om via site settings een aantal opties te veranderen. Hierbij kun je de website naam, het sub domein, een favicon en een webclip aanpassen. Ook kun je een troubleshooting link toevoegen, waarbij klanten de website kunnen bekijken en commentaar kunnen toevoegen, zonder dat ze iets aan kunnen passen aan het ontwerp.

Ook biedt Webflow versiebeheer, Search Engine Optimization (SEO) in de vorm van wat meta data en een robots.txt/sitemap.xml. Ook kan Google Analytics gemakkelijk toegevoegd worden door het unieke ID in te voeren. Bij settings is de mogelijkheid om voor een contact formulier het juiste email adres en het onderwerp mee te geven. Als laatste kun je hier ook eigen code toevoegen in de <head> van een pagina.

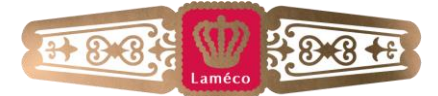

# <span id="page-71-0"></span>**Easel**

## Gebruiksgemak

### Easel krijgt voor gebruiksgemak een 7.

Easel biedt een vrij groot aantal elementen, welke allemaal van Bootstrap geleend zijn. De mogelijkheden om deze elementen naar wens aan te passen is echter gebrekkig. Hierdoor is het vrij lastig een fatsoenlijke site te ontwerpen, waardoor het gebruiksgemak geen hoog cijfer behaalt. Het is een redelijke tool om de basis op te zetten, maar niet om een website geheel uit te werken.

Preformatted Tekst

# Beschikbare Elementen

- Layout
- Fixed Container
- Fluid Container
- Row
- Well
- Div Container
- Span Container
- Page Heading
- Heading
- Body Tekst
- Link
- Hero Unit

Eigen elementen door middel van een lege div. (Div Container)

### Visueel aanpassen van de elementen

Een van de belangrijkste onderdelen van responsive websites, is de mogelijkheid om percentages mee te geven als hoogte of breedte, dit mist de tool, die alleen een vast formaat of een "auto" formaat biedt. Verder zijn verschillende opties van Bootstrap in te stellen, bij een knop zijn dit: Button Type, Button Size en Pull. Ook bij Easel kun je een class of een ID instellen voor een element, waardoor dit gemakkelijk vaker te gebruiken is. Elk element kan een kleur of afbeelding als achtergrond hebben, alsmede een border. Ook de ronding van een element kan ingesteld worden per hoek.

Qua tekst kun je een lettertype kiezen, deze uitlijnen en een formaat en kleur geven. Ook kun je hier Line Height meegeven, wat helpt om de teksten goed uit te lijnen.

Voor de positie gebruik je marges. Als laatste kun je schaduwen toevoegen aan de elementen.

# Beschikbare lettertypes

Voor de lettertypes is er een basis aanwezig die aangevuld kan worden met Google Fonts. (Google Fonts, 2013)

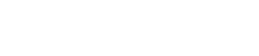

- Button Group
- Button Toolbar
- Nav Bar
- Responsive Nav Bar
- Nav Container
- Brand
- Nav Link
- Thumbnail Grid
- Thumbnail
- Alert
- Label
- Badge

Text Area

Text Input

Table

- Radio Button
- Select Box
- Control Group
- 
- 
- Form
	- -
		-
		-
		- Button

Checkbox

13

# Form Actions

Form Label
### Bootstrap

Easel maakt gebruik van het Bootstrap Framework, voor het responsive maken van de website alsmede de beschikbare elementen in de tool.

#### Responsive

Easel biedt de mogelijkheid om tussen 3 formaten te kiezen bij het ontwerpen van een responsive website. Hierbij kun je kiezen tussen desktop, tablet en mobiel. De vormgeving is niet apart aan te passen.

### Output van de code

De output van de code is erg goed leesbaar, en je kunt hierin het Bootstrap framework goed herkennen.

### Prijs

\$99,- per maand met een oneindig aantal websites. Maximaal 5 collega's die toegang hebben tot de documenten. Om meer collega's toegang te geven moet een prijs specificatie aangevraagd worden.

### Leercurve

Om goed met Easel om te kunnen gaan is een gebruiker ongeveer een dag bezig. De basis kan snel gelegd worden door de tour die in de tool gevolgd kan worden.

#### **Overig**

Een erg handige functie van Easel is het opslaan van bepaalde elementen, met alle stijlen en elementen die daar in geplaatst zijn. Deze kunnen dan als volledige set met een klik nogmaals op een pagina gezet worden. Met een extensie zijn elementen van de huidige website te kopiëren naar Easel

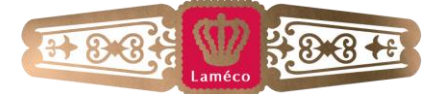

### **Froont**

#### Gebruiksgemak

#### Froont krijgt voor gebruiksgemak een 6

Froont biedt een gebrekkige hoeveelheid elementen, die vervolgens vrijwel niet aan te passen zijn visueel. Dit komt doordat Froont vooral ingesteld is als framework tool, waarbij je enkele standaard elementen kunt toevoegen en deze automatisch laten schalen per formaat. Er zijn mogelijkheden om een eigen element toe te voegen, maar dit gebeurt puur door HTML/CSS code te plakken via het HTML element

#### Beschikbare Elementen

- Container
- Grid
- Text
- Image
- Video
- SVG
- **HTML**

Eigen elementen door middel van een HTML element.

#### Visueel aanpassen van de elementen

Dit is beperkt tot de achtergrond, waar je een kleur of afbeelding kunt kiezen, en deze een positie en grootte mee kunt geven. In het geval van een tekstvak kun je wat standaard opties kiezen als lettergrootte, stijl en kleur. Het is mogelijk via een 2<sup>e</sup> tabblad om de positie te verfijnen middels een grootte en marges. Dat is echter alles wat er visueel aan te passen is aan de elementen.

#### Beschikbare lettertypes

Froont beschikt over de mogelijkheid om automatisch Google Fonts en de TypeKit library te doorzoeken, maar kan ook de lettertypen van het systeem waarop de tool actief is gebruiken.

#### Bootstrap

Froont maakt geen gebruik van Bootstrap elementen of responsive pagina's door middel van Bootstrap.

#### Responsive

Froont biedt 5 verschillende formaten om in te werken, waarin de elementen automatisch meeschalen. Deze formaten zijn desktop, tablet landscape, tablet portrait, mobiel landscape en mobiel portrait. Er is geen mogelijkheid om de elementen per formaat los aan te kunnen passen waardoor je standaard vast zit aan dezelfde layout.

#### Output van de code

De output van de code is duidelijk en simpel, wat deels ook te wijden zal zijn aan het feit dat de tool erg simpel gehouden is.

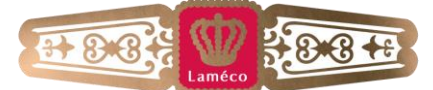

### Prijs

Momenteel nog niet beschikbaar voor commerciële projecten, dit is wel gepland al is er nog geen specifieke datum bekend.

### Leercurve

Doordat Froont gericht is op enkel de meest basis elementen is het gemakkelijk te leren en zal hier een halve dag voor nodig zijn. Daarnaast heeft Froont enkele tutorial video's om het gebruik van Froont uit te leggen.

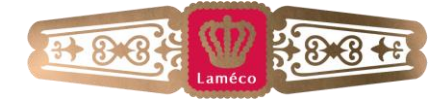

### **Adobe Muse**

### Gebruiksgemak

Muse krijgt voor gebruiksgemak een 7,5.

Dit cijfer is vooral te wijden aan het feit dat de interface erg vergelijkbaar is met Photoshop, het programma waar de ontwerpers en front-end designers erg goed bekend mee zijn. De beschikbare elementen zijn echter wat apart waardoor het soms lastig is te maken wat je wilt maken.

### Beschikbare Elementen

- Blanco
- Knopinfo
- Lichtbakweergave
- Nieuws
- Presentatie
- Accordeon deelvenster
- Deelvenster met tabs
- Blanco diapresentatie

Miniaturen diapresentatie

Lichtbak diapresentatie

- Standaard diapresentatie
- Contactpersoon, details formulier
- Formulier eenvoudig contactpersoon

17

- Horizontaal menu
- Verticaal menu

# Visueel aanpassen van de elementen

Geen mogelijkheid tot het creëren van eigen elementen.

Het visueel aanpassen van deze elementen is echter erg uitgebreid. Het is mogelijk de kleur hiervan (ook middels een verloop) toe te passen op de verschillende delen van een element. Er kan een simpele animatie ingesteld worden voor een element. De teksten hebben de mogelijkheid tot grootte, uitlijning, inspringen, regel- en letter afstanden. De elementen zijn ook in grootte en positie aan te passen, hierbij kun je ook het element draaien. Als laatste kun je verschillende manieren van uitlijnen kiezen ten opzichte van andere elementen of de pagina.

#### Beschikbare lettertypes

De lettertypes die beschikbaar zijn in Muse worden uitgelezen van het systeem.

#### Bootstrap

Muse maakt geen gebruik van Bootstrap elementen of responsive pagina's door middel van Bootstrap.

#### Responsive

De websites die in Muse gemaakt worden zijn enkel responsive wanneer elke pagina 3x ontworpen wordt. Eens in desktop stand, eens in tablet stand en eens in mobiele stand. Hierdoor is het erg veel en omslachtig werk om een goede responsive website op te zetten.

#### Output van de code

De output van de code die Muse creëert bevat veel extra elementen om de uitlijning van de elementen goed in te kunnen stellen, verder hebben de elementen geen duidelijke namen waardoor het moeilijk is te herkennen wat waar in de code te vinden is.

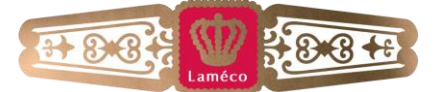

### Prijs

€18,44 ofwel \$24,74 per maand.

### Leercurve

Om goed te leren omgaan met Muse zullen 2 dagen nodig zijn. Er is een erg uitgebreide tutorial aanwezig voor Muse, waarmee vrijwel elke mogelijkheid binnen Muse uitgelicht wordt.

### Overig

Muse biedt de mogelijkheid je site te publiceren via de Adobe servers. Aangezien Laméco eigen servers heeft en die altijd gebruikt is deze functie niet getest.

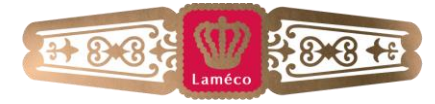

#### MAAKT ONLINE SUCCESVOL

### **BootTheme**

#### Gebruiksgemak

BootTheme krijgt voor gebruiksgemak een 5.

Dit komt doordat het erg lastig is om een goede indeling te maken van verschillende objecten. Zo moet je als je een pagina langer maakt (door middel van het toevoegen van elementen) het formaat aanpassen (tablet -> desktop en terug) om de hele pagina te kunnen zien. De voornaamste reden is echter dat je eerst de elementen moet toevoegen aan een pagina (bij de stap: web designer), waarna je ze in een volgende stap (Theme Generator) pas kunt aanpassen. Daarnaast is dit niet mogelijk per geplaatst element, maar enkel per soort element.

#### Beschikbare Elementen

- Container
- Row
- Column / span
- Address
- Button
- Form
- Heading
- Label
- Paragraph
- Select
- Table
- Text Area
- Image
- Input
- Alert
- Badge
- Breadcrumbs
- Button Dropdowns
- Button Groups
- Carousel
- Hero Unit
- Media Object

Geen mogelijkheid tot het creëren van eigen elementen.

#### Visueel aanpassen van de elementen

Het visueel aanpassen van de geplaatste elementen gaat middels de Theme Generator. Hiermee kun je per soort element een aantal aspecten aanpassen, waarbij meestal alleen kleuren, en bij sommige onderdelen ook de grootte kan worden ingesteld. Doordat je elk soort element maar 1 opmaak mee kunt geven is het erg lastig een fatsoenlijke opmaak in te stellen voor de pagina.

#### Beschikbare lettertypes

Er zijn veel verschillende lettertypen beschikbaar, het ziet er naar uit dat de complete lijst van Google Fonts aanwezig is. Er is echter geen mogelijkheid om andere lettertypes toe te voegen aan de tool.

#### Bootstrap

BootTheme maakt gebruik van het Bootstrap Framework, voor het responsive maken van de website alsmede de beschikbare elementen in de tool.

#### Responsive

Middels BootTheme kun je een website responsive maken door bij het ontwerpen onderscheid te maken tussen mobiel, tablet, laptop en desktop formaten.

#### Output van de code

De output van de code is erg goed te lezen, en ook in bootstrap stijl opgezet.

- Navigation
- Navigation Bar
- Navigation Item
- Pagination
- Progress Bars
- **Thumbnails**
- **Thumbnail**
- Well
- **Glyphicons**
- Font Awesome

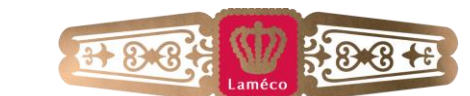

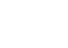

### Prijs

\$190,- per jaar -> \$15,83 per maand, beperkt tot het opslaan van 50 websites op de tool

### **Leercurve**

Om BootTheme te leren gebruiken zullen 1 of 2 dagen nodig zijn. Ondanks de simpele opties, is het gebrek van een tutorial te merken. In BootTheme is niet alles in een oogopslag gevonden, waardoor in het begin soms zoekwerk nodig is.

### **Overig**

BootTheme biedt de mogelijkheid om een website te publiceren. Aangezien binnen Laméco alle projecten op de eigen servers staan, wordt dit niet gebruikt.

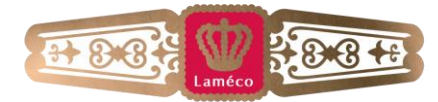

#### MAAKT ONLINE SUCCESVOL

### **BootPly**

#### Gebruiksgemak

BootPly krijgt voor gebruiksgemak een 4.

Dit is voornamelijk doordat het soms onmogelijk is bepaalde elementen in andere te plaatsen, er een gebrekkige lijst van elementen is, waardoor je lang niet altijd kunt maken wat je wilt maken en elementen alleen visueel veranderd kunnen worden door het invoeren van CSS in een erg klein input veld. Verder kun je bijvoorbeeld de verschillende kolommen niet langs elkaar zetten. Normaal heb je een grid van 12, hierbij kun je makkelijk 2 kolommen van 6 naast elkaar zetten. Bij BootPly komen deze altijd onder elkaar te staan.

#### Beschikbare Elementen

- Container
- Row
- Navbar
- Link
- Span2
- $\bullet$  Span3
- Span4
- Span6
- Span9
- $\bullet$  Span10
- Span12
- **Hero**
- Well
- Button
- Button Group
- Button Dropdown
- (Form) Input
- (Form) Dropdown
- (Form) Textarea
- (Form) Checkbox
- Heading 1
- Heading 3
- Heading 4
- Small text
- Icon
- Image
- Big image
- Table
- Horizontal Row
- Label span • Badge span
- Media Container

21

Geen mogelijkheid tot het creëren van eigen elementen.

#### Visueel aanpassen van de elementen

Het visueel aanpassen van de elementen kan alleen door met de rechtermuisknop op een element te klikken, en vervolgens in het vakje Style de CSS te gaan schrijven.

#### Beschikbare lettertypes

Behalve als je de lettertypes via code kunt toevoegen, zit je vast aan de standaard lettertypes die met HTML5 en CSS3 aan te bieden zijn. Ook dit kan alleen ingesteld worden via de CSS in het Style vakje.

#### Bootstrap

BootPly maakt gebruik van het Bootstrap Framework, voor het responsive maken van de website alsmede de beschikbare elementen in de tool.

#### Responsive

Er is een mogelijkheid om responsive websites te maken, al is dit niet ideaal. Het is onmogelijk om te ontwerpen op de formaten voor tablets of mobieltjes, hierbij kun je alleen bekijken hoe het automatische aanpassen van de vorm eruit komt te zien, terwijl je vaak op kleinere formaten, vooral mobiel, een aangepast ontwerp wilt voor dit kleine scherm.

Heading 2

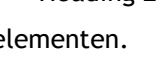

### Output van de code

De code van BootPly is erg duidelijk, dit komt doordat het Bootstrap framework wordt gebruikt, en deze ingewikkeldere elementen een simpelere code geeft, doordat dit met CSS verder uitgewerkt is. Hierdoor is de code dus ook goed leesbaar.

#### Prijs

Gratis

#### Leercurve

2 dagen wanneer je bekend bent met coderen, mocht dit niet het geval zijn dan wordt dit 3 tot 4 dagen. Ook hier komt het door de weinig visueel ingestelde tool en het ontbreken van een tutorial.

### **Overig**

BootPly biedt ook de mogelijkheid om de code in de tool aan te passen.

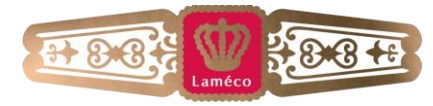

#### **Jetstrap**

### Gebruiksgemak

Jetstrap krijgt voor gebruiksgemak een 7.

Doordat Jetstrap veel elementen biedt en deze gemakkelijk te plaatsen zijn is het een erg gebruiksvriendelijke tool. Echter een met geen mogelijkheden tot visueel aanpassen behalve standaard bootstrap thema's.

### Beschikbare Elementen

- Grid Row
- Button
- Button Group
- Button Toolbar
- Heading
- Image
- Page Header
- Jumbotron
- Alert
- Well
- Panel
- List Group
- HTML Content
- Horizontal Rule
- Tag Label
- Badge
- Progress Bar
- Nav Bar
- Breadcrumbs
- Pagination

Tekst Input

Tekst Area

Form

• Select Input

Submit Button

- Input Group
- Checkbox
- Radio Button
- Table
- Container

Geen mogelijkheid tot het creëren van eigen elementen.

### Visueel aanpassen van de elementen

Het is onmogelijk de elementen visueel aan te passen behalve als deze functie standaard in Bootstrap zit. Denk hierbij aan een knop met enkele andere kleuren, of verschillende groottes.

#### Beschikbare lettertypes

Het is bij Jetstrap niet mogelijk om een ander lettertype te kiezen.

#### Bootstrap

Jetstrap maakt gebruik van het Bootstrap Framework, voor het responsive maken van de website alsmede de beschikbare elementen in de tool.

#### Responsive

Jetstrap is te ontwerpen op verschillende beeldformaten, hierbij gebruiken ze de volgende stappen: Desktop, Laptop, Tablet en Mobiel. Hierbij kun je niets aanpassen specifiek voor een formaat.

#### Output van de code

De code is duidelijk leesbare Bootstrap code, waarbij je een erg nette code krijgt.

#### **Prijs**

\$99,- per maand met een limiet van 100 projecten.

#### Leercurve

Het kost 1 dag om met Jetstrap om te leren gaan, doordat het vooral een wireframe tool is. Verder biedt Jetstrap geen tutorial maar wel documentatie over alle elementen.

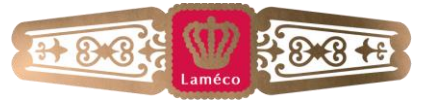

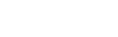

### **Divshot**

### Gebruiksgemak

Divshot krijgt voor gebruiksgemak een 7.

Dit komt doordat het erg gemakkelijk is de verschillende elementen een goede plaats te geven bij het ontwerpen van de pagina. Zo kun je bij enkele elementen ook wat meer opties aanpassen, waardoor je net iets gemakkelijker kunt ontwerpen. Het nadeel is echter dat het vrijwel onmogelijk is om visueel wat aan te passen.

### Beschikbare Elementen

- Alert
- Aside Element
- Badge
- Breadcrumbs
- Button
- Container
- Definition List
- Footer Element
- Gorm
- Grid Row
- Header Element

Horizontal Rule

Heading

- Image Jumbotron
- Label
- List Group
- Media Object
- Menu
- Nav Element
- Navbar
- Navbar Menu
- Ordered List

Geen mogelijkheid tot het creëren van eigen elementen.

### Visueel aanpassen van de elementen

Het is onmogelijk de elementen visueel aan te passen behalve als deze functie standaard in Bootstrap zit. Denk hierbij aan een knop met enkele andere kleuren, of verschillende groottes.

### Beschikbare lettertypes

Het is bij Divshot niet mogelijk een ander lettertype te kiezen.

### Bootstrap

Divshot maakt gebruik van het Bootstrap Framework, voor het responsive maken van de website alsmede de beschikbare elementen in de tool.

#### Responsive

Met Divshot kun je een responsive website maken middels 4 verschillende formaten. Deze zijn HD, Desktop, Tablet en Mobiel. Het is echter niet mogelijk deze per formaat aan te passen.

#### Output van de code

De code is duidelijk leesbare Bootstrap code, waarbij je een erg nette code krijgt.

### Prijs

\$150,- per maand met een beperking tot 10 projecten en 10 collega's. \$300,- per maand geeft 30 projecten en 30 collega's.

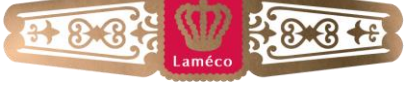

Pager

- Pagination
- Panel
- Paragraph
- Progress Bar
- Section Element
- Table
- Unordered List
- Well

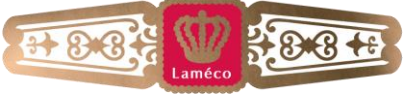

### Leercurve

Het kost 1 dag om te leren omgaan met Divshot, doordat dit vooral een wireframe tool is. Divshot biedt een tutorial om de basis te leren door middel van een tour in de tool.

### **Overig**

Divshot biedt de mogelijkheid automatisch Lorum Ipsum te genereren om een beter beeld te krijgen van het beeld dat de tekst verzorgt.

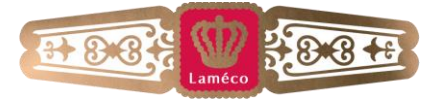

### **Welke tool past het beste bij de huidige werkwijze van Laméco?**

De tools worden middels een tabel vergeleken. Deze is op de volgende pagina in zijn volledigheid te vinden. Binnen deze tabel worden de verschillende punten beoordeeld in drie stappen. Goed (groen), acceptabel (geel) en slecht (rood).

Om een uiteindelijke score te vormen telt groen als +1 en rood als -1. De maximale score is hierdoor 13.

Voor de responsive formaten worden letters gebruikt ter aanduiding, deze zijn als volgt: H= HD, D=Desktop, L=laptop, T=Tablet, M=Mobiel, p=portret en l=landschap

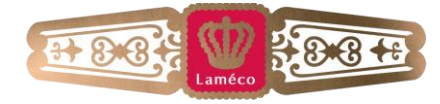

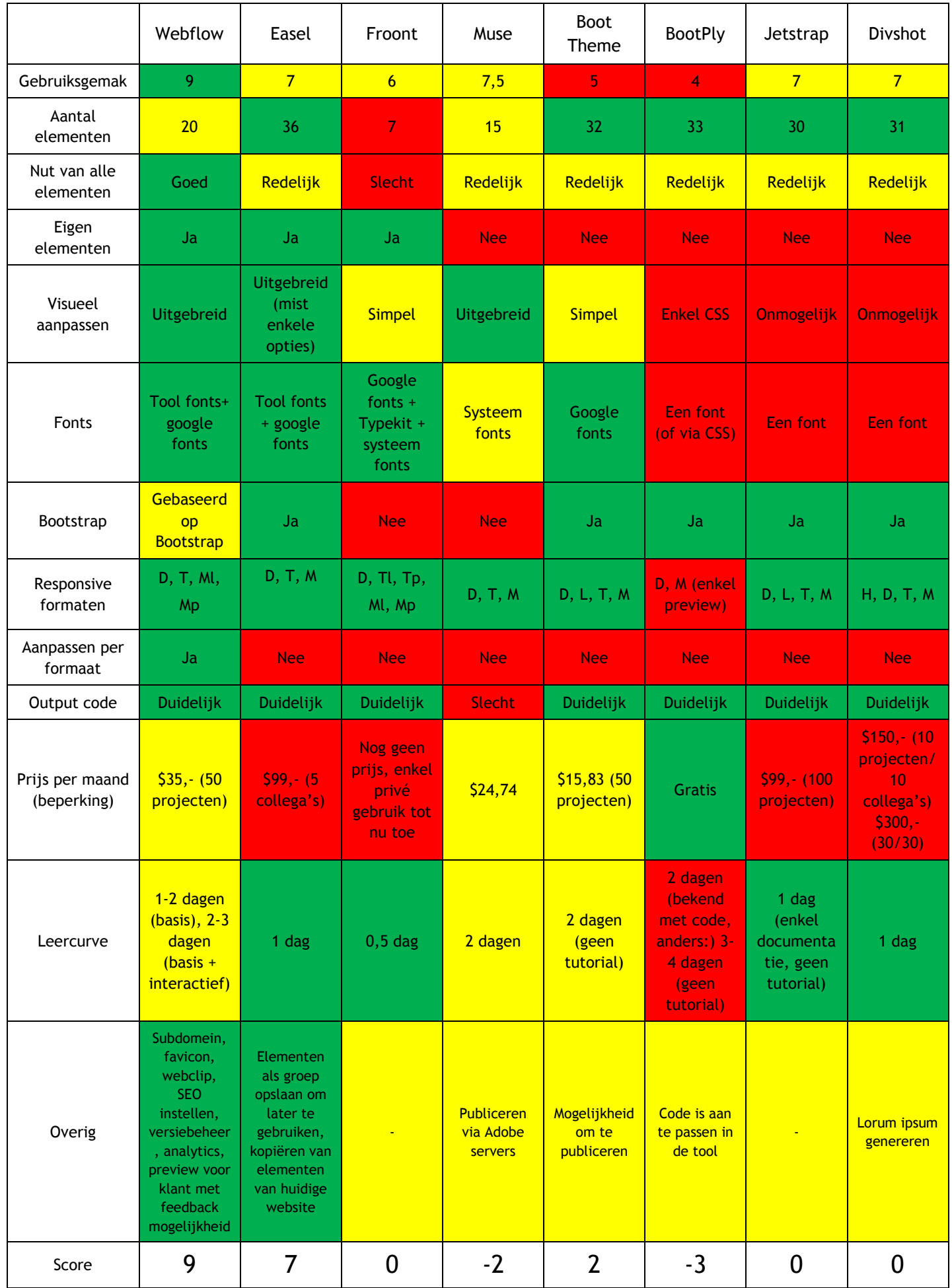

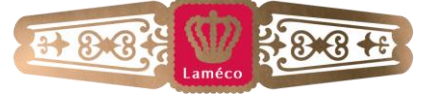

#### **Resultaat**

Uit deze vergelijking springen meteen Webflow en Easel naar voren. Hierbij heeft Webflow toch een stapje voor. Dit komt onder andere doordat het gebruiksgemak van Webflow groter is dan dat van Easel. Ondanks dat het aantal elementen van Webflow kleiner is, hebben deze wel meer nut en zullen ze allemaal vaker ingezet worden, waar deze bij Easel lang niet elk element altijd nodig is.

Verder werkt Easel met het Bootstrap framework, iets wat nu binnen Laméco ook ingezet wordt. Dit is echter geen eis, maar een handigheid omdat dit een bij Laméco bekend framework is. Een belangrijker punt hierbij is de mogelijkheid om per beschikbaar formaat te kiezen of een element wel of niet zichtbaar is, waardoor je meer mogelijkheden hebt om de site goed af te stemmen op het device waar je voor ontwerpt. Deze functie is enkel bij Webflow aanwezig.

Webflow is hiermee dus de meest ideale tool voor Laméco om in te zetten. De tool is echter niet geschikt voor ieder project, aangezien de tool, net zoals de andere tools, niet uitgebreid genoeg is om elk project aan te kunnen pakken. Webflow mist vooral de optie nog om groepen elementen op te slaan en deze te importeren in projecten, waardoor modules van het CMS niet gemakkelijk in de tool geplaatst kunnen worden. Bij simpele projecten zullen deze modules weinig tot niet gebruikt worden, waardoor het nog rendabel is om deze, indien nodig, te maken. Daarnaast is het kleine aantal verschillende elementen ook een punt waardoor het maken van de meer uitgebreide sites soms langer kan duren, aangezien er dan veel elementen vormgegeven moeten worden.

#### **Hoe wordt de gekozen tool beoordeeld door anderen?**

28 In het artikel van Chris Singleton (Singleton, 2013) staat geschreven dat het een gemis dat Webflow geen mogelijkheid biedt voor een CMS. Dit is echter geen probleem voor Laméco, aangezien zij een eigen CMS gebruiken. Verder staat er in het artikel als enig ander minpunt dat er geen mogelijkheid is om websites te maken met meerdere pagina's. Dit is echter ondertussen toegevoegd aan Webflow.

Mark Myerson (Myerson, 2013) beschrijft Webflow als een tool voor designers en meer technologisch ingestelde mensen, voornamelijk doordat de meest gangbare CSS waardes aan te passen zijn per element.

Volgens J. O'Dell (O'Dell, 2013) is Webflow een kind-vriendelijke versie van Photoshop; links te tools, rechts de details en lagen. Welke vervolgens naar productie-klare CSS en HTML te exporteren is. Daarnaast vindt O'Dell dat het geweldig is dat Webflow zoveel barrières voor mensen heeft doorbroken doordat je geen zorgen meer hebt over hosting, FTP servers, de code etc.

Ook Sarah Perez is erg positief (Perez, 2013) doordat designers interactie kunnen hebben met het CSS grid systeem door middel van het naar het scherm slepen van elementen. Daarnaast kun je, nadat je de originele versie van je site hebt gemaakt (bijvoorbeeld voor een laptop) de andere formaten gemakkelijk aanpassen doordat je elk element wat daarin aangepast wordt kunt aanpassen voor enkel dat en kleinere formaten.

Geoff Blake is vooral te spreken over het feit dat Webflow het voor designers zonder code-kennis mogelijk maakt een website in elkaar te zetten. (Blake)

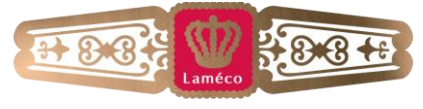

James Laird biedt vooral een informatief beeld van Webflow. (Laird, 2013) Hij vertelt in zijn artikel vooral over de drag en drop mogelijkheden en het feit dat je geen code meer hoeft te schrijven. Daarnaast is het volgens hem handig dat je de website meteen kunt publiceren via Webflow.

Marcel Kalveram prijst Webflow vooral als Prototyping tool of voor websites zonder CMS. (Kalveram, 2013) In meerdere van de artikelen wordt duidelijk dat Webflow geen snel bedacht idee is, maar een waar al ruim 10 jaar over nagedacht is. Hierdoor is de betrokkenheid van een van de eigenaren van Webflow erg hoog.

Door het merendeel van de blogs en nieuwsberichten wordt Webflow geprezen als een erg veelbelovende tool waar vooral de mensen die technisch wat minder sterk zijn, toch een goede website in elkaar kunnen zetten. Ook wordt er vaak gezegd dat de tool wel extra functies mag krijgen. Het is een vrij nieuwe tool, maar er wordt bij Webflow nog druk ontwikkeld aan nieuwe functies voor de tool, hierdoor is het volgens een aantal artikelen een zeer veelbelovende tool.

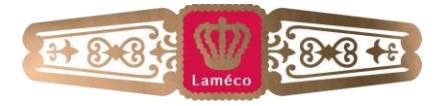

## **Wat moet er binnen Laméco gebeuren om de in-browser-design tool succesvol in gebruik te nemen?**

Uit de interviews is gebleken wat de huidige werkwijze van Laméco is. Wanneer dit vergeleken wordt met de werkwijze van Webflow, komt er een beeld waar de veranderingen zullen liggen die Laméco moet doorlopen om deze tool succesvol in te kunnen zetten.

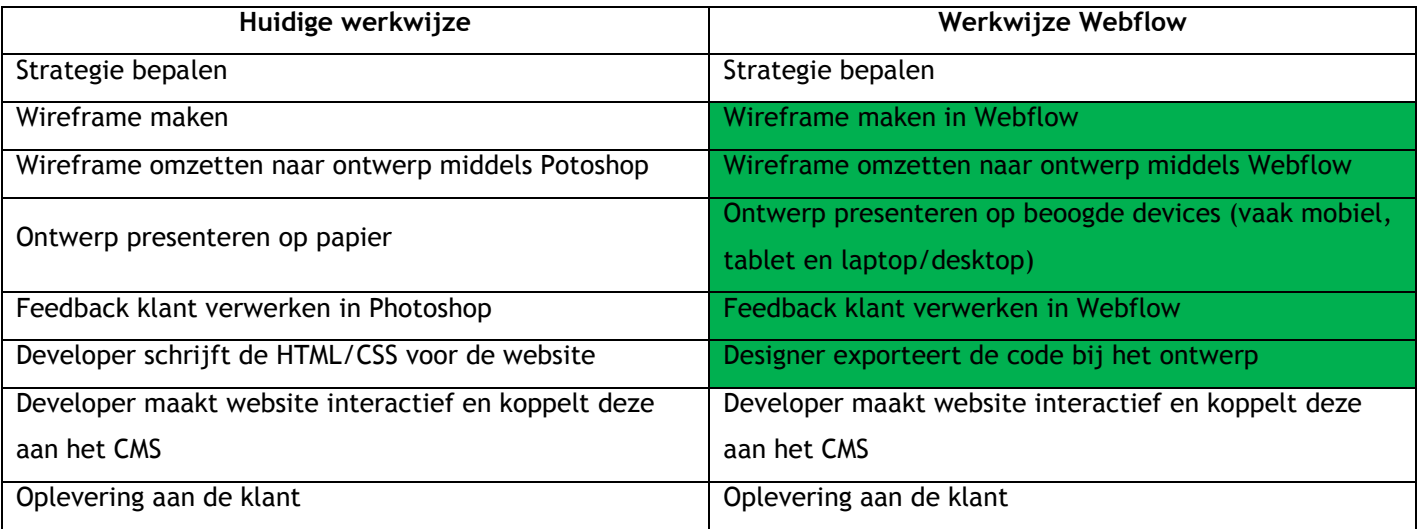

De gekleurde velden in de tabel geven aan welke stappen anders zullen zijn in het proces.

Voor de developer veranderd er niets behalve dat deze het HTML/CSS gedeelte van de website niet hoeft te schrijven, er moeten hiervan hooguit enkele kleine puntjes aangepast worden. Het toevoegen van het CMS of mogelijk interactieve elementen het enige wat daarna nog gedaan moet worden door de developers, hierin zal niets veranderen tegenover de huidige werkwijze.

De rest van de veranderingen zal toegepast moeten worden op de aanpak van de (front-end) designers. Zij zullen namelijk voor bepaalde projecten gaan werken met Webflow in plaats van Photoshop. Aangezien de aanpak van ontwerpen nogal verschilt tussen de twee tools.

Het maken van een wireframe is ook vervangen door Webflow doordat hiermee de elementen op de juiste plaats gezet kunnen worden, waarmee de website in grote lijnen al duidelijk is. Deze elementen worden vervolgens bij het ontwerpen aangepast zodat deze samen een design worden.

In Photoshop zijn er geen beperkingen aan de mogelijkheden met de ontwerpen. Bij Webflow is dit anders omdat hier gewerkt wordt vanuit de beschikbare elementen, deze elementen hebben een bepaalde HTML en CSS code. Deze voeg je toe op de plaats waar je deze nodig hebt, om ze vervolgens visueel aan te passen. Door deze beperkingen met de elementen komt het niet meer voor dat er een technische onmogelijkheid in een ontwerp zit, wat bij Photoshop wel eens het geval is.

Verder kan het ontwerp uiteindelijk op de beoogde devices gepresenteerd worden aan de klant, waardoor deze een reëler beeld heeft van het uiterlijk en eventuele interactie die op de website gaat komen.

De (front-end) designers zullen hiervoor met Webflow moeten leren werken. Inclusief het leren omgaan met de kleine interacties die mogelijk zijn met Webflow, zal het aanleren twee tot drie dagen duren.

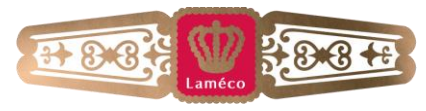

Om Webflow in gebruik te nemen zal Laméco een team pakket moeten overleggen met Webflow als bedrijf. De standaard pakketten zitten namelijk restricties op waardoor er maar een iemand toegang heeft tot de projecten in Webflow, daarnaast is er een restrictie op het aantal projecten. Bij een team pakket kan dit ook zonder deze restricties.

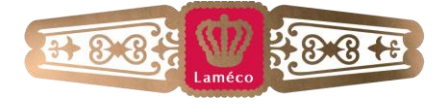

### **Vergelijking website met nagemaakte versie in Webflow**

De website van T&S (T&S) is nagemaakt in Webflow (T&S Webflow), en deze zijn vergeleken.

Webflow ondersteunt momenteel nog geen volledige breedte als responsive formaat, waardoor de Webflow versie wat smaller is op de grootste schermen.

T&S Webflow mist de submenu's, deze zijn in Webflow niet te maken, dus dat zou nog moeten gebeuren. Het menu is in Webflow echter gemaakt met de items zoals de gebruiker het maakt, in dit geval gebeurt dit met link elementen van Webflow.

Hiernaast moeten hover effecten van links/buttons ook nog toegevoegd worden.

De homepage slider functionaliteit moet nog toegevoegd worden bij de Webflow versie. Webflow heeft echter een tijdje na het maken van deze Webflow site een nieuw slider element toegevoegd.

Onder de slider staan enkele voorbeelden van de services van T&S. Deze zijn in de oorspronkelijke website 2 keer geplaatst, eenmaal voor mobiele apparaten en eenmaal voor de overige apparaten. Bij Webflow zijn deze verschillende layouts geregeld via media queries die automatisch aangemaakt kunnen worden. Er is dus minder dubbele content nodig vanwege de mobiele versie.

In Webflow kan echter niet gemakkelijk een lijst worden gemaakt en stijlgegeven, welke voor sommige plugins nodig zijn, dus deze zullen er handmatig ingezet moeten worden.

Voor tekstpagina's en case pagina's zit er geen verschil tussen de output van Webflow en van de originele website.

Bij het overzicht van de cases merk je het verschil voornamelijk in het feit dat de originele website per onderdeel een aparte link heeft, waar in de Webflow versie een link block is gebruikt. Hierdoor is het hele blok van een case klikbaar in plaats van enkel de content. Hiermee is het gemakkelijker voor de gebruiker om verder te klikken naar het volgende onderdeel.

Voor de contactpagina moet de functionaliteit van het formulier nog toegevoegd worden bij de Webflow versie. Deze versie heeft echter wel een gemakkelijkere manier om een kaart toe te voegen, dat gaat namelijk op adres in een element dat bij Webflow beschikbaar is. Verder is het met Webflow makkelijk om de kaart te centreren zoals jij wilt, in dit voorbeeld is het dorp waar T&S te vinden is gecentreerd, in plaats van de het punt waar T&S gevestigd is. Dit geeft een beter beeld op de kaart.

Het is duidelijk dat Webflow een goede tool is die vrijwel geheel overeen komt met de huidige manier hoe pagina's opgebouwd worden. De verschillen hierin zitten voornamelijk in de interactie die door middel van javascript en de content die er middels het CMS in komt. Dit zijn stukken code die ook lastig te creëren zijn met een statische tool.

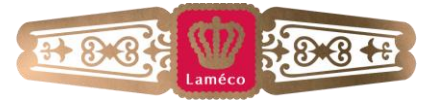

### **Conclusies en Aanbeveling**

### **Conclusie**

Uit het onderzoek is een duidelijke winnaar gekomen, namelijk Webflow. Deze tool is een stuk verder gevorderd dan de overige tools. Dit komt voornamelijk doordat het, zoals eerder beschreven, een erg gebruiksvriendelijke tool is. Naast het feit dat er redelijk wat simpele elementen zijn die je kunt gebruiken om een site op te bouwen, zijn deze ook vorm te geven middels CSS waarden. Hierdoor kan de website goed opgebouwd worden en werken de visuele aanpassingen goed.

De tool staat ook goed aangeschreven op verschillende blogs. Het merendeel hiervan beschrijft Webflow in een vroeger stadium dan toen de tests zijn gedaan met de tools. Ook in dit vroege stadium was het merendeel van de bloggers al erg positief over Webflow. Vooral de mogelijkheid om goede websites te produceren met weinig tot geen kennis van code wordt erg geprezen. Ook het gegeven dat er door de makers van de tool al 10 jaar over nagedacht is laat zien dat zij erg betrokken zijn en de tool niet snel zullen laten vallen.

Verder is uit de test gebleken dat er weinig verschil is tussen de huidige opbouw en de opbouw die Webflow genereert van een design. Hieruit is te concluderen dat het goed aansluit op het vervolg van de werkwijze binnen Laméco na het schrijven van de HTML en CSS voor een website.

Het begin van het proces, namelijk het ontwerpen van een wireframe en het uiteindelijk vormgeven van de website zal niet meer in de huidige tools gebeuren wanneer een website in Webflow gemaakt wordt. Ook is het merendeel van het HTML en CSS schrijven niet meer van toepassing, dit zullen hooguit kleine aanpassingen en verbeteringen zijn die gemaakt worden in de geëxporteerde code.

Doordat vooral het ontwerp traject veranderd door het gebruik van een andere tool, maar het schrijven van de code verminderd wordt, past de tool goed bij de huidige werkwijze van Laméco. Hierbij zal er niets veranderen in het bepalen van een strategie, het interactief maken van een website, en de koppeling maken met het CMS.

Verder voldoet Webflow aan de verschillende wensen en eisen die gesteld zijn door het betrokken personeel. De tool is visueel ingesteld, je kunt eigen elementen aanmaken (al dan niet via het embed element, waar je zelf code in kunt plaatsen), de websites zijn responsive. Momenteel zijn er echter nog geen modules toe te voegen aan Webflow om deze in zijn geheel te plaatsen, na contact met Webflow is duidelijk geworden dat dit wel een geplande functie is die ze aan het ontwikkelen zijn.

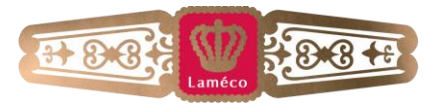

### **Aanbeveling**

Voor het inzetten van Webflow geldt een positieve aanbeveling, mits het project aan de volgende voorwaarden voldoet;

- De website moet over de verschillende pagina's een vergelijkbaar ontwerp hebben, is dit niet het geval dan is het maken van deze website in Webflow tijdrovend. Dit komt doordat elke keer als een pagina vanaf niets gemaakt moet worden, ook de opstelling van het framework opnieuw moet worden gemaakt, wat redelijk tijdrovend kan worden wanneer dit vaker moet gebeuren.
- De website moet niet te groot zijn (max. 15 soorten pagina's), omdat het lastig is een goed overzicht te houden van de verschillen tussen de pagina's, mede doordat elke pagina eerst ingeladen moet worden, wat soms even kan duren (ca. 10 sec bij erg grote pagina's, waardoor je niet snel even wat kunt bekijken of opzoeken op een andere pagina). Verder wordt Webflow in zijn geheel waarschijnlijk trager wanneer de websites erg groot worden omdat een browser toch beperkte mogelijkheden blijft hebben.

Wanneer aan deze voorwaarden voldaan wordt zal Webflow redelijk wat tijd besparen, voornamelijk voor de developers. Verder leren de designers meer over structuur van de opbouw van een website, en zullen hierdoor minder dingen in de statische photoshop ontwerpen komen die technisch lastig of niet mogelijk zijn.

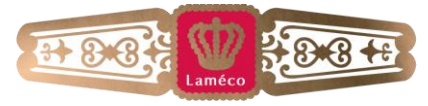

### **Geciteerde werken**

*Adobe Muse CC*. (sd). Opgehaald van Adobe: http://www.adobe.com/nl/products/muse.html

- Blake, G. (sd). *Create Responsive Websites Without Code!* Opgehaald van Tenton:
	- http://www.tentononline.com/create-beautiful-responsive-websites-without-any-code/
- *BootTheme*. (sd). Opgehaald van BootTheme: http://www.boottheme.com/
- *Divshot*. (sd). Opgehaald van Divshot: http://www.divshot.com/
- *Easel*. (sd). Opgehaald van Easel: https://www.easel.io/
- *Froont*. (sd). Opgehaald van Froont: http://froont.com/
- *Google Fonts*. (2013, 10 28). Opgehaald van Google: http://www.google.com/fonts/
- *Jetstrap*. (sd). Opgehaald van Jetstrap: https://jetstrap.com/
- Kalveram, M. (2013, September 17). *3 design tools for a better responsive workflow*. Opgehaald van Marcel Kalveram: http://www.marcelkalveram.com/2013/09/3-visual-tools-for-a-better-responsive-workflow/
- Laird, J. (2013, Augustus 11). *Spotlight on Webflow: The Y Combinator-backed startup is a responsive web design platform*. Opgehaald van ITProPortal: http://www.itproportal.com/2013/08/11/spotlight-on-webflow-they-combinator-backed-startup-is-a-responsive-web-design-platform-

/?\_\_hstc=240174492.d5d553fbdeb45a0e021daff471380488.1386593781547.1386593781547.1386593781547.1

35

&\_\_hssc=240174492.1.1386593781547

- Myerson, M. (2013, Juli 31). *Webflow: Simple Web Design, Mouse Style*. Opgehaald van Appstorm: http://web.appstorm.net/reviews/web-dev/webflow-simple-web-design-mouse-style/
- O'Dell, J. (2013, Maart 20). *Check out this awesome new tool for doing responsive design visually*. Opgehaald van VentureBeat: http://venturebeat.com/2013/03/20/webflow/
- Perez, S. (2013, Augustus 5). *Webflow Lets You Design Responsive Websites Visually, Publish Instantly When You're Done*. Opgehaald van TechCrunch: http://techcrunch.com/2013/08/05/webflow-lets-you-designresponsive-websites-visually-publish-instantly-when-youre-done/
- Singleton, C. (2013, September 9). *Web Flow: a new responsive web design tool... and Squarespace killer?* Opgehaald van Style Factory: http://stylefactoryproductions.com/blog/2013/9/9/web-flow-a-newresponsive-web-design-tooland-a-squarespace-killer

*T&S*. (sd). Opgehaald van T&S: http://www.t-en-s.com/

*T&S Webflow*. (sd). Opgehaald van Webflow versie van T&S website: http://klanten.lameco.nl/webflow

*The Bootstrap Playground*. (sd). Opgehaald van Bootply: http://bootply.com/

*Webflow*. (sd). Opgehaald van Webflow: https://webflow.com/

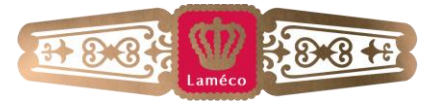